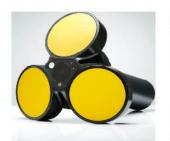

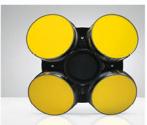

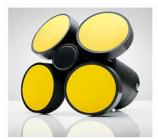

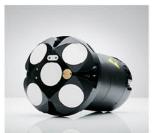

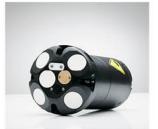

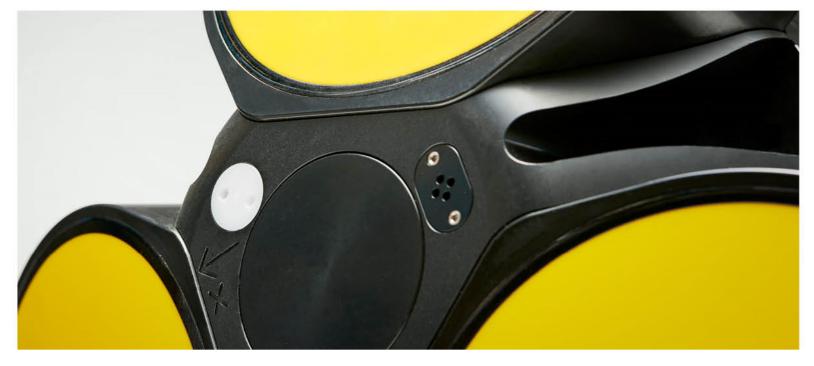

**NORTEK MANUALS** 

# Signature Integration

55 | 100 | 250 | 500 | 1000kHz

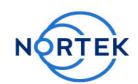

## **Table of Contents**

| Ch. 1 | Introduction                                     | 7  |
|-------|--------------------------------------------------|----|
| Ch. 2 | Basic interface concept                          | 9  |
| 2.1   | Modes                                            | g  |
| 2.2   | Break                                            |    |
| 2.3   | Dual Processor                                   | 10 |
| Ch. 3 | Interfaces                                       | 11 |
| 3.1   | Command interface                                | 11 |
| 3.2   | Telemetry                                        | 11 |
| 3.3   | Ethernet Operation                               | 12 |
|       | Telnet Connection                                | 13 |
|       | Raw Connections                                  | 13 |
|       | FTP                                              | 14 |
|       | HTTP                                             | 14 |
|       | UDP                                              | 14 |
|       | PTP/NTP                                          | 15 |
| 3.4   | Serial Operation                                 | 15 |
| 3.5   | Triggers                                         | 15 |
| Ch. 4 | Using the Command Interface                      | 17 |
| 4.1   | GETALL                                           | 18 |
| 4.2   | User Cases                                       | 22 |
|       | Checking instrument state over Ethernet          | 22 |
|       | Download telemetry file via FTP                  | 22 |
|       | Download telemetry file over serial port         |    |
|       | View memory and power requirements, Signature100 | 25 |
|       | Average velocity data and NMEA, Signature 55     | 25 |
|       | Disable a beam, Signature500                     | 27 |
|       | Average telemetry, Signature1000                 | 27 |
| Ch. 5 | Commands                                         | 29 |
| 5.1   | List of Commands                                 | 31 |
| 5.2   | Instrument main settings                         | 35 |
| 5.3   | Clock settings                                   | 37 |
| 5.4   | Clock settings as strings                        | 38 |
| 5.5   | Deployment plan parameters                       | 38 |
| 5.6   | Average mode settings                            | 39 |
| 5.7   | Burst settings                                   | 41 |
|       |                                                  |    |

| 5.8  | High resolution burst settings      | 43        |
|------|-------------------------------------|-----------|
| 5.9  | Echosounder settings                |           |
| 5.10 | Read raw echosounder parameters     | 46        |
| 5.11 | Bottom track settings               |           |
| 5.12 | Alternating plan configuration      | 48        |
| 5.13 | Get memory usage                    | 49        |
| 5.14 | Trigger settings                    | 49        |
| 5.15 | Trigger settings for secondary plan | 51        |
| 5.16 | Trigger measurement                 | 52        |
| 5.17 | Get power use                       | 52        |
| 5.18 | Get measured precision              | 53        |
| 5.19 | Instrument user settings            | 54        |
| 5.20 | Get instrument ID                   | 54        |
| 5.21 | Reload default settings             | 55        |
| 5.22 | Save settings                       | 56        |
| 5.23 | Deploy instrument                   | 56        |
| 5.24 | Start instrument                    | 57        |
| 5.25 | Enter command mode                  | 57        |
| 5.26 | Data retrieval mode                 | 58        |
| 5.27 | Enter measurement mode              | 58        |
| 5.28 | Write to file                       | 58        |
| 5.29 | Power down                          | 59        |
| 5.30 | Erase files on recorder             | 59        |
| 5.31 | Format recorder                     | 59        |
| 5.32 | SEC reboot                          | 60        |
| 5.33 | List files                          | 60        |
| 5.34 | Download                            | 60        |
| 5.35 | Inquire state                       | 61        |
| 5.36 | Get instrument state                | 62        |
| 5.37 | Get error                           | 63        |
| 5.38 | Get all                             | 63        |
| 5.39 | Get recorder state                  | 64        |
| 5.40 | Get configuration limits            | 64        |
| 5.41 | Get transfer matrices               |           |
| 5.42 | Average mode telemetry settings     | 66        |
| 5.43 | Burst mode telemetry settings       | 67        |
| 5.44 | Altimeter telemetry settings        | 68        |
| 5.45 | Bottom track telemetry settings     | 69        |
| 5.46 | Get telemetry file size             | 70        |
| 5.47 | Download telemetry                  | 70        |
| 5.48 | Save configuration to file          | 71        |
| 5.49 | Erase telemetry file                | 71        |
| 5.50 | Write tag output                    | <b>72</b> |

| 5.51  | Major beam angle calibration                  | 72  |
|-------|-----------------------------------------------|-----|
| 5.52  | Major beam angle offset calibration           | 73  |
| 5.53  | Minor beam angle calibration                  | 74  |
| 5.54  | Minor beam angle offset calibration           | 75  |
| 5.55  | Echosounder gain calibration                  | 76  |
| 5.56  | Two way beam angle calibration                | 77  |
| 5.57  | Precision time protocol                       | 78  |
| 5.58  | Wake Doppler processor                        | 79  |
| 5.59  | Wave processing settings                      | 80  |
| 5.60  | Wave processing settings for alternating plan | 81  |
| 5.61  | Wave telemetry settings                       | 82  |
| 5.62  | Wave telemetry settings for alternating plan  | 83  |
| 5.63  | Get hardware specifications                   | 84  |
| 5.64  | Add license                                   | 84  |
| 5.65  | Delete license                                | 84  |
| 5.66  | Lists license keys                            | 85  |
| Ch. 6 | Data Formats                                  | 86  |
| 6.1   | _HeaderData                                   | 87  |
| 6.2   | CommonData                                    | 88  |
| 6.3   | _<br>CurrentProfileDataV3                     | 93  |
| 6.4   | EchosounderDataV3                             | 95  |
| 6.5   | EchosounderRawData                            | 95  |
| 6.6   | DF3 VelocityDataV3                            | 98  |
| 6.7   | SpectrumDataV3                                | 102 |
| 6.8   | WaveData                                      | 103 |
| 6.9   | StringData                                    | 111 |
| Ch. 7 | Telemetry Data Formats                        | 112 |
| 7.1   | Averaging Mode                                | 113 |
|       | AWAC NMEA Format (DF=100)                     | 114 |
|       | NMEA Format 1 and 2 (DF=101/102)              | 116 |
|       | NMEA Format 3 and 4 (DF=103/104)              | 119 |
|       | RDI Workhorse PD0 data format.                | 120 |
| 7.2   | Burst                                         | 121 |
|       | NMEA format 1 and 2 (DF=101/102)              | 121 |
| 7.3   | Altimeter                                     | 125 |
| 7.4   | Waves                                         | 126 |
|       | NMEA Waves DF501                              | 126 |
| Ch. 8 | Appendices                                    | 131 |
| 8.1   | Echosounder equations                         | 131 |
| 8.2   | Raw echosounder data parsing                  | 132 |
| 8.3   | Checksum Definition                           | 133 |
|       |                                               |     |

### 1 Introduction

The primary objective of this manual is to provide the information needed to control a Nortek product that is based on the AD2CP hardware platform. This includes all instruments in the Signature series. It is aimed at system integrators and engineers with interfacing experience, but it also includes examples on how to configure and start the instrument for more inexperienced integrators. The document's scope is limited to interfacing and does not address general performance issues of the instrument. For a more thorough understanding of the principles, we recommend the <u>Principles of Operation</u>, and for information about how to operate the instrument, we recommend the instrument-specific Operations Manual, available for the 55/100 and the 250/500/1000.

The document is complete in the sense that it describes all available commands and modes of communication. For most users, it will make sense to let the supplied Nortek software do most of the hardware configuration and then let the controller limit its task to starting/stopping data collection.

#### Nortek online

At our website, <u>www.nortekgroup.com</u>, you will find technical support, user manuals, FAQs and the latest software and firmware. General information, technical notes, and user experience can also be found here.

#### Your feedback is appreciated

If you find errors, omissions or sections poorly explained, please do not hesitate to contact us. We appreciate your comments and your fellow users will as well.

#### **Contact Information**

We recommend first contacting your local sales representative before the Nortek main office. If you need more information, support or other assistance, you are always welcome to contact us or any of our subsidiaries by email or phone

Email: inquiry@nortekgroup.com (general inquiries), support@nortekgroup.com (technical support)

Phone: +47 67 17 45 00

You can also write us at: Nortek AS Vangkroken 2 1351 RUD Norway

| Version/revision | Date       | Comments      |
|------------------|------------|---------------|
| Version 2015.1   | 2015       | First version |
| Version 2015.2   | 20.10.2015 |               |
| Version 2016.1   | 01.03.2016 |               |
| Version 2016.2   | 14.03.2016 | Minor updates |
| Version 2016.3   | 30.09.2016 |               |
| Version 2017.1   | 10.02.2017 |               |
| Version 2017.2   | 20.10.2017 |               |
| Version 2017.3   | 06.12.2017 | Minor updates |
| Version 2018.1   | 03.10.2018 |               |
| Version 2021.1   | 27.01.2021 | Major updates |

| Version 2021.2 | 17.09.2021 | Major updates                                                                                            |
|----------------|------------|----------------------------------------------------------------------------------------------------|
| Version 2022.1 | 11.01.2022 | Minor updates to command layouts                                                                         |
| Version 2022.2 | 31.03.2022 | Additions to data format chapters                                                                        |
| Version 2022.3 | 23.09.2022 | Data format clarification and minor updates                                                              |
| Version 2023.1 | 23.03.2023 | Major data format updates and additions. Internal wave processing included. Updated contact information. |
| Version 2024.1 | 18.01.2024 | Minor updates.                                                                                           |

## 2 Basic interface concept

The Nortek Signature Series products command interface are ASCII based and line oriented. Before diving into the chapters covering interfaces and commands, the operational modes and how to change between the modes are described. Understanding the use and constraints of the modes is important as they are used frequently when communicating with the instrument.

#### 2.1 Modes

The current profiler operates in distinct modes. These modes have several explicit commands used to control the instrument. The majority of the commands are initiated from the Command mode. The possible modes for the instrument are:

• Command: Command and control

• Data Retrieval: Data download from recorder

Measurement: Data collection modeConfirmation: Confirmation mode

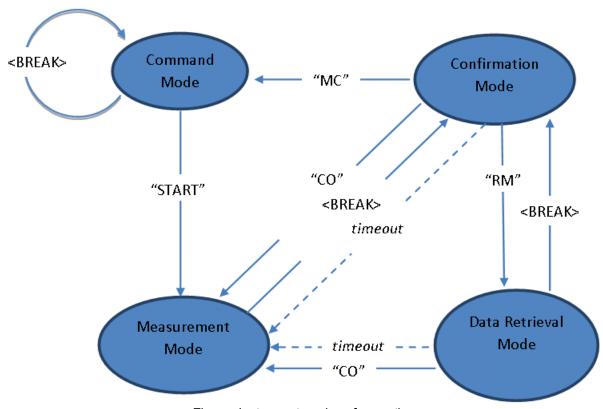

Figure: Instrument modes of operation

Initializing communication with the instrument is performed by sending a **<BREAK>**, which is defined in the next section. The **<BREAK>** will either set the instrument in Confirmation Mode or restart Command Mode. The options for changing mode depends on the present mode of the instrument (see diagram above for clarity). The timeout shown in the diagram occurs if no commands are received in the various modes. A timer will then ensure that instrument operation continues. The timeout value in the Confirmation and Data Retrieval Modes is 60 seconds. There is also a timeout in Command Mode when

operating over the serial interface. If no commands are received for 5 minutes, a break or a sequence of @@@@@@ must be sent to wake up the processor.

#### 2.2 Break

<BREAK> over the serial RS232/RS422 interface is defined as:

@@@@@@ <delay 150 milliseconds> K1W%!Q <delay 400 milliseconds> K1W%!Q

The @@@@@@ are used to wake up the processor when it is in sleep mode since the instrument will only be able to monitor activity on the serial line when it sleeps. The second sequence of the actual break characters is there to ensure that a break is detected even when the instrument is waking up due to some other cause (e.g. alarm from the real time clock). This ensures that the processor will interpret the following command correctly.

The figure and the table below show the specified timing of the **<BREAK>** sequence:

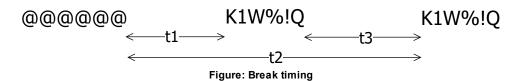

| Symbol | Parameter                                                               | Min. | Typical | Max. | Unit |
|--------|-------------------------------------------------------------------------|------|---------|------|------|
| t1     | Time from end of @-sequence to start of <i>first</i> K1W%!Q-sequence.   | 100  | 150     |      | ms   |
| t2     | Time from end of @-sequence to start of <b>second</b> K1W %!Q-sequence. | 500  | 1000    | 2000 | ms   |
| t3     | Time between <i>first</i> and <i>second</i> K1W%!Q-sequence.            | 300  | 400     |      | ms   |

#### 2.3 Dual Processor

The AD2CP uses a two-processor (DSP) design; one dedicated to Doppler processing (BBP) and the other to Interface (SEC). The primary interface is Ethernet, so the Interface processor is only powered when external power is applied. Note that powering through the Ethernet cable will also power the rest of the electronics. As the primary interface, the Ethernet cable takes priority, so if it is powered while the Serial interface is also powered, you will only be able to use Ethernet for communications and data output.

## 3 Interfaces

In addition to the traditional serial port interface for real time data output there are several options for communication over Ethernet. The Ethernet communication is handled by a dedicated processor in the instrument. This network processor runs a Linux operating system, which makes it possible to connect to the instrument via telnet, raw connections and FTP. The network processor mainly provides Ethernet connectivity. The other processor in the instrument, called the Doppler processor, is where the commands end up and where they are used to perform the measurements as specified.

The concept of a telemetry file has also been introduced which can be utilized in several ways depending on the chosen interface. Below are some details:

#### 3.1 Command interface

The command interface makes it possible to communicate with a Signature instrument using terminal software, the serial port and a set of commands. The interface is also available over Telnet. Some highlights:

- ASCII based and line oriented. Commands are terminated with CR/LF
- Optional capsulation of commands using NMEA style prefix and checksum to ensure data integrity
- NMEA style commands will return argument names in their response
- · Argument limits can be retrieved through commands
- Comprehensive validation and error handling is implemented
- Invalid configurations return the erroneous argument with limits directly, so that each subsequent error can be handled until a valid configuration is achieved
- A single command can be used to retrieve the complete configuration of the instrument with optional output to file
- Commands to set default parameters
- External controllers can use commands to store data in the raw data file (e.g. GPS position)

#### 3.2 Telemetry

Our use of the telemetry term implies a "subset transfer system", that is, storing a subset of data for transfer over low-bandwidth links (for example over Iridium links, acoustic modems, etc.). The telemetry file is typically used in cases where the integrator either does not have the processing power or bandwidth (if only a low data rate serial port is available) to do the processing themselves.

For online data transmission a versatile scheme for telemetry options is available. The telemetry file can be read out over the serial interface either in chunks or as a complete file while checksum or CRC on the downloaded data can be applied in a configurable manner. This enables external controllers to configure separate handling of all, or a subset, of the measured data. That means the file can be output directly as they are ready, or the data can be stored to a telemetry file for later retrieval. The data format can be selected from a number of formats, including both binary and ASCII data formats.

Since the instruments store individual ping data to file, the telemetry option can also be used to average velocity data within the instrument. This averaged data can be immediately output via serial line or stored for later retrieval in telemetry files. System integrators are able to regularly offload subsets of data using FTP and telemetry files can be deleted after download.

Since the telemetry file can be retrieved also in Data Retrieval Mode, the instrument will continue measuring after a timeout delay if the data transfer was interrupted. Erasing the telemetry file after data retrieval will ensure that no data is lost if the transfer is interrupted.

The raw data, by design, is not supposed to be deleted from the disk. The raw data is collected and saved continuously throughout the deployment and the configuration is supposed to be set up in such a way that there is sufficient disk space to last for the whole deployment period (that is one of the factors that the deployment software takes into account). The raw data is then taken off the disk after the deployment and post-processed as required.

#### To FTP

The telemetry option implemented in the Doppler processor enables system integrators to regularly offload subsets of the data by using FTP. When the network processor receives an incoming FTP request, it will interrupt the Doppler processor by entering Data Retrieval Mode and mount the file system of the recorder. The data files on the recorder can then be accessed over FTP. The telemetry file can be deleted after it has been downloaded, which is particularly suitable for event driven data downloads. If the instrument was started with the DEPLOY command, it will resynchronize to its measurement time base after the FTP session has ended.

For an example on how to configure the instrument to output a telemetry file and download the file to FTP, check out this section.

#### 3.3 Ethernet Operation

The AD2CP uses TCP (transmission control protocol) for both command processing and data transmission. The Internet Protocol uses a combination of the IP address and port to uniquely identify a communications channel between two computers. For the AD2CP, different ports represent different means of communicating with the instrument. TCP ports 9001, 2002, 9004 are assigned for the following uses:

- Port 9000 is a telnet-protocol ASCII interface (require username / password authentication)
- Port 9001 is a raw (binary) interface (requires username / password authentication)
- Port 9002 is a data only channel (no input accepted)
- Port 9004 is an ASCII data only channel (no input accepted).

The password entry is ignored if password authentication, as shown in the web page configuration, is disabled (so any input, including an empty password, is accepted). The command and data record formats for the interfaces are the same as for the serial port.

Commands available in measurement mode should be preceded by the command **BBPWAKEUP**. This ensures that the BBP is ready to process the command when it is received (see <u>Checking instrument state over Ethernet</u>). In measurement mode, another **BBPWAKEUP** must be sent when more than 2 seconds has elapsed since the previous command.

If uncertain of the active mode it is good practice to send **BBPWAKEUP** before sending **GETSTATE** or **INQ**.

#### 3.3.1 Telnet Connection

The telnet interface (TCP/IP port 9000) is used for user interaction with the instrument. This dedicated port can be used for entering commands and getting human readable responses (ASCII). The supported command set is available in the <u>Commands</u> section. The Windows telnet client can be used to connect into the instrument using the command line telnet ip\_address 9000. You will get prompted for a username (nortek) and password (leave blank and hit Enter if password protection hasn't been enabled via the web interface).

```
Signature Username: nortek
Password:
Nortek Signature Command Interface
```

The interface is very similar to the direct serial interface over RS232/RS422 but some additions are made to simplify the interfacing. Most notable is the ability to send a <BREAK> to the Doppler processor just by using **Ctrl-C** (ASCII 0x03). The internal application takes care of waking up the Doppler DSP and timing the delivery of the break string.

The telnet server is not configured to echo characters, so users wishing to see and/or edit commands before sending them to the instrument should enable local echo and local line editing. If those features are desired, a telnet client capable of supporting local echo and local line editing must be used (e.g. PuTTY).

Port 9000 is dedicated for ASCII only communication whereas the ports described in the next section provide the complete set of data, including binary output of the measurements. A telnet client should *not* be used to access these ports. Read more about this in the next section.

To terminate the telnet connection, enter **Ctrl-X** (ASCII 0x18).

#### 3.3.2 Raw Connections

A port can be understood as a address point between two communicating parts. When first connecting to a data listening port, the string "\r\nNortek name Data Interface\r\n" (name is replaced by the instrument host name) is sent to identify the instrument that has responded to the connection request. TCP ports 9001, 9002 and 9004 are assigned for the following uses:

- Port 9001 is used for machine driven control. This port requires username/password. The serial port data is translated directly into TCP/ IP over Ethernet. Binary data generated in measurement mode is visible on this port. Standard streaming record delineation techniques must be used in order to make sure that the received data is properly synchronized for decoding. A break can be sent by sending the string K1W%!Q<CR><LF> to the instrument or a Ctrl-C character (ASCII 0x03) (Ctrl-C has to be sent on its own and *not* embedded in any command). The internal application takes care of the appropriate timing of the break sent over the internal serial port. This port require username / password authentication. Refer to previous section for example. The password entry is ignored if password authentication, as shown in the web page configuration, is disabled (so any input, including an empty password, is accepted). The command and data record formats for the interfaces are the same as for the serial port.
- Port 9002 is a data only channel which will output all data that is configured for a telemetry file with serial output. This can, for example, be used by display only software while configuration is done by another application.

 Port 9004 outputs ASCII data (no binary) that is configured for serial output. The instrument should be configured to output a telemetry file with serial output enabled in ASCII format.

A telnet client should *not* be used to access these ports. Telnet incorporates its own binary protocol which is neither interpreted nor sent via the raw connection. Using a telnet client on these ports will result in extraneous characters being sent and certain binary characters being interpreted by the client.

#### 3.3.3 FTP

The internal data recorder is accessed over Ethernet using a standard FTP (File Transfer Protocol) client. Together with the various telemetry options, the FTP data download serves as a simple way to download measured data at regular intervals if true real time operation is not required. Only the telemetry file can be deleted using FTP.

When an FTP connection is active, the internal state of the machine is changed so that commands are no longer processed (and an error is returned when commands are entered). Terminating the FTP connection or sending a **<BREAK>** followed by the **CO** command will switch the instrument back to the mode it was in before the FTP session began. If a break command is sent while an FTP transaction is in progress, the FTP connection will be forcibly terminated.

If an FTP connection is done when the instrument is in Measurement Mode (see <u>Modes diagram</u>), the FTP connection is made through Data Retrieval Mode. When the FTP connection is terminated, the instrument will then return to Measurement Mode. If no data is transferred or no FTP commands sent for 120 seconds, the FTP connection will terminate and the instrument will return to Measurement Mode.

For an example on how to configure the instrument to output a telemetry file and download the file to FTP, check out the <u>User Cases</u>.

#### 3.3.4 HTTP

HTTP (Hypertext Transfer Protocol) can also be used for data transmission. For organizations with strong security/firewall restrictions, FTP access to the instrument may not be permitted. For that reason, a web page allowing individual data files to be downloaded has been implemented in the Ethernet processor. The web page can be accessed by clicking on the "Data Download (HTTP)" link from the main web page.

#### 3.3.5 UDP

UDP (user datagram protocol) can also be used for data transmission. When using UDP, the data collection software simply waits for data to be sent from the instrument without having to establish a connection first. This may be useful for cases in which instrument power is intermittently interrupted and re-connecting to the instrument is not desirable. One downside to UDP communications is that transmission of the data is not guaranteed. On a noisy/error-prone connection, it is possible that the occasional datagram may be dropped. If every data record must be received, then TCP is recommended.

In order to use UDP in a power-safe configuration, the IP address of the data collection software and port must first be configured using the web interface. The IP address identifies the client to which the data is to be sent, and the port may be used to uniquely identify the instrument to the application. The port must be between 9000 and 9500. The same port may be used for all instruments if the data collection software examines the IP address of the received datagram to identify the instrument. Once

this information has been configured, the Ethernet processor will automatically send real-time data records to the configured address/port. An instrument in Measurement Mode re-enters Measurement Mode shortly after a power-cycle, so the data collection software will immediately receive new data without having to re-establish a connection.

#### 3.3.6 PTP/NTP

Precision Time Protocol (IEEE-1588) is a standard used for distributing a high-resolution absolute time throughout an Ethernet network. The Signature series instrument can be configured to act as a slave to an existing PTP master clock (customer supplied) located in the same Ethernet LAN. The instrument contains a high-resolution clock which is synchronized and conditioned using PTP when enabled. The timestamps contained within the data records are then generated from this clock. When synchronized, these timestamps are typically aligned to within ~10 microseconds.

The PTP master clock must use UDP (layer three) and be configured for two-step operation with an end-to-end delay mode in order to be compatible with the Signature series PTP implementation. Using PTP does not affect the choice of UDP or TCP for the transport of data.

Network Time Protocol provides time sync typically to within +-1 ms on a local area network and +-10ms across a wide area network. The NTP Server IP address must be correctly configured for NTP to operate.

PTP/NTP is enabled on the SEC processor from the Signature web interface.

## 3.4 Serial Operation

The AD2CP can also use serial communications, provided that it has been ordered with or upgraded to include an 8-pin serial connector (replacing the 2-pin power connector). The serial cable can be used for either RS232 or RS422 comms, which is chosen using the SETINST command.

Serial communication can only be achieved through commands, meaning that the GUI of the SignatureDeployment software cannot be used. Instead, if you connect through a serial cable to SignatureDeployment a terminal window will open. You can also connect to the Signature through any other terminal.

## 3.5 Triggers

The rigger functionality allows for customized ping timing for Signature Series instruments, including setting up instruments in Master/Slave configurations, where one instrument is used as a Master, sending out a trigger, and one or more other instruments are used as Slaves. An external device can also be used as a master with all Signature units operating as slaves.

The AD2CP electronics that power all Signature Series instruments offers four main types of triggers, although actual availability for each instrument depends on the harness and cable used with the instrument.

- Internal Sampling
- TTL trigger
- RS-485 trigger
- Command trigger

For all trigger types, the following considerations apply:

- When triggered, the instrument will perform a complete ping (Pulse Transmit and Receive Sequence).
- After the complete ping is done, the instrument goes back to monitoring the trigger input line.
- Any triggers asserted during an ongoing ping are ignored.
- As the AD2CP platform supports multiple ping types (e.g. bottom-track, HR, velocity on slanted beams, etc.), and these may be transmitted on different transducers based on each instrument's configuration, the order of the transducers (and ping types) sent for each triggers follows the userdefined configuration. If precise ping synchronization is desired, the slot table returned from the READCFG command, together with each ping's exact timing as shown in a standard data file, will prove useful in determining exact timing.
- Latencies are not considered in the scope of this documentation, and are generally less than 10 ms. If precise ping synchronization is required, please contact Nortek for details.
- Information on each trigger type is provided below, and the SETTRIG command provides the syntax used to enable each type of trigger, as well as further details on how to configure for instruments for a Master/Slave setup.

#### Internal Sampling (INTSR)

Internal triggers determined by the selected sampling rate. The instrument self-triggers using its internal clock and the user-defined sampling rate.

#### TTL Trigger

The AD2CP can trig on either Rising Edge, Falling Edge or Both Edges of a TTL signal. The requirements for the TTL input is  $V_{low} < 0.7 \text{ V}$  and  $V_{high} > 2.5 \text{V}$ . The TTL input tolerate voltages between 0-5.5 V. The pulse length should be minimum 1 ms.

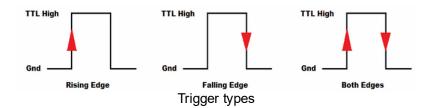

#### **RS-485 Trigger**

An RS-485 signal can be used to trig the AD2CP, either Rising Edge, Falling Edge or Both Edges of an RS-485 signal. The following figure shows the polarities of the differential RS-485 signal pair for the trigger types.

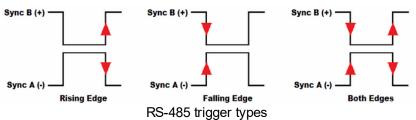

#### **Command Trigger**

When the TRIG parameter of the SETTRIG command is set to "COMMAND" the AD2CP is triggered by sending a TRIG command, followed by CR (Carriage Return) and/or LF (Line Feed). The trigger time will be when the first character of the [CR LF] is received.

## 4 Using the Command Interface

Note that the Nortek Signature Series products command interface are ASCII based and line oriented (commands terminated with CR/LF). All commands should be set explicitly. The .deploy file created by the Deployment software is command-based and can be read directly into the command interface. Entering the .deploy file into the command interface can be a good starting point before modifying certain parameters using individual commands. Alternatively, use the Deployment software's "Customize..." function to create a .deploy file and input commands in the #CustomCommands section. All commands available for customizing your configuration are described in the Command chapter. Each command has a subset of arguments that is listed in the respective chapter. Note that some of the commands requires at least one argument to be used.

Comprehensive validation and error handling is implemented. The configuration is verified when sending the **SAVE** command. If **SAVE** is not used, the deployment plan will be validated when sending the **START** or **DEPLOY** command. If there is anything wrong with the deployment plan, i.e. some of the parameters are entered with values outside their specific range, an **ERROR** will be returned. To get more details about why the error occurred, use the **GETERROR** command. Invalid configurations return the error with limits directly, so that each subsequent error can be handled until a valid configuration is achieved.

For example, if entering **SETPLAN,MIAVG=5000**, you will receive an **OK**. But when saving or deploying, you will receive an **ERROR**. When following up with the **GETERROR** command, you will receive the following:

```
134, "Invalid setting: Plan Profile Interval", "GETPLANLIM, MIAVG=([1;3600])"
```

which indicates that the measurement interval must be within 1:3600 seconds and you have to go back and reconfigure this before you can proceed.

The valid range for the various arguments can also be retrieved by using the **GETxxxLIM** commands where **xxx** is the command you want the limits for. For example, if you need the limits for all arguments associated with the **SETAVG** command, you send the **GETAVGLIM** command. You can also retrieve the limits for one specific argument by including this when sending the **GETxxxLIM** command. As in the example above when you are configuring the measurement interval for the average measurements, you can get the valid range beforehand by sending the command **GETPLANLIM,MIAVG**. The same goes for arguments associated with all types of applications, the valid ranges for burst measurements can be retrieved by the command **GETBURSTLIM**.

Note the difference between **DEPLOY** and **START**, the latter will immediately start a measurement any time the instrument state returns to Measurement Mode such as by applying power or timeout from Data Retrieval Mode. If **DEPLOY** is used, be aware that if the deployment time has passed when the battery is connected, the instrument will resynchronize its data sampling according to the deployment time and the instrument configuration. This means you may have to wait for one average measurement interval or one burst measurement interval before the instrument starts to ping.

For examples on how to use the command interface, see the following chapters with User Cases.

#### 4.1 GETALL

GETALL retrieves all relevant configuration information for the instrument. This information can either be displayed on the command line or saved to a data file. For Nortek post-processing software to read a valid .ad2cp file it must contain both the Header and Data Record. The Header information can be obtained by using the command GETALL.

| Argument | Description                   |
|----------|-------------------------------|
| FN       | Write the output to this file |

**Example:** The result from a GETALL command on a Signature 1000 with a default Average plan. Different plans, e.g. with a Burst measurement enabled, will produce different parameters from a GETALL command. Calibration values are not modifiable.

| Parameter        | Example                                                                                                    | Description                                    |
|------------------|----------------------------------------------------------------------------------------------------|------------------------------------------------|
| GETCLOCKSTR      | TIME="2021-06-08 16:12:44"                                                                                                    | Current time on the instrument real-time clock |
| ID               | STR="Signature1000",SN=900002                                                                                                    | Instrument name and serial number              |
| GETHW            | FW=2214,FPGA=185,DIGITAL="H-0",INTERFACE="D-1",ANALOG="C-4",SENSOR="C-0(AHRS)",BOOT=12,FWMINOR=12                                                                                                    | Firmware and electronics revision numbers      |
| BOARDSENSG<br>ET | AV=23,NB=5,HF=1000,TTR=2.0000,TTRB5=2.000<br>0,TTRB5AUX=0.0000,AUXRS=0                                                                                                    | Production information                         |
| GETPWR           | PLAN=53.51,BURST=0.00,AVG=50.78,PLAN1=0.0<br>0,BURST1=0.00,AVG1=0.00,TOTAL=53.51                                                                                                    | Power consumption in mW for current plan       |
| GETMEM           | PLAN=0.388,BURST=0.000,AVG=0.388,PLAN1=0.000,BURST1=0.000,AVG1=0.000,TOTAL=0.388                                                                                                    | Memory consumption in MB for current plan      |
| GETPRECISION     | AVGHORZ=0.95,BURSTHORZ=-9.99,BEAM5=-<br>9.99,AVGBEAM=0.57,BURSTBEAM=-9.99                                                                                                    | Horizontal and along-beam precision values     |
| GETPLAN          | MIAVG=600,AVG=1,DIAVG=0,VD=0,MV=10,SA=3 5.0,BURST=0,MIBURST=3600,DIBURST=0,SV=0. 00,FN="Data.ad2cp",SO=0,FREQ=1000,NSTT=0                                                                                       | Current PLAN settings                          |
| GETAVG           | NC=60,CS=0.50,BD=0.10,CY="BEAM",PL=0.0,AI<br>=60,VP=0.000,VR=2.50,DF=3,NPING=60,NB=4,C<br>H=0,MUX=0,BW="BROAD",ALTI=0,BT=0,ICE=0,A<br>LTISTART=0.10,ALTIEND=30.00,RAWALTI=0                                     | Current AVG settings                           |
| GETXFAVG         | ROWS=4,COLS=4,M11=1.1831,M12=0.0000,M13<br>=-1.1831,M14=0.0000,M21=0.0000,M22=-<br>1.1831,M23=0.0000,M24=1.1831,M31=0.5518,M32<br>=0.0000,M33=0.5518,M34=0.0000,M41=0.0000,M<br>42=0.5518,M43=0.0000,M44=0.5518 | Transformation matrix values                   |
| GETUSER          | POFF=9.50,DECL=0.00,HX=0,HY=0,HZ=0                                                                                                    | Pressure and compass offset values             |

| GETINST           | BR=9600,RS=422,LED="ON24H",ORIENT="AHRS 3D",CMTOUT=300,DMTOUT=60,CFMTOUT=60                                    | Instrument settings                                                                                                    |
|-------------------|----------------------------------------------------------------------------------------------------|----------------------------------------------------------------------------------------------------|
| GETCOMPASS<br>CAL | DX=247,DY=138,DZ=-40,M11=32418,M12=-<br>935,M13=-7,M21=1229,M22=32767,M23=-<br>213,M31=-979,M32=1367,M33=31081 | Current compass calibration values                                                                                                    |
| READAHRS          | STR="OSv6m1_ng2_1.0.0.2 Oct 29 2019,<br>SerialNumber=60000371,type=OS3DM"                                      | If present; AHRS name and firmware version                                                                                                    |
| RECSTAT           | SS=512,CS=32768,FC=4002381824,TC=4040163<br>328,VS=4040163328                                                  | Recorder status: SS - Sector Size (bytes) CS - Cluster Size (bytes) FC - Number of bytes in free Clusters TC - Total number of bytes in Clusters VS - Volume Size FF - Number of free files TF - Max number of recorder files |
|                   | BEAM=1,THETA=25.00,PHI=0.00,FREQ=1000,BW<br>=25,BRD=1,HWBEAM=1,ZNOM=60.00,DIA=0.0                              | Instrument beam configuration                                                                                                    |
| BEAMCFGLIST       | BEAM=2,THETA=25.00,PHI=-<br>90.00,FREQ=1000,BW=25,BRD=1,HWBEAM=2,Z<br>NOM=60.00,DIA=0.0                        |                                                                                                    |
|                   | BEAM=3,THETA=25.00,PHI=180.00,FREQ=1000,<br>BW=25,BRD=1,HWBEAM=3,ZNOM=60.00,DIA=0.<br>0                        |                                                                                                    |
|                   | BEAM=4,THETA=25.00,PHI=90.00,FREQ=1000,B<br>W=25,BRD=1,HWBEAM=4,ZNOM=60.00,DIA=0.0                             |                                                                                                    |
|                   | BEAM=5,THETA=0.00,PHI=0.00,FREQ=1000,BW<br>=25,BRD=1,HWBEAM=5,ZNOM=60.00,DIA=0.0                               |                                                                                                    |
|                   | BEAM=1,P0=1.00000e+02,P1=0.00000e+00,P2=0<br>.00000e+00,P3=0.00000e+00,P4=0.00000e+00,T1<br>=0.00000e+00       | Instrument beam configuration                                                                                                    |
|                   | BEAM=2,P0=1.00000e+02,P1=0.00000e+00,P2=0<br>.00000e+00,P3=0.00000e+00,P4=0.00000e+00,T1<br>=0.00000e+00       |                                                                                                    |
| BEAMIMPLIST       | BEAM=3,P0=1.00000e+02,P1=0.00000e+00,P2=0<br>.00000e+00,P3=0.00000e+00,P4=0.00000e+00,T1<br>=0.00000e+00       |                                                                                                    |
|                   | BEAM=4,P0=0.00000e+00,P1=0.00000e+00,P2=0<br>.00000e+00,P3=0.00000e+00,P4=0.00000e+00,T1<br>=0.00000e+00       |                                                                                                    |
|                   | BEAM=5,P0=0.00000e+00,P1=0.00000e+00,P2=0<br>.00000e+00,P3=0.00000e+00,P4=0.00000e+00,T1<br>=0.00000e+00       |                                                                                                    |

|                      | KEY="D1EWY135MB7K7",DESC="Burst<br>Mode",TYPE=2                                                                                                    | Installed instrument licences                  |
|----------------------|----------------------------------------------------------------------------------------------------|------------------------------------------------|
| LISTLICENSE          | KEY="E39YR4H2MB7K7",DESC="Averaging Mode",TYPE=1                                                                                                    |                                                |
|                      | KEY="99BHT6KRMB7K7",DESC="16GB<br>Recorder",TYPE=11                                                                                                    |                                                |
| CALCOMPGET           | DX=247,DY=138,DZ=-40,M11=32418,M12=-<br>935,M13=-7,M21=1229,M22=32767,M23=-<br>213,M31=-979,M32=1367,M33=31081                                                                                                    | Compass calibration values                     |
| CALTEMPGET           | SC=1.00000                                                                                                    | Water temperature calibration value            |
| CALTILTGET           | PO=0.00,RO=0.00,MAGG=1,HO=0.00                                                                                                    | Tilt sensor calibration values                 |
|                      | AX=1.000000E+00,B0X=-5.838510E-<br>04,B1X=4.038870E-03,B2X=1.900822E-<br>03,B3X=0.000000E+00,A1X=-3.905594E-<br>05,A2X=-2.741814E-06,A3X=0.000000E+00                                                                           | Accelerometer calibration values               |
| CALACCLGET           | AY=1.000000E+00,B0Y=-8.213488E-<br>03,B1Y=9.444051E-03,B2Y=1.928553E-<br>03,B3Y=0.000000E+00,A1Y=-3.572553E-<br>05,A2Y=2.868473E-06,A3Y=0.000000E+00                                                                            |                                                |
|                      | AZ=1.000000E+00,B0Z=1.251627E-<br>02,B1Z=8.488446E-05,B2Z=1.951933E-<br>03,B3Z=0.000000E+00,A1Z=8.686632E-<br>05,A2Z=2.995133E-06,A3Z=0.000000E+00                                                                              |                                                |
|                      | AX=1.092663E+00,B0X=-1.458604E-02,B1X=-<br>1.925275E-03,B2X=-5.933643E-<br>05,B3X=0.000000E+00,A1X=1.739189E-04,A2X=-<br>7.793307E-06,A3X=0.000000E+00                                                                          | Gyro calibration values                        |
| CALGYROGET           | AY=1.086592E+00,B0Y=1.325879E-<br>02,B1Y=4.371032E-04,B2Y=3.761053E-<br>05,B3Y=0.000000E+00,A1Y=-2.659187E-<br>04,A2Y=2.339482E-06,A3Y=0.000000E+00                                                                             |                                                |
|                      | AZ=1.087252E+00,B0Z=-4.356480E-<br>02,B1Z=5.960464E-08,B2Z=1.316518E-<br>05,B3Z=0.000000E+00,A1Z=4.348904E-<br>05,A2Z=2.026558E-06,A3Z=0.000000E+00                                                                             |                                                |
| CALPRESSGET          | MT=1,RREF=4.5300000000e+02,RB0=0.00000000<br>00e+00,RB1=0.0000000000e+00,RB2=0.00000000<br>00e+00,RB3=0.0000000000e+00,T0=-<br>3.7026600000e+03,T1=2.7309500000e+00,T2=-<br>6.8649568750e-04,T3=5.9816006250e-<br>08,ID="L0165" |                                                |
| CALPRESSCOE<br>FFGET | A0=5.4010770000e+01,A1=-4.2163353130e-<br>02,A2=1.1131470000e-05,A3=-9.9709175000e-                                                                                                    | Pressure sensor calibration coefficient values |

|                   | 10,B0=-3.1236960000e+00,B1=2.9407478130e-<br>03,B2=-7.7748162500e-07,B3=6.8127600000e-11                                                                                        |                                      |
|-------------------|----------------------------------------------------------------------------------------------------|--------------------------------------|
|                   | C0=-7.5628700000e-03,C1=6.2269425000e-<br>06,C2=-1.6925208750e-09,C3=1.5250131250e-<br>13,D0=4.1404246880e-05,D1=-3.4084846880e-<br>08,D2=9.3360593750e-12,D3=-8.5032206250e-16 |                                      |
| CALROTACCLG<br>ET | M11=0.99685,M12=-<br>0.00455,M13=0.01998,M21=0.00674,M22=0.99572<br>,M23=-0.00375,M31=-<br>0.02500,M32=0.00529,M33=0.99523                                                      | Accelerometer rotation matrix values |
| CALROTGYROG<br>ET | M11=1.00000,M12=-0.01459,M13=-<br>0.00088,M21=0.00841,M22=1.00000,M23=-<br>0.01623,M31=-<br>0.02101,M32=0.00059,M33=1.00000                                                     | Gyro rotation matrix values          |
| CALECHOGET        | CHA0=0.00,CHB0=0.00,CHC0=0.00                                                                                                    | Echosounder calibration values       |

#### 4.2 **User Cases**

#### 4.2.1 Checking instrument state over Ethernet

In this example a user connects to and powers the Ethernet port, but is unsure of the current operational state. If power is applied while in measurement mode, it will continue the measurement but not wake the Ethernet processor (BBP). If power is applied while in deployment state a re-synch will occur and resume sleep mode. Hence it is necessary to use **BBPWAKEUP** in both cases.

A typical sequence starts by wanting to know the state of the instrument before proceeding with either a new measurement or data retrieval.

```
% Waking up the BBP to make sure commands are received
BBPWAKEUP
$PNOR,OK*2B
% Inquiring the state the of the instrument
GETSTATE
$PNOR, GETSTATE, MODE=0010, DEPTIME=27521, MEASTIME=27521, CURRTIME="2015-09-28"
11:21:16", WAKEUP=2, INTPROC=0*01
$PNOR,OK*2B
```

This indicates the instrument has been configured to deploy and has started its scheduled deployment for 27521 seconds. See GETSTATE for more information.

Depending on the desired action, send Break usually followed by; either MC to enter command mode, RM for data retrieval or START/DEPLOY/CO to start/schedule/continue a deployment.

#### 4.2.2 Download telemetry file via FTP

In this example, a Signature 1000 is set up to measure currents for 2 minutes every 10 minutes and waves every hour (4096 samples at 4 Hz). The raw current data are processed and a subset is saved as a telemetry file and made available on FTP.

#### Configuration example:

```
% Recommended starting point for configuration file
SETDEFAULT, CONFIG
$PNOR,OK*2B
% Configuration for instrument:
SETPLAN, MIAVG=600, AVG=1, DIAVG=0, VD=0, MV=10, SA=35, BURST=1, MIBURST=3600, DIBUR
ST=0, SV=0, FN="Ex3.ad2cp", SO=0, FREQ=1000
$PNOR,OK*2B
SETAVG, NC=21, CS=1, BD=0.2, CY="ENU", PL=0, AI=120, VR=2.5, DF=3, NPING=13, NB=4, CH=
0, MUX=0, BW="BROAD", ALTI=0, BT=0, ICE=0, ALTISTART=1, ALTIEND=30
$PNOR,OK*2B
SETBURST, NC=13, NB=4, CS=1, BD=9.5, CY="BEAM", PL=0, SR=4, NS=4096, VR=2.5, DF=3, NPI
NG=1, CH=0, VR5=2.5, ALTI=1, BT=0, DISV=0, RAWALTI=1, ALTISTART=4.8, ALTIEND=33.1
$PNOR,OK*2B
```

```
% Configuration for telemetry file:
SETTMAVG, EN=1, CD=2, PD=1, AVG=120, TV=1, TA=1, TC=1, CY="ENU", FO=1, SO=0, DF=100
$PNOR, OK*2B
SAVE, CONFIG
$PNOR, OK*2B
DEPLOY, TIME="2014-11-12 14:40:00"
$PNOR, OK*2B
```

Go to *ftp://your-IP-address* to find the telemetry file (telemetryfile.bin). Here is part of the result from the above configuration. Note that the data were collected in air.

```
$PNORI, 4, Signature1000900002, 4, 11, 0.20, 1.00, 0*1B
$PNORS,091715,143440,00000000,2A4C0000,14.3,1300.0,278.3,15.7,-33.0,0.000,-
262.45,0,0*65
$PNORC, 091715, 142440, 1, 0.24, -1.35, -2.21, -
1.69, 1.37, 169.7, C, 79, 84, 67, 102, 11, 13, 8, 11*2B
$PNORC, 091715, 142440, 3, 0.64, -0.28, -1.91, -
1.32,0.70,113.9,C,79,84,66,96,12,14,7,20*13
$PNORC,091715,142440,5,0.08,-0.50,-1.76,-
1.48,0.51,171.2,C,78,84,66,92,11,13,7,24*1D
$PNORC, 091715, 142440, 7, -0.37, 0.97, -1.02, -
1.07, 1.04, 339.0, C, 78, 84, 66, 67, 11, 14, 10, 10*21
$PNORC,091715,142440,9,-0.94,0.57,-0.76,-
1.11, 1.10, 301.1, C, 78, 83, 65, 69, 12, 15, 9, 10*10
$PNORC,091715,142440,11,-0.37,0.76,-0.95,-
1.06, 0.85, 334.0, C, 78, 83, 65, 66, 13, 15, 8, 8*14
$PNORC, 091715, 142440, 13, 0.05, -0.25, -1.64, -
1.36,0.26,168.4,C,78,84,66,82,11,14,9,33*2F
$PNORC, 091715, 142440, 15, -0.20, 0.20, -1.36, -
1.32,0.28,314.6,C,78,84,66,67,11,13,9,7*16
$PNORC, 091715, 142440, 17, 0.19, 0.17, -1.47, -
1.13, 0.25, 48.0, C, 78, 84, 65, 69, 12, 16, 9, 2*0D
$PNORC,091715,142440,19,-0.91,0.45,-0.90,-
1.19, 1.02, 296.5, C, 78, 84, 65, 66, 12, 14, 10, 8*27
$PNORC,091715,142440,21,-0.49,0.66,-1.00,-
1.11,0.82,323.1,C,78,84,65,67,12,14,11,10*13
```

After downloading the telemetry file, erase it either via FTP or commands. Only the telemetry file can be deleted using FTP.

```
% Erasing telemetry file
ERASETM,9999
$PNOR,OK*2B
% Continuing the configured deployment plan
```

```
CO $PNOR,OK*2B
```

Note that the instrument does not process wave data internally (read more about this in the Operations Manual, if interested), thus only current data will be output in the telemetry file.

For use with external controller it can be interesting to note the following: if the instrument is started at e.g. 12:00, the first current profile is finished at 12:02 (120 seconds) and the next starts about 12:10. That leaves us with 8 minutes to download the telemetry file to FTP before next current profile starts. The clock drifts with about 1 sec/week. Since DEPLOY was used the measurement intervals will resynchronize according to the deployment time and the instrument configuration (see DEPLOY for more information), thus is should be easier to schedule automatic data download as the window 12:02 to 12:10 remains.

#### 4.2.3 Download telemetry file over serial port

In this example the user wishes to download the telemetry file in 4096 byte chunks. To achieve this you must connect via the Terminal Emulator or other console while the instrument is measuring.

```
% Send Break
CONFIRM
OK
%Going into Data Retrieval Mode
RM
NORTEK AS.
Version 2214 12 (Apr 15 2021 07:31:19)
DATA RETRIEVAL MODE
$PNOR,OK*2B
% Checking the size of the telemetry file. Return in bytes
TMSTAT
95558
$PNOR,OK*2B
% Outputting the telemetry file over serial port in 4096 byte chunks
DOWNLOADTM, 0, 4096, CKS=1
[OUTPUT]
$PNOR,OK*2B
% Next 4096 byte chunk, etc
DOWNLOADTM, 4097, 4096, CKS=1
[OUTPUT]
$PNOR,OK*2B
% Erasing telemetry file
ERASETM, 9999
$PNOR,OK*2B
```

```
% Continuing the configured deployment plan
CO
$PNOR,OK*2B
```

Copy the returned text and paste to file, or check "Record to file" before retrieving the file and the file will appear by default in: C:\Users\xxxx\Documents\Nortek\Deployment\Online.

Parameters can be added to the DOWNLOADTM command to set start address, length of file, etc. (see section DOWNLOADTM).

#### 4.2.4 View memory and power requirements, Signature 100

If you create a custom deployment outside of the Deployment Wizard, you will not be able to open it in the software. This means that you will not be able to see the power and memory requirements of your plan in the summary pane. However, once you have configured the instrument, you can use commands to retrieve the requirements for the plan you have chosen.

```
% Retrieve power requirements for the default Signature100 plan (mWatts)
GETPWR
$PNOR,GETPWR,PLAN=268.61,BURST=0.00,AVG=266.94,PLAN1=0.00,BURST1=0.00,AVG1=
0.00,TOTAL=268.61*5F
$PNOR,OK*2B

% Retrieve memory requirements for the default Signature100 plan
(Mbytes/hour)
GETMEM
$PNOR,GETMEM,PLAN=0.103,BURST=0.000,AVG=0.103,PLAN1=0.000,BURST1=0.000,AVG1=0.000,TOTAL=0.103*72
$PNOR,OK*2B
```

#### 4.2.5 Average velocity data and NMEA, Signature 55

Either use the Deployment wizard to create a .deploy file which can be uploaded via the Terminal Emulator, or set the configuration through commands (seen below). The .deploy file can also be uploaded then customized via commands once in the Terminal Emulator.

In this example: Signature55, configured to alternate between fine and coarse current profiles (3:1). In this case the user wanted to download the averaged fine profile upon request.

#### Configuration example:

```
% Recommended starting point for configuration file
SETDEFAULT, CONFIG
$PNOR, OK*2B

% Setting plan for "Fine" profile
SETPLAN, MIAVG=600, AVG=1, DIAVG=0, VD=0, MV=10, SA=35, BURST=0, MIBURST=120, DIBURS
T=0, SV=0, FN="Data.ad2cp", SO=0, FREQ=75
$PNOR, OK*2B
```

```
SETAVG, NC=109, CS=5, BD=2, CY="ENU", PL=-
6, AI=180, VR=1, DF=3, NPING=137, NB=3, CH=0, MUX=0, BW="BROAD", ALTI=0, BT=0, ICE=0
$PNOR,OK*2B
% Setting plan for "Coarse" profile
SETPLAN1, MIAVG=1800, AVG=1, DIAVG=0, VD=0, MV=10, SA=35, BURST=0, MIBURST=120, DIBU
RST=0, SV=0, FN="Data.ad2cp", SO=0, FREQ=55
$PNOR,OK*2B
SETAVG1, NC=54, CS=20, BD=2, CY="ENU", PL=-
2, AI=180, VR=1, DF=3, NPING=60, NB=3, CH=0, MUX=1, BW="NARROW", ALTI=0, BT=0, ICE=0
$PNOR,OK*2B
% Setting the alternating measurement intervals and ratios of "Fine" and
SETALTERNATE, EN=1, PLAN=1380, IDLE=10, PLAN1=180, IDLE1=230
$PNOR,OK*2B
% Setting the telemetry file to average the "Fine" profile over the
averaging interval
SETTMAVG, EN=1, CD=1, PD=1, AVG=180, TV=1, TA=1, TC=1, CY="ENU", FO=1, SO=0, DF=100
$PNOR,OK*2B
SAVE, CONFIG
$PNOR, ERROR*77
% Finding where the error in the configuration is
$PNOR,GETERROR,NUM=56,STR="Invalid setting: Avg Average Interval too low
                configured
                                            of
                                                                      profiling
        the
                                number
                                                   pings
                                                              and
distance", LIM="GETAVG1LIM, AI=([360;1800])"*6E
$PNOR,OK*2B
% Number of pings too high compared to desired averaging interval with
multiplex enabled.
SETAVG1, NPING=30
$PNOR,OK*2B
SAVE, CONFIG
$PNOR,OK*2B
```

Note that SETTMAVG, AVG must equal the AI set by SETAVG, AI. To set telemetry averaging for the alternate plan use SETTMAVG1, note that these will be recorded to the same telemetry file. bin file.

Enter START or DEPLOY, TIME to begin the deployment.

#### 4.2.6 Disable a beam, Signature 500

Objective: disable a beam in the Burst measurements that you know will be blocked by an object when the instrument is deployed.

```
% Upload prepared .deploy file to the instrument via the Terminal Window.
The file is read in line-by-line.
$PNOR, SETDEFAULT, ALL*4B
$PNOR, SETPLAN, MIAVG=60, AVG=1, DIAVG=0, VD=0, MV=10, SA=35, BURST=1, MIBURST=1200,
DIBURST=0, SV=0, FN="Data.ad2cp", SO=0, FREQ=1000, NSTT=0*42
$PNOR, SETAVG, NC=21, CS=1, BD=0.2, CY="ENU", PL=0, AI=10, VR=2.5, DF=3, NPING=13, NB=
4, CH=0, MUX=0, BW="BROAD", ALTI=0, BT=0, ICE=0, ALTISTART=0.1, ALTIEND=30, RAWALTI=
1 * 0B
$PNOR, SETBURST, NC=13, NB=4, CS=1, BD=9.5, CY="BEAM", PL=0, SR=4, NS=4096, VR=2.5, DF
=3, NPING=1, CH=0, VR5=2.5, ALTI=1, BT=0, DISV=0, ECHO=0, RAWALTI=1, ALTISTART=6.9, A
LTIEND=33.1, HR=0, HR5=0*3C
$PNOR, SETTMAVG, EN=0, CD=1, PD=1, AVG=10, TV=1, TA=1, TC=1, CY="ENU", FO=0, SO=1, DF=1
00, DISTILT=0, TPG=0, MAPBINS=0*6D
$PNOR, SAVE, ALL*43
$PNOR,OK*2B
$PNOR,OK*2B
$PNOR,OK*2B
$PNOR,OK*2B
$PNOR,OK*2B
$PNOR,OK*2B
% Disable averaging and enable burst measurements.
SETPLAN, AVG=0, BURST=1
$PNOR,OK*2B
% Configure to measure with just 3 beams, and specify which ones to use.
SETBURST, NB=3, CH=234
$PNOR,OK*2B
% Save the configuration.
SAVE, ALL*43
$PNOR,OK*2B
```

#### 4.2.7 Average telemetry, Signature 1000

Objective: send averaged velocity data over the serial line, and save the telemetry file to the instrument recorder for retrieval later in case of communications failure. Deploy the instrument to start at a later time. In this case, NMEA format in the terminal window is enabled.

```
% Upload prepared .deploy file to the instrument via the Terminal Window. The file is read in line-by-line. 
$PNOR, SETDEFAULT, ALL*4B 
$PNOR, SETPLAN, MIAVG=60, AVG=1, DIAVG=0, VD=0, MV=10, SA=35, BURST=1, MIBURST=1200,
```

```
DIBURST=0, SV=0, FN="Data.ad2cp", SO=0, FREQ=1000, NSTT=0*42
$PNOR, SETAVG, NC=21, CS=1, BD=0.2, CY="ENU", PL=0, AI=10, VR=2.5, DF=3, NPING=13, NB=
4, CH=0, MUX=0, BW="BROAD", ALTI=0, BT=0, ICE=0, ALTISTART=0.1, ALTIEND=30, RAWALTI=
1*0B
$PNOR, SETBURST, NC=13, NB=4, CS=1, BD=9.5, CY="BEAM", PL=0, SR=4, NS=4096, VR=2.5, DF
=3, NPING=1, CH=0, VR5=2.5, ALTI=1, BT=0, DISV=0, ECHO=0, RAWALTI=1, ALTISTART=6.9, A
LTIEND=33.1, HR=0, HR5=0*3C
$PNOR, SETTMAVG, EN=0, CD=1, PD=1, AVG=10, TV=1, TA=1, TC=1, CY="ENU", FO=0, SO=1, DF=1
00, DISTILT=0, TPG=0, MAPBINS=0*6D
$PNOR, SAVE, ALL*43
$PNOR,OK*2B
$PNOR,OK*2B
$PNOR,OK*2B
$PNOR,OK*2B
$PNOR,OK*2B
$PNOR,OK*2B
% Modify SETTMAVG line; enable telemetry, enable file output. Serial output
is already enabled (SO=1).
SETTMAVG, EN=1, FO=1*26
$PNOR,OK*2B
% Save the configuration.
SAVE, ALL*43
$PNOR,OK*2B
% Deploy the instrument and specify a time.
DEPLOY, TIME="2021-06-18 13:00:00"*0C
$PNOR,OK*2B
% The instrument is now measuring, and you will see data start to come
through the connection.
```

## 5 Commands

This chapter covers the commands that can be used to control an Signature instrument. Not every command will be appropriate for every instrument.

Some pointers:

- A configuration of the instrument should always start with setting the default configuration, e.g.: SETDEFAULT, CONFIG
   OK
- All command parameters should be set explicitly, e.g.: SETAVG, NC=10, BD=0.7 OK
- Sometimes you may get an ERROR response after tying to save the configuration or start/deploy the
  instrument. This doesn't necessarily mean that something is wrong with the instrument, but is most
  often a sign that the configuration isn't going to work. Any ERROR response can be interrogated with
  GETERROR, e.g.:

```
SAVE, CONFIG ERROR

GETERROR

GETERROR, NUM=56, STR="Invalid setting: Avg Average Interval too low for the configured number of pings and profiling distance", LIM="GETAVG1LIM, AI=([360;1800])"

OK
```

Here, the instrument is reporting that we have set the average interval to be too short, and it provides the limits for the AI that are allowed if we are going to keep the same number of pings and profiling distance. You could increase the average interval, decrease the number of pings, or decrease the profiling distance (i.e. number/size of cells) to fix the error.

## **Data Limit Formats**

The limits for the various arguments are returned as a list of valid values, and/or ranges, enclosed in parenthesis (). An empty list, (), is used for arguments that are unused/not yet implemented. Square brackets [] signify a range of valid values that includes the listed values. String arguments are encapsulated with "", like for normal parameter handling. A semicolon, ;, is used as separator between limits and values.

The argument format can also be inferred from the limits, integer values are shown without a decimal point, floating point values are shown with a decimal point and strings are either shown with the string specifier, "", or as a range of characters using " for specifying a character.

Examples:

[1;128] - Integer value, valid from 1 to 128

([1300.00;1700.00];0.0) – Floating point value, valid values are 0.0 and the range from 1300.00 to 1700.00.

(['0';'9'];['a';'z'];['A';'Z'];'.') – String argument with valid characters being . and the character ranges a-z, A-Z, 0-9 .

("BEAM") – String argument with BEAM being the only valid string.

(0;1) - Integer value with two valid values, 0 and 1.

#### NMEA interface example:

```
$PNOR, GETAVGLIM*22

$PNOR, GETAVGLIM, NC=([1;128]), CS=([0.25;2.00]), BD=([0.10;45.00]), CY=("BEAM"), PL=([-40.0;0.0];-

100.0), AI=([1;300]), VP=([0.000;0.100]), VR=([1.25;5.00]), DF=([0;3]), N

PING=([1;4])*46

$PNOR, OK*2B
```

#### Regular interface example:

```
GETPLANLIM
([1;3600]),(0;1),(),([0;2]),(),([0.0;50.0]),(0;1),([10;21600]),(),
([1300.00;1700.00];0.0),(['0';'9'];['a';'z'];['A';'Z'];'.'),(0;1)
OK
```

## 5.1 List of Commands

Below is a list of all available commands with a short description and information about which mode they can be used in. For more information about each command see the following chapters. The arguments that can be used with each command are described in the respective chapter. Note that some of the commands requires at least one argument to be used.

| Command       | Description                                      | Mode                 |
|---------------|--------------------------------------------------|----------------------|
| SETINST       | Set instrument main settings                     | COMMAND              |
| GETINST       | Get instrument main settings                     | COMMAND              |
| GETINSTLIM    | Set instrument main setting limits               | COMMAND              |
| SETCLOCK      | Set instrument clock                             | COMMAND<br>RETRIEVAL |
| GETCLOCK      | Get instrument clock                             | COMMAND<br>RETRIEVAL |
| SETCLOCKSTR   | Set instrument clock as string                   | COMMAND<br>RETRIEVAL |
| GETCLOCKSTR   | Get instrument clock as string                   | COMMAND<br>RETRIEVAL |
| SETPLAN       | Set deployment plan parameters                   | COMMAND              |
| GETPLAN       | Get deployment plan parameters                   | COMMAND              |
| GETPLANLIM    | Get deployment plan parameter limits             | COMMAND              |
| SETAVG        | Set instrument average mode settings             | COMMAND              |
| GETAVG        | Get instrument average mode settings             | COMMAND              |
| GETAVGLIM     | Get instrument average mode limits               | COMMAND              |
| SETBURST      | Set burst settings                               | COMMAND              |
| GETBURST      | Get burst settings                               | COMMAND              |
| GETBURSTLIM   | Get burst setting limits                         | COMMAND              |
| SETBURSTHR    | Set high resolution profile burst settings       | COMMAND              |
| GETBURSTHR    | Get high resolution profile burst settings       | COMMAND              |
| GETBURSTHRLIM | Get high resolution profile burst setting limits | COMMAND              |
| SETECHO       | Set echosounder settings                         | COMMAND              |
| GETECHO       | Get echosounder settings                         | COMMAND              |
| GETECHOLIM    | Get echosounder setting limits                   | COMMAND              |
| READECHO      | Read raw echosounder parameters                  | COMMAND              |
| SETBT         | Set bottom track settings                        | COMMAND              |
| GETBT         | Get bottom track settings                        | COMMAND              |
| GETBTLIM      | Get bottom track setting limits                  | COMMAND              |

| SETALTERNATE    | Set instrument alternating plan configuration                                                         | COMMAND                              |
|-----------------|----------------------------------------------------------------------------------------------------|--------------------------------------|
| GETALTERNATE    | Get instrument alternating plan configuration                                                         | COMMAND                              |
| GETALTERNATELIM | Get instrument alternating plan limits                                                                | COMMAND                              |
| GETMEM          | Get recorder data memory usage                                                                        | COMMAND                              |
| SETTRIG         | Set trigger settings                                                                                  | COMMAND                              |
| GETTRIG         | Get trigger settings                                                                                  | COMMAND                              |
| GETTRIGLIM      | Get trigger setting limits                                                                            | COMMAND                              |
| SETTRIG1        | Set trigger settings for secondary plan                                                               | COMMAND                              |
| GETTRIG1        | Get trigger settings for secondary plan                                                               | COMMAND                              |
| GETTRIGLIM1     | Get trigger setting limits for secondary plan                                                         | COMMAND                              |
| TRIG            | Trigger a specified measurement                                                                       | MEASUREMENT                          |
| GETPWR          | Returns the power consumption in mW for the various measurements enabled as well as the overall value | COMMAND                              |
| GETPRECISION    | Returns the precision for primary plan                                                                | COMMAND                              |
| GETPRECISION1   | Returns the precision for secondary plan                                                              | COMMAND                              |
| SETUSER         | Set instrument user settings                                                                          | COMMAND                              |
| GETUSER         | Get instrument user settings                                                                          | COMMAND                              |
| GETUSERLIM      | Get instrument calibration parameter limits                                                           | COMMAND                              |
| ID              | Get instrument Id                                                                                     | COMMAND                              |
| SETDEFAULT      | Reload default settings                                                                               | COMMAND                              |
| SAVE            | Save settings for next measurement                                                                    | COMMAND                              |
| DEPLOY          | Deploy the instrument                                                                                 | COMMAND                              |
| START           | Start the instrument                                                                                  | COMMAND                              |
| MC              | Go into command mode                                                                                  | CONFIRMATION                         |
| RM              | Go into data retrieval mode                                                                           | CONFIRMATION                         |
| со              | Go into measurement mode                                                                              | CONFIRMATION<br>RETRIEVAL            |
| FWRITE          | Write tag or string to file                                                                           | COMMAND<br>CONFIRMATION<br>RETRIEVAL |
| POWERDOWN       | Set instrument in sleep mode                                                                          | COMMAND                              |
| ERASE           | Erase all files on the recorder                                                                       | COMMAND                              |
| FORMAT          | Format the recorder                                                                                   | COMMAND                              |
| SECREBOOT       | Reboots the SEC                                                                                       | COMMAND                              |
| LISTFILES       | Lists the files on instrument                                                                         | COMMAND                              |

|               |                                                                                                 | RETRIEVAL                                           |
|---------------|-------------------------------------------------------------------------------------------------|-----------------------------------------------------|
| DOWNLOAD      | Read file data                                                                                  | COMMAND<br>RETRIEVAL                                |
| INQ           | Inquires the instrument state                                                                   | COMMAND<br>CONFIRMATION<br>RETRIEVAL<br>MEASUREMENT |
| GETSTATE      | Returns information about the current operational state of the instrument                       | COMMAND<br>CONFIRMATION<br>MEASUREMENT<br>RETRIEVAL |
| GETERROR      | Returns a full description of the last error condition to occur                                 | COMMAND<br>CONFIRMATION<br>MEASUREMENT<br>RETRIEVAL |
| GETALL        | Retrieves all relevant configuration information for the instrument                             | COMMAND                                             |
| RECSTAT       | Return recorder state                                                                           | COMMAND<br>RETRIEVAL                                |
| GETMISCLIM    | This command returns configuration limits that cannot be returned through the relevant commands | COMMAND                                             |
| GETXFAVG      | Returns the "Beam to XYZ" transfer matrix for average measurements                              | COMMAND                                             |
| GETXFBURST    | Returns the "Beam to XYZ" transfer matrix for burst measurements                                | COMMAND                                             |
| SETTMAVG      | Set averaging mode telemetry settings                                                           | COMMAND                                             |
| GETTMAVG      | Get averaging mode telemetry settings                                                           | COMMAND                                             |
| GETTMAVGLIM   | Get instrument averaging mode limits                                                            | COMMAND                                             |
| SETTMBURST    | Set burst mode telemetry settings                                                               | COMMAND                                             |
| GETTMBURST    | Get burst mode telemetry settings                                                               | COMMAND                                             |
| GETTMBURSTLIM | Get instrument burst mode limits                                                                | COMMAND                                             |
| SETTMALTI     | Set altimeter telemetry settings                                                                | COMMAND                                             |
| GETTMALTI     | Get altimeter telemetry settings                                                                | COMMAND                                             |
| GETTMALTILIM  | Get instrument altimeter limits                                                                 | COMMAND                                             |
| SETTMBT       | Set bottom track telemetry settings                                                             | COMMAND                                             |
| GETTMBT       | Get bottom track telemetry settings                                                             | COMMAND                                             |
| GETTMBTLIM    | Get instrument bottom track limits                                                              | COMMAND                                             |
| TMSTAT        | Returns the length of the telemetry file                                                        | COMMAND<br>RETRIEVAL                                |

| DOWNLOADTM                     | Read telemetry file data                                      | COMMAND<br>RETRIEVAL                                |
|--------------------------------|---------------------------------------------------------------|-----------------------------------------------------|
| STOREHEADERTM                  | Stores the GETALL to the telemetry file                       | COMMAND                                             |
| ERASETM                        | Erase the telemetry file                                      | COMMAND<br>RETRIEVAL                                |
| TAG                            | Write a Tag to output file and data output                    | COMMAND<br>CONFIRMATION<br>MEASUREMENT<br>RETRIEVAL |
| SETUSERECHO-<br>MAJORANGLE     | Set calibration values for major beam angle                   | COMMAND                                             |
| GETUSERECHO-<br>MAJORANGLE     | Get calibration values for major beam angle                   | COMMAND                                             |
| GETUSERECHO-<br>MAJORANGLELIM  | Get limits for calibration values for major beam angle        | COMMAND                                             |
| SETUSERECHO-<br>MAJOROFFSET    | Set calibration values for major beam angle offset            | COMMAND                                             |
| GETUSERECHO-<br>MAJOROFFSET    | Get calibration values for major beam angle offset            | COMMAND                                             |
| GETUSERECHO-<br>MAJOROFFSETLIM | Get limits for calibration values for major beam angle offset | COMMAND                                             |
| SETUSERECHO-<br>MINORANGLE     | Set calibration values for minor beam angle                   | COMMAND                                             |
| GETUSERECHO-<br>MINORANGLE     | Get calibration values for minor beam angle                   | COMMAND                                             |
| GETUSERECHO-<br>MINORANGLELIM  | Get limits for calibration values for minor beam angle        | COMMAND                                             |
| SETUSERECHO-<br>MINOROFFSET    | Set calibration values for minor beam angle offset            | COMMAND                                             |
| GETUSERECHO-<br>MINOROFFSET    | Get calibration values for minor beam angle offset            | COMMAND                                             |
| GETUSERECHO-<br>MINOROFFSETLIM | Get limits for calibration values for minor beam angle offset | COMMAND                                             |
| SETUSERECHOGAIN                | Set calibration values for gain                               | COMMAND                                             |
| GETUSERECHOGAIN                | Get calibration values for gain                               | COMMAND                                             |
| GETUSERECHOGAINLIM             | Get limits for calibration values for gain                    | COMMAND                                             |
| SETUSERECHO-<br>TWOWAYANGLE    | Set calibration values for two way beam angle                 | COMMAND                                             |
| GETUSERECHO-<br>TWOWAYANGLE    | Get calibration values for two way beam angle                 | COMMAND                                             |

| GETUSERECHO-<br>TWOWAYANGLELIM | Get limits for calibration values for two way beam angle | COMMAND                                             |
|--------------------------------|----------------------------------------------------------|-----------------------------------------------------|
| PTPSET                         | Set precision time protocol parameters                   | COMMAND                                             |
| PTPGET                         | Get precision time protocol parameters                   | COMMAND                                             |
| BBPWAKEUP                      | Wakes up the Doppler processor (ethernet interface only) | COMMAND<br>CONFIRMATION<br>MEASUREMENT<br>RETRIEVAL |
| SETWAVEPROC                    | Set wave processing settings                             | COMMAND                                             |
| GETWAVEPROC                    | Get wave processing settings                             | COMMAND                                             |
| GETWAVEPROCLIM                 | Get wave processing setting limits                       | COMMAND                                             |
| SETWAVEPROC1                   | Set wave processing settings for alternating plan        | COMMAND                                             |
| GETWAVEPROC1                   | Get wave processing settings for alternating plan        | COMMAND                                             |
| GETWAVEPROC1LIM                | Get wave processing setting limits                       | COMMAND                                             |
| SETTMWAVE                      | Set wave telemetry settings                              | COMMAND                                             |
| GETTMWAVE                      | Get wave telemetry settings                              | COMMAND                                             |
| GETTMWAVELIM                   | Get wave telemetry setting limits                        | COMMAND                                             |
| SETTMWAVE1                     | Set wave telemetry settings for alternating plan         | COMMAND                                             |
| GETTMWAVE1                     | Get wave telemetry settings for alternating plan         | COMMAND                                             |
| GETTMWAVE1LIM                  | Get wave telemetry setting limits                        | COMMAND                                             |
| GETHW                          | Returns hardware specifications                          | COMMAND<br>CONFIRMATION<br>MEASUREMENT<br>RETRIEVAL |
| ADDLICENSE                     | Add license key                                          | COMMAND                                             |
| DELETELICENSE                  | Delete license key                                       | COMMAND                                             |
| LISTLICENSE                    | Lists all license keys in instrument                     | COMMAND                                             |

## 5.2 Instrument main settings

Commands: SETINST, GETINST, GETINSTLIM,

Command type: CONFIGURATION

Mode: COMMAND

Instrument main settings

| Argument | Description                                                                                              |
|----------|----------------------------------------------------------------------------------------------------|
| BR       | Baud Rate 300, 600, 1200, 2400, 4800, 9600, 19200, 38400, 57600, 115200, 230400, 460800, 625000, 1250000 |

|         | Unit: [bit/s]                                                                                                    |
|---------|----------------------------------------------------------------------------------------------------|
| RS      | Serial protocol<br>232, 422                                                                                                    |
| LED     | Enable/disable LED blink in head. When set to "ON24H" the LED will illuminate the first 24 hours of the measurement. "OFF": Turn LED Off "ON": Turn LED On "ON24H": Turn LED On for 24 hours                                                                         |
| ORIENT  | Sets the instrument orientation. Not used for DVL. "AUTOXUPDOWN": Auto X up/down "AUTOYUPDOWN": Auto Y up/down "AUTOZUPDOWN": Auto Z up/down "ZUP": Z up "ZDOWN": Z down "XUP": X up "XDOWN": X down "YUP": Y up "YDOWN": Y down "AUTO3D": Auto 3D "AHRS3D": AHRS 3D |
| СМТОИТ  | Command mode timeout Unit: [s]                                                                                                    |
| DMTOUT  | Data retrieval mode timeout<br>Unit: [s]                                                                                                    |
| CFMTOUT | Confirmation mode timeout Unit: [s]                                                                                                    |

#### **SETINST**

Set instrument main settings

#### **Example:**

SETINST, BR=57600

#### **GETINST**

Get instrument main settings

#### **Example:**

GETINST, BR=460800, RS=232, LED="ON", ORIENT="AUTOZUPDOWN", CMTOUT=300, DM TOUT=60, CFMTOUT=60

## **GETINSTLIM**

Set instrument main setting limits

# 5.3 Clock settings

Commands: SETCLOCK, GETCLOCK, Command type: CONFIGURATION Mode: COMMAND, RETRIEVAL

Instrument Real Time Clock specified in date parts

| Argument | Description                                        |
|----------|----------------------------------------------------|
| YEAR     | The year, e.g. 2020<br>Values: [0; 9999]           |
| MONTH    | The number of month 1-12 (Jan = 1) Values: [1; 12] |
| DAY      | The number day of month 1-31<br>Values: [1; 31]    |
| HOUR     | The hour of day 0-23<br>Values: [0; 23]            |
| MINUTE   | The minute of hour 0-59 Values: [0; 59]            |
| SECOND   | The second of minute 0-59 Values: [0; 59]          |

Note: Note that all parameters must be set when using the set command

### **SETCLOCK**

Set instrument clock

### **Example:**

SETCLOCK, YEAR=2020, MONTH=11, DAY=28, HOUR=13, MINUTE:15, SECOND=45

## **GETCLOCK**

Get instrument clock

#### **Example:**

GETCLOCK 2022,12,13,15,24,33 OK

# 5.4 Clock settings as strings

Commands: SETCLOCKSTR, GETCLOCKSTR,

**Command type:** CONFIGURATION **Mode:** COMMAND, RETRIEVAL

Set or retrieve the Real Time Clock using a string. Must use the format as shown: yyyy-MM-dd

HH:mm:ss

| Argument | Description                                                |
|----------|------------------------------------------------------------|
| TIME     | Text string with this format yyyy-MM-dd HH:mm:ss (use UTC) |

#### **SETCLOCKSTR**

Set instrument clock as string

#### **Example:**

SETCLOCKSTR, TIME="2020-11-12 14:27:42"

## **GETCLOCKSTR**

Get instrument clock as string

## **Example:**

```
GETCLOCKSTR
GETCLOCKSTR, TIME = "2014-11-12 14:27:42"
```

# 5.5 Deployment plan parameters

Commands: SETPLAN, GETPLAN, GETPLANLIM,

Command type: CONFIGURATION

Mode: COMMAND

Set and get high-level plan configuration settings.

| Argument | Description                               |
|----------|-------------------------------------------|
| MIAVG    | Averaging measurements interval Unit: [s] |
| AVG      | Enable averaging measurements             |
| VD       | Vertical direction                        |

| SA      | Salinity. Unit: [ppt]                                                                                                    |
|---------|----------------------------------------------------------------------------------------------------|
| BURST   | Enable(1)/disable(0) burst measurements.                                                                                                    |
| MIBURST | Burst measurements interval. Unit: [s]                                                                                                    |
| SV      | Sound velocity. SV = 0 will set sensor to use measured sound velocity Unit: [m/s]                                                                                                    |
| FN      | Filename of the raw data file where all the measured binary data will be stored. If FN="", no data is stored on the recorder. FN must be changed if a file FN with a different configuration already exists on the recorder. Values: ['a'; 'z']; ['A'; 'Z']; ['0'; '9']; '_'; '.'   Max Length: 30 |
| so      | Enable(1)/disable(0) serial output                                                                                                    |
| FREQ    | Transmit frequency. This is normally the instruments (one) frequency. In the case of the Signature 55 we may choose between 55Hz or 75Hz.  Unit: [khz]                                                                                                    |
| NSTT    | Number slot time table. Set to 0 giving the default number of slots                                                                                                    |

**Note:** The valid range for the various arguments should be verified using the GETPLANLIM command, as the values listed here may change with firmware versions and instrument frequencies.

## **SETPLAN**

Set deployment plan parameters

## **Example:**

SETPLAN, FREQ=75

## **GETPLAN**

Get deployment plan parameters

### **GETPLANLIM**

Get deployment plan parameter limits

# 5.6 Average mode settings

Commands: SETAVG, GETAVG, GETAVGLIM,

**Command type:** CONFIGURATION

Mode: COMMAND

The instrument averaging mode settings and relevant limits.

| Argument  | Description                                                                                                    |
|-----------|----------------------------------------------------------------------------------------------------|
| NC        | Number of cells                                                                                                    |
| CS        | Cell size Unit: [m]                                                                                                    |
| BD        | Blanking distance Unit: [m]                                                                                                    |
| СҮ        | Co-ordinate system BEAM, XYZ, ENU                                                                                                    |
| PL        | Power level (range -20.0 dB to 0.0 dB, -100 dB to switch off transmit).  Unit: [dB]   Values: [-20; 0]; -100                                       |
| Al        | Average interval Unit: [s]                                                                                                    |
| VR        | Velocity range along beam Unit: [m/s]                                                                                                    |
| NPING     | Number of pings                                                                                                    |
| NB        | Number of beams                                                                                                    |
| СН        | Beam selection. E.g. CH=123 will enable beams 1, 2 and 3.                                                                                          |
| MUX       | Multiplexor Selection (0, 1). Note: multiplexing not available for Signature1000 and 500.  0: ping all beams in parallel 1: ping beams in sequence |
| BW        | Bandwidth selection. NARROW, BROAD                                                                                                    |
| ALTI      | Enable(1)/disable(0) altimeter measurements                                                                                                    |
| вт        | Enable(1)/disable(0) bottom tracking                                                                                                    |
| ICE       | Enable(1)/disable(0) ice tracking                                                                                                    |
| ALTISTART | Altimeter start Unit: [m]                                                                                                    |
| ALTIEND   | Altimeter start Unit: [m]                                                                                                    |
| RAWALTI   | Raw altimeter recording interval                                                                                                    |
| DF        | Data format 2: DF2 Binary v2 3: DF3 Binary v3                                                                                                    |

**Note:** The actual valid range for the various parameters for the firmware version is used can be found by using the GETAVGLIM command. This command has the same arguments as the SETAVG/GETAVG commands shown in the list above. The output format for limits is described in Data Limit Formats

#### **SETAVG**

Set instrument average mode settings

#### **Example:**

SETAVG, ALTIEND=20

#### **GETAVG**

Get instrument average mode settings

#### **GETAVGLIM**

Get instrument average mode limits

# 5.7 Burst settings

Commands: SETBURST, GETBURST, GETBURSTLIM,

Command type: CONFIGURATION

Mode: COMMAND

Burst profile settings and relevant limits.

| Argument | Description                                                                                                    |
|----------|----------------------------------------------------------------------------------------------------|
| NC       | Number of cells.                                                                                                    |
| NB       | Number of beams.                                                                                                    |
| CS       | Cell size. Unit: [m]                                                                                                    |
| BD       | Blanking distance. Unit: [m]                                                                                                    |
| DF       | Data format 2: DF2 Binary v2 3: DF3 Binary v3                                                                                             |
| СҮ       | Co-ordinate System. BEAM, XYZ, ENU                                                                                                    |
| PL       | Power level (range -20.0 dB to 0.0 dB, -100 dB to switch off transmit). This parameter is instrument dependent and dependent on the power |

|           | consumption of the deployment as a whole. Unit: [dB]   Values: [-20; 0]; -100 |
|-----------|-------------------------------------------------------------------------------|
| SR        | Sampling rate. Unit: [Hz]                                                     |
| NS        | Number of samples.                                                            |
| VR        | Velocity range along beam. Unit: [m/s]                                        |
| VR5       | Velocity range along beam 5. Unit: [m/s]                                      |
| NPING     | Number of pings.                                                              |
| СН        | Beam selection. E.g. CH=123 will enable beams 1, 2 and 3.                     |
| ALTI      | Enable(1)/disable(0) altimeter measurements.                                  |
| ВТ        | Enable(1)/disable(0) bottom tracking.                                         |
| DISV      | Disable(1)/enable(0) velocity measurements.                                   |
| ECHO      | Enable(1)/disable(0) echosounder.                                             |
| RAWALTI   | Raw altimeter recording interval.                                             |
| ALTISTART | Altimeter start. Unit: [m]                                                    |
| ALTIEND   | Altimeter start. Unit: [m]                                                    |
| HR        | Enable(1)/disable(0) high resolution mode.                                    |
| HR5       | Enable(1)/disable(0) high resolution mode for beam 5.                         |

**Note:** The actual valid range for the various parameters for the firmware version is used can be found by using the GETBURSTLIM command. This command has the same arguments as the SETBURST/GETBURST commands shown in the list above. The output format for limits is described in Data Limit Formats.

## **SETBURST**

Set burst settings

#### **Example:**

SETBURST, HR=1

## **GETBURST**

Get burst settings

## **GETBURSTLIM**

Get burst setting limits

# 5.8 High resolution burst settings

Commands: SETBURSTHR, GETBURSTHR, GETBURSTHRLIM,

Command type: CONFIGURATION

Mode: COMMAND

Burst high resolution profile settings and relevant limits.

| Argument | Description                                                                                                    |
|----------|----------------------------------------------------------------------------------------------------|
| PROC     | Input to processing the HR profile.  0: Pulse Coherent Processing using a single ambiguity.  1: Pulse Coherent Processing with Extended Velocity Range (EVR).                                                            |
| LAG      | Distance between two transmit pulses on the slanted beams. Unit: [m]                                                                                                    |
| LAG5     | Distance between two transmit pulses on vertical beam. Unit: [m]                                                                                                    |
| SCORR    | Number of ambiguities (side correlators) to resolve when using Extended Velocity Range (EVR).                                                                                                    |
| NC       | Number of cells.                                                                                                    |
| CS       | Cell size. Unit: [m]                                                                                                    |
| BD       | Blanking distance. Unit: [m]                                                                                                    |
| PL       | Power level (range -20.0 dB to 0.0 dB, -100 dB to switch off transmit). This parameter is instrument dependent and dependent on the power consumption of the deployment as a whole.  Unit: [dB]   Values: [-20; 0]; -100 |

## **SETBURSTHR**

Set high resolution profile burst settings

#### **Example:**

SETBURSTHR, BD=3

## **GETBURSTHR**

Get high resolution profile burst settings

# **GETBURSTHRLIM**

Get high resolution profile burst setting limits

# 5.9 Echosounder settings

Commands: SETECHO, GETECHO, GETECHOLIM,

Command type: CONFIGURATION

Mode: COMMAND

Echosounder settings and relevant limits

| Argument   | Description                                                                                                    |
|------------|----------------------------------------------------------------------------------------------------|
| NC         | Number of cells                                                                                                    |
| BINSIZE    | Bin size Unit: [m]                                                                                                    |
| BD         | Blanking distance Unit: [m]                                                                                                    |
| DF         | Data format<br>3: DF3 Binary v3                                                                                                    |
| FREQ1      | Enable and set frequency 1 of echogram. Unit: [kHz]                                                                                                    |
| NBINF1     | Used only on the Signature 100 which supports up to 5 packages pr frequency index. Processing is then done on the different frequency bands. For other instruments it must be set to 1.                                                 |
| XMIT1      | Transmission length on frequency 1. Unit: [msec]                                                                                                    |
| PL1        | Power level on frequency 1 (range -20.0 dB to 0.0 dB, -100 dB to switch off transmit). This parameter is instrument dependent and dependent on the power consumption of the deployment as a whole.  Unit: [dB]   Values: [-20; 0]; -100 |
| PULSECOMP1 | Enable/disable pulse compression on frequency 1.                                                                                                    |
| CH1        | Frequency 1 channel beam selection. E.g. CH=123 will enable beams 1, 2 and 3.                                                                                                    |
| RAW1       | Frequency 1 raw echo data recording interval.                                                                                                    |
| FREQ2      | Enable and set frequency 2 of echogram. Unit: [kHz]                                                                                                    |

| NBINF2     | Used only on the Signature 100 which supports up to 5 packages pr frequency index. Processing is then done on the different frequency bands. For other instruments it must be set to 1.                                                 |
|------------|----------------------------------------------------------------------------------------------------|
| XMIT2      | Transmission length on frequency 2. Unit: [msec]                                                                                                    |
| PL2        | Power level on frequency 2 (range -20.0 dB to 0.0 dB, -100 dB to switch off transmit). This parameter is instrument dependent and dependent on the power consumption of the deployment as a whole.  Unit: [dB]   Values: [-20; 0]; -100 |
| PULSECOMP2 | Enable/disable pulse compression on frequency 2.                                                                                                    |
| CH2        | Frequency 2 channel beam selection. E.g. CH=123 will enable beams 1, 2 and 3.                                                                                                    |
| RAW2       | Frequency 2 raw echo data recording interval.                                                                                                    |
| FREQ3      | Enable and set frequency 3 of echogram. Unit: [kHz]                                                                                                    |
| NBINF3     | Used only on the Signature 100 which supports up to 5 packages pr frequency index. Processing is then done on the different frequency bands. For other instruments it must be set to 1.                                                 |
| XMIT3      | Transmission length on frequency 3. Unit: [msec]                                                                                                    |
| PL3        | Power level on frequency 3 (range -20.0 dB to 0.0 dB, -100 dB to switch off transmit). This parameter is instrument dependent and dependent on the power consumption of the deployment as a whole.  Unit: [dB]   Values: [-20; 0]; -100 |
| PULSECOMP3 | Enable/disable pulse compression on frequency 3.                                                                                                    |
| СНЗ        | Frequency 3 channel beam selection. E.g. CH=123 will enable beams 1, 2 and 3.                                                                                                    |
| RAW3       | Frequency 3 raw echo data recording interval.                                                                                                    |

**Note:** Note that Pulse Compression may only be enabled for one echogram.

# **SETECHO**

Set echosounder settings

# Example:

SETECHO, NC=30, BINSIZE=1

# **GETECHO**

Get echosounder settings

## **GETECHOLIM**

Get echosounder setting limits

# 5.10 Read raw echosounder parameters

Command: READECHO Command type: INFO Mode: COMMAND

This command provides information of the raw echosounder data records. It is typically used in software by parsing the header of the ad2cp-files, enabling the software to know the amount of data

that is used for the raw echo records in the file.

The parameters all count to three because we may send out 3 pings. This corresponds to FREQ1, FREQ2 and FREQ3 and their corresponding parameters in SETECHO.

| Argument    | Description                                                                                                    |
|-------------|----------------------------------------------------------------------------------------------------|
| NRAWSAMP1   | Number of samples of raw data in first ping.                                                                                                    |
| NRAWXMIT1   | The number of samples for the stored, synthetic, transmit pulse which is stored when pulse compression is enabled. When pulse compression is disabled it returns zero since the synthetic transmit pulse is not output in those cases. |
| SAMPFREQ1   | Sampling frequency of the raw data.                                                                                                    |
| RANGESTART1 | The "distance" of the first sample with reference to the end of the transmit pulse which is the zero reference.                                                                                                    |
| NRAWSAMP2   | Number of samples of raw data in second ping.                                                                                                    |
| NRAWXMIT2   | The number of samples for the stored, synthetic, transmit pulse which is stored when pulse compression is enabled. When pulse compression is disabled it returns zero since the synthetic transmit pulse is not output in those cases. |
| SAMPFREQ2   | Sampling frequency of the raw data.                                                                                                    |
| RANGESTART2 | The "distance" of the first sample with reference to the end of the transmit pulse which is the zero reference.                                                                                                    |
| NRAWSAMP3   | Number of samples of raw data in third ping.                                                                                                    |
| NRAWXMIT3   | The number of samples for the stored, synthetic, transmit pulse which is stored when pulse compression is enabled. When pulse compression is disabled it returns zero since the synthetic transmit pulse is not output in those cases. |
| SAMPFREQ3   | Sampling frequency of the raw data.                                                                                                    |
| RANGESTART3 | The "distance" of the first sample with reference to the end of the transmit pulse which is the zero reference.                                                                                                    |

License: EchoSounder

## **Example:**

```
READECHO
1974,0,0,0,0,4464.3,0.0,0.0,0.750,0.000,0.000
OK
```

# 5.11 Bottom track settings

**Commands:** SETBT, GETBT, GETBTLIM, **Command type:** CONFIGURATION

Mode: COMMAND License: BottomTrack

The bottom track settings and relevant limits.

| Argument | Description                                                                                                    |
|----------|----------------------------------------------------------------------------------------------------|
| RANGE    | Maximum depth Unit: [m]                                                                                                    |
| VR       | Max velocity expected in the water column during deployment. Velocity range spans from -VR to +VR. Unit: [m/s]                                                                                                    |
| NB       | Number of beams used to calculate bottom track.                                                                                                    |
| СН       | Beam selection. E.g. CH=123 will enable beams 1, 2 and 3.                                                                                                    |
| DF       | Data format 20: Bottom track version 1 or 9                                                                                                    |
| PL       | Power level (range -20.0 dB to 0.0 dB, -100 dB to switch off transmit). This parameter is instrument dependent and dependent on the power consumption of the deployment as a whole.  Unit: [dB]   Values: [-20; 0]; -100 |

## **SETBT**

Set bottom track settings

#### **Example:**

SETBT, VR=10, CH=1234

## **GETBT**

Get bottom track settings

## **GETBTLIM**

Get bottom track setting limits

## 5.12 Alternating plan configuration

Commands: SETALTERNATE, GETALTERNATE, GETALTERNATELIM,

Command type: CONFIGURATION

Mode: COMMAND

The SETALTERNATE/GETALTERNATE command allows two different configurations to be run consecutively in time. The primary configuration (defined by SETPLAN, SETBURST, SETAVG, SETTMAVG, SETBT) is run for "PLAN" seconds, after which the unit powers down for a given period of time ("IDLE" seconds). The alternate configuration (defined by SETPLAN1, SETBURST1, SETAVG1, SETTMAVG1, SETBT1) is then run for "PLAN1" seconds and the unit powers down for "IDLE1" seconds. The configuration is then switched back to the primary and the process is repeated.

The valid range for the various arguments should be verified using the GETALTERNATELIM command. The values listed here may change with firmware versions and instrument frequencies.

| Argument | Description                                        |
|----------|----------------------------------------------------|
| EN       | Enable or disable the alternate configuration mode |
| PLAN     | Primary configuration run time Unit: [s]           |
| IDLE     | Primary configuration idle time Unit: [s]          |
| PLAN1    | Alternate configuration run time Unit: [s]         |
| IDLE1    | Alternate configuration idle time Unit: [s]        |

**Note:** The actual valid range for the various parameters for the firmware version is used can be found by using the GETAVGLIM command. This command has the same arguments as the SETAVG/GETAVG commands shown in the list above. The output format for limits is described in Data Limit Formats.

#### **SETALTERNATE**

Set instrument alternating plan configuration

#### Example:

SETALTERNATE, EN=1, PLAN=60, IDLE=60, PLAN1=60, IDLE1=60

#### **GETALTERNATE**

Get instrument alternating plan configuration

#### **GETALTERNATELIM**

Get instrument alternating plan limits

# 5.13 Get memory usage

Command: GETMEM Command type: INFO Mode: COMMAND

Returns the amount of memory that will be stored on the recorder per hour for the burst and average data as well as the combined plan value. Alternate mode values is also supported.

| Argument | Description                                                             |
|----------|-------------------------------------------------------------------------|
| PLAN     | Combined burst and average memory usage for primary plan Unit: [MB/h]   |
| BURST    | Burst memory usage for primary plan Unit: [MB/h]                        |
| AVG      | Average data memory usage for primary plan Unit: [MB/h]                 |
| PLAN1    | Combined burst and average memory usage for secondary plan Unit: [MB/h] |
| BURST1   | Burst memory usage for secondary plan Unit: [MB/h]                      |
| AVG1     | Average data memory usage for secondary plan Unit: [MB/h]               |
| TOTAL    | Total memory usage Unit: [MB/h]                                         |

#### Example:

GETMEM, TOTAL

# 5.14 Trigger settings

Commands: SETTRIG, GETTRIG, GETTRIGLIM,

Command type: CONFIGURATION

Mode: COMMAND

The parameters and limits for Trigger. The available trigger types will depend on the harness/cable used with the instrument.

TTL Trigger. The AD2CP can trig on either Rising Edge, Falling Edge or Both Edges of a TTL Signal. The requirements for the TTL input is Vlow < 0.7V and Vhigh > 2.5V. The TTL input tolerate voltages between 0-5.5 V.

A RS-485 signal can be used to trig the AD2CP, either Rising Edge, Falling Edge or Both Edges of a RS-485 Signal. The following figure shows the polarities of the differential RS-485 signal pair for the trigger types.

When triggered the instrument will perform a complete ping (Tx and Rx) before it goes back to monitoring the trigger. Any triggers asserted during an ongoing ping will be ignored. There are no specific requirements for pulse length. The unit triggers on the edge(s) of the trigger signal and can be triggered on rising, falling or both edges. The pulse length should be minimum 1 ms.

| Argument   | Description                                                                                                    |
|------------|----------------------------------------------------------------------------------------------------|
| EN         | Enable/disable external trigger functionality. If EN=0 the internal Sampling is available with rates from 1 to 8 Hz. For long ranges the maximum sampling rate is reduced. If EN=1 the external sampling is enabled and given with the TRIG argument.                                                                                                    |
| TRIG       | Specifies trigger type and are given as counting numbers. The available trigger types will depend on the harness/cable used with the instrument. "TTLEDGES": Trigger on both rising- and falling edge of a TTL signal. "TTLRISE": Trigger on rising edge of a TTL signal. "TTLFALL": Trigger on falling edge of a TTL signal. "RS485EDGES": Trigger on both edges of a RS-485 signal. "RS485FALL": Trigger on rising edge of a RS-485 signal. "RS485FALL": Trigger on falling edge of a RS-485 signal. "COMMAND": Trigger on Command. When the TRIG parameter of the SETTRIG command is set to "COMMAND" the AD2CP is trigged by sending a "TRIG[CrLf]" command. The trigger time will be when the end of the [CrLf] is received |
| TRIGOUTPUT | TRIGOUTPUT=1 enables master trig output. RS485EDGE trigger must be used with this option. This enables several instruments to be synchronized together through RS485 with one of the instruments acting as master. Only continuous measurement configurations are supported in this mode, and all synchronized AD2CP instruments must be of the same frequency and have the same deployment configuration.                                                                                                    |

#### **SETTRIG**

Set trigger settings

#### Example:

SETTRIG, EN=1, TRIG="RS485EDGES", TRIGOUTPUT=0 SETTRIG, EN=0, TRIG="INTSR", TRIGOUTPUT=1

## **GETTRIG**

Get trigger settings

## **GETTRIGLIM**

Get trigger setting limits

# 5.15 Trigger settings for secondary plan

Commands: SETTRIG1, GETTRIG1, GETTRIGLIM1,

Command type: CONFIGURATION

Mode: COMMAND

The parameters and limits for trigger for secondary plan. The available trigger types will depend on the harness/cable used with the instrument.

| Argument   | Description                                                                                                    |
|------------|----------------------------------------------------------------------------------------------------|
| EN         | Enable/disable external trigger functionality. If EN=0 the internal Sampling is available with rates from 1 to 8 Hz. For long ranges the maximum sampling rate is reduced. If EN=1 the external sampling is enabled and given with the TRIG argument.                                                                                                    |
| TRIG       | Specifies trigger type and are given as counting numbers. The available trigger types will depend on the harness/cable used with the instrument. "TTLEDGES": Trigger on both rising- and falling edge of a TTL signal. "TTLRISE": Trigger on rising edge of a TTL signal. "TTLFALL": Trigger on falling edge of a TTL signal. "RS485EDGES": Trigger on both edges of a RS-485 signal. "RS485FALL": Trigger on rising edge of a RS-485 signal. "RS485FALL": Trigger on falling edge of a RS-485 signal. "COMMAND": Trigger on Command. When the TRIG parameter of the SETTRIG1 command is set to "COMMAND" the AD2CP is trigged by sending a "TRIG[CrLf]" command. The trigger time will be when the end of the [CrLf] is received |
| TRIGOUTPUT | TRIGOUTPUT=1 enables master trig output. RS485EDGE trigger must be used with this option. This enables several instruments to be synchronized together through RS485 with one of the instruments acting as master. Only continuous measurement configurations are supported in this mode, and all synchronized AD2CP instruments must be of the same frequency and have the same deployment configuration.                                                                                                    |

## **SETTRIG1**

Set trigger settings for secondary plan

#### **Example:**

SETTRIG1, EN=1, TRIG="COMMAND", TRIGOUTPUT=0

## **GETTRIG1**

Get trigger settings for secondary plan

#### **GETTRIGLIM1**

Get trigger setting limits for secondary plan

# 5.16 Trigger measurement

Command: TRIG

Command type: ACTION Mode: MEASUREMENT

Command used for trigging measurement when Trigger is enabled and trigger type equals "COMMAND".

| Argument | Description                 |
|----------|-----------------------------|
| ID       | Counting number (optional). |

#### Example:

TRIG, ID=123

# 5.17 Get power use

Command: GETPWR Command type: INFO Mode: COMMAND

Returns the power consumption in milliWatts for the various measurements enabled as well as the overall value. The plan values include the sleep mode power consumption in addition to the sum of average and burst mode values. The reported values are adjusted according to the input voltage to the system when the command is executed.

| Argument | Description                                                                         |
|----------|-------------------------------------------------------------------------------------|
| PLAN     | Combined power use on both burst and average sampling for secondary plan Unit: [mW] |
| BURST    | Power use on burst data sampling for secondary plan Unit: [mW]                      |
| AVG      | Power use on average data sampling for secondary plan Unit: [mW]                    |
| TOTAL    | Total power use<br>Unit: [mW]                                                       |

## **Example:**

GETPWR, TOTAL

# 5.18 Get measured precision

Commands: GETPRECISION, GETPRECISION1,

Command type: INFO Mode: COMMAND

Returns the precision in the horizontal plane and along the beam in cm/s for the various measurement modes.

| Argument  | Description                                                         |
|-----------|---------------------------------------------------------------------|
| AVGHORZ   | Precision in the horizontal plane in average mode Unit: [cm/s]      |
| BURSTHORZ | Precision in the horizontal plane in burst mode Unit: [cm/s]        |
| BEAM5     | Precision in the vertical plane (beam 5) in burst mode Unit: [cm/s] |
| AVGBEAM   | Precision along beam in average mode Unit: [cm/s]                   |
| BURSTBEAM | Precision along beam in burst mode Unit: [cm/s]                     |

# **GETPRECISION**

Returns the precision for primary plan

#### **Example:**

GETPRECISION, AVGHORZ

# **GETPRECISION1**

Returns the precision for secondary plan

### **Example:**

GETPRECISION1, AVGHORZ

# 5.19 Instrument user settings

Commands: SETUSER, GETUSER, GETUSERLIM,

**Command type: CONFIGURATION** 

Mode: COMMAND

The SAVE, USER command must be sent to save changes in USER parameters.

| Argument | Description                                                                 |
|----------|-----------------------------------------------------------------------------|
| POFF     | Set the offset value of the pressure sensor. Unit: [dbar]   Values: [0; 11] |
| DECL     | Magnetic declination. Unit: [deg]                                           |
| НХ       | Hard iron x-component. Unit: [Gauss]                                        |
| НҮ       | Hard iron y-component. Unit: [Gauss]                                        |
| HZ       | Hard iron z-component. Unit: [Gauss]                                        |

## **SETUSER**

Set instrument user settings

#### **Example:**

SETUSER, POFF=4.5, DECL=1.4, HX=100, HY=100, HZ=100

OK

SAVEUSER

OK

## **GETUSER**

Get instrument user settings

## **GETUSERLIM**

Get instrument calibration parameter limits

## 5.20 Get instrument ID

Command: ID

Command type: INFO Mode: COMMAND

# Commands for accessing instrument name and serial number

| Argument | Description                                       |
|----------|---------------------------------------------------|
| STR      | Instrument name Values: '_'; '.'   Max Length: 64 |
| SN       | Serial number<br>Values: [0; 2147483647]          |

# **Example:**

ID

"Signature1000",900002

ID,STR

"Signature1000"

# 5.21 Reload default settings

Command: SETDEFAULT Command type: ACTION Mode: COMMAND

Reload default settings.

| Argument | Description                                                                                            |
|----------|----------------------------------------------------------------------------------------------------|
| CONFIG   | Restore all settings below except USER and INST to default values. Legacy argument ALL acts as CONFIG. |
| AVG      | Restore average mode settings to default.                                                              |
| INST     | Restore instrument main settings to default.                                                           |
| TMAVG    | Restore telemetry average settings to default.                                                         |
| PLAN     | Restore plan settings to default.                                                                      |
| BURST    | Restore burst settings to default.                                                                     |
| PTP      | Restore precision time protocol to default.                                                            |
| ВТ       | Restore bottom track settings to default.                                                              |
| USER     | Restore user calibration to default.                                                                   |
| TMBURST  | Restore telemetry burst to default.                                                                    |
| TMALTI   | Restore altimeter telemetry settings to default.                                                       |
| DVL      | Restore DVL settings to default.                                                                       |

## **Example:**

SETDEFAULT, CONFIG

# 5.22 Save settings

**Command:** SAVE

Command type: ACTION

Mode: COMMAND

Save current settings for next measurement. At least one argument must be specified for the SAVE command.

| Argument | Description                                                                          |
|----------|--------------------------------------------------------------------------------------|
| CONFIG   | Save all settings except INST and USER settings. Legacy argument ALL acts as CONFIG. |
| AVG      | Save AVG settings.                                                                   |
| INST     | Save INST settings.                                                                  |
| TMAVG    | Save telemetry average settings.                                                     |
| PLAN     | Save plan settings.                                                                  |
| BURST    | Save burst settings.                                                                 |
| PTP      | Save precision time protocol settings.                                               |
| TMBT     | Save telemetry bottom track settings.                                                |
| USER     | Save user instrument settings.                                                       |
| TMBURST  | Save telemetry burst settings.                                                       |
| TMALTI   | Save altimeter telemetry settings.                                                   |
| DVL      | Save DVL settings.                                                                   |

## **Example:**

SAVE, CONFIG

# 5.23 Deploy instrument

Command: DEPLOY
Command type: ACTION
Mode: COMMAND

Deploy the instrument. Start the measurement at the time specified in the string argument. The format must be exactly as shown. If no time value is passed, the deployment will start immediately.

The number of seconds to the specified deployment time is returned.

The DEPLOY command will save the configuration as well as deploying the instrument, as if a SAVE, CONFIG command were sent.

| Argument | Description         |
|----------|---------------------|
| TIME     | yyyy-MM-dd HH:mm:ss |

**Note:** The difference between DEPLOY and START is that the latter will immediately start a measurement any time the instrument state returns to Measurement mode such as by applying power or timeout from Data Retrieval Mode. If DEPLOY is used, be aware that if the deployment time has passed when the battery is connected, the instrument will resynchronize its data sampling according to the deployment time and the instrument configuration. This means you may have to wait for one average measurement interval or one burst measurement interval before the instrument starts to ping.

#### Example:

```
DEPLOY, TIME="2020-12-18 15:30:00" 592 OK
```

### 5.24 Start instrument

Command: START

Command type: ACTION

Mode: COMMAND

Start the instrument (go in measurement mode). Specify the order of the alternating plans by using the PLAN argument.

Note that the START command will save the configuration as well as starting the measurement, as if a SAVE, CONFIG command were sent.

| Argument | Description          |
|----------|----------------------|
|          | Select plan to start |
|          | 0: Plan              |
|          | 1: Plan1             |

#### Example:

START, PLAN=0

### 5.25 Enter command mode

Command: MC

Command type: ACTION Mode: CONFIRMATION

Sets instrument in command mode from confirmation mode.

#### Example:

MC

## 5.26 Data retrieval mode

Command: RM

Command type: ACTION Mode: CONFIRMATION

Go into data retrieval mode from confirmation mode and access the instruments recorder.

## **Example:**

RM

#### 5.27 Enter measurement mode

Command: CO

Command type: ACTION

Mode: CONFIRMATION, RETRIEVAL

Continue in measurement mode from confirmation mode or data retrieval mode. Instrument returns to collecting data according to the current configuration.

#### **Example:**

CO

## 5.28 Write to file

Command: FWRITE
Command type: ACTION

Mode: COMMAND, CONFIRMATION, RETRIEVAL

Write tag or string to file

| Argument | Description                                                                                                    |
|----------|----------------------------------------------------------------------------------------------------|
| FNUM     | File identifier for telling which file the info is written to. Default is 0.  0: File defined in the PLAN command  1: Telemetry file  Default: 0 |
| ID       | Identifier. Tell the parser how to interpret the string. Default value: 0 0: Comment 1: Dive location 2: Surface location Default: 0             |
| STR      | String.<br>Max Length: 200                                                                                                    |

**Note:** Fwrite STR and B64STR cannot be set together.

#### **Example:**

FWRITE, FNUM=1, STR="ABCDEF"

## 5.29 Power down

Command: POWERDOWN Command type: ACTION Mode: COMMAND

Power down the instrument to set it in sleep mode.

# Example:

POWERDOWN

## 5.30 Erase files on recorder

Command: ERASE Command type: ACTION Mode: COMMAND

Erase all files on the recorder

| Argument | Description         |
|----------|---------------------|
| CODE     | Code should be 9999 |
|          | 9999                |

#### **Example:**

ERASE, CODE=9999

# 5.31 Format recorder

Command: FORMAT Command type: ACTION Mode: COMMAND

Format the recorder. Note that this can take minutes depending on the recorder size.

| Argument | Description                 |
|----------|-----------------------------|
| CODE     | Code should be 9999<br>9999 |

## **Example:**

FORMAT, CODE=9999

## 5.32 SEC reboot

Command: SECREBOOT Command type: ACTION Mode: COMMAND

Reboots the SEC (Interface processor). This command makes it possible to reboot the SEC without going via the web interface.

| Argument | Description         |
|----------|---------------------|
| CODE     | Code should be 9999 |
|          | 9999                |

#### **Example:**

SECREBOOT, CODE=9999

## 5.33 List files

Command: LISTFILES Command type: INFO

Mode: COMMAND, RETRIEVAL

Lists the files stored on the instrument recorder.

| Argument | Description                                                                                       |
|----------|---------------------------------------------------------------------------------------------------|
|          | Amount of file information to list. "normal": Normal file info. "la": Lists extended information. |

#### **Example:**

LISTFILES, OPT="NORMAL"

## 5.34 Download

Command: DOWNLOAD
Command type: ACTION
Mode: COMMAND, RETRIEVAL

This command reads a file from the recorder to the terminal window.

| Argument | Description                                                                    |
|----------|--------------------------------------------------------------------------------|
| FN       | Filename Values: ['a'; 'z']; ['A'; 'Z']; ['0'; '9']; '_'; '.'   Max Length: 30 |
| SA       | Start address (offset) of the first byte to be returned                        |
| LEN      | Number of bytes to be downloaded                                               |

| CRC | Use Cyclic redundancy check |
|-----|-----------------------------|
| CKS | Use Checksum                |

**Note:** If no parameters other than the file name are sent with the DOWNLOAD command, the complete file is directly returned, without the number of bytes to follow. The end of the file can then be detected by parsing the OK<CR><LF>.

The parameters can be used to download the file in several pieces. The number of bytes to follow will then be returned in ASCII format and terminated with <CR><LF> before the data is output. The end of the file stream is terminated with OK<CR><LF>. A cyclic redundancy check or a checksum will then be added to verify data integrity during download. The complete file can also be downloaded in this way by specifying SA=0 and a large value for LEN. The actual file size is then returned before the data follows.

#### **Example:**

```
DOWNLOAD, FN="TestFile.ad2cp", SA=0, LEN=4096, CRC=1, CKS=0 4096 

<br/>
<br/>
dinary or ASCII data> 23432 

OK
```

## 5.35 Inquire state

Command: INQ Command type: INFO

Mode: COMMAND, CONFIRMATION, RETRIEVAL, MEASUREMENT

The INQ command queries the instrument state. Note that when operating over RS232 or RS422 serial lines, it should be preceded with @@@@@ <delay 400ms> and a flush of the input buffer in case the instrument is in power down or in a low power mode taking measurements.

Consult section "Modes" for a description of the Instrument modes.

**Note:** Parameters used to represent instrument mode:

0000: Bootloader/Firmware upgrade

0001: Measurement

0002: Command

0004: Data Retrieval

0005: Confirmation

0006: FTP-mode

#### Example:

(In command mode)

INQ

0002

(In measurement mode)

INQ

0001

(In confirmation mode)

INQ

0005

(In data retrieval mode)

INQ

0004

(In firmware upgrade mode)

INQ 0000

# 5.36 Get instrument state

**Command:** GETSTATE **Command type:** INFO

Mode: COMMAND, CONFIRMATION, MEASUREMENT, RETRIEVAL

Returns information about the current operational state of the instrument

| Argument | Description                                                                                                    |
|----------|----------------------------------------------------------------------------------------------------|
| MODE     | Current instrument state.  1: Measurement (START command received).  2: In command mode.  3: DEPLOY command received and deployment running.  4: Data retrieval.  5: Confirmation.  6: Network FTP.  8: DEPLOY command received, but deployment has not, yet started.  9: Confirmation in measurement mode.  10: Confirmation in deploy mode.  11: Confirmation in pre-deploy mode.  12: internal processing in progress. |
| DEPTIME  | Seconds since deployment:  0 – DEPLOY command has not been received.  < 0 – Number of seconds until deployment starts.  > 0 – Number of seconds that deployment has been running.  Unit: [s]                                                                                                    |
| MEASTIME | Seconds with measurements:  0 – START command has not been received.  > 0 – Number of seconds that measurement has been running.  Unit: [s]                                                                                                    |
| CURRTIME | The current instrument time. Time format is "YYYY-MM-DD HH:MM:SS" Unit: [Time]                                                                                                    |

|         | Reason for instrument wakeup.  0: Last startup/reboot caused by loss/low voltage.  1: Last startup/reboot caused by power on.  2: Last startup/reboot caused by BREAK command.  3: Last startup/reboot caused by Wakeup by Real time clock.  4: Last startup/reboot caused by WatchDog |
|---------|----------------------------------------------------------------------------------------------------|
| INTPROC | Internal processing Active                                                                                                    |

#### **Example:**

GETSTATE, WAKEUP, CURRTIME

### 5.37 Get error

**Command:** GETERROR **Command type:** INFO

Mode: COMMAND, CONFIRMATION, MEASUREMENT, RETRIEVAL

GETERROR retrieves a full description of the last error condition to occur. The error number is returned first followed by a string with the text description of the last error condition. A second string is also returned which contains information on the valid range of the failing argument.

| Argument | Description         |
|----------|---------------------|
| NUM      | Integer error value |
| STR      | Text description    |

#### **Example:**

```
SETAVG, CS=2.5
OK
SAVE, CONFIG
ERROR
GETERROR
40, "Invalid setting: Avg Cell Size", "GETAVGLIM, CS=([0.20;2.00])"
```

### 5.38 Get all

Command: GETALL Command type: INFO Mode: COMMAND

GETALL retrieves all relevant configuration information for the instrument. This information can either be displayed on the command line or saved to a data file on the instrument. For the Nortek post-processing software to read a valid .ad2cp file it must contain both the Header and Data Record. The Header information can be obtained by using the command GETALL.

| Argument | Description |
|----------|-------------|
|----------|-------------|

| FN | Write the output to this file saved on instrument |
|----|---------------------------------------------------|
|    |                                                   |

## **Example:**

```
GETALL

GETPLAN,600,1,0,0,10,0.0,1,0,0,1500,"",1

GETAVG,20,1.00,0.30,"BEAM",-12.0,1,0.000,1.29,3,1,0,0

GETBURST,50,4,0.400,0.200,"BEAM",0.0,1,1024,4.00,0.000,0,1,0

GETUSER,0.00,0.00,0,0

GETINST,9600,232,1

BEAMCFGLIST,1,10.00,20.00,1000,500,1,1

BEAMCFGLIST,2,10.00,20.00,1000,500,1,2

BEAMCFGLIST,3,10.00,20.00,1000,500,1,3

BEAMCFGLIST,4,10.00,20.00,1000,500,1,4

OK
```

## 5.39 Get recorder state

Command: RECSTAT
Command type: INFO

Mode: COMMAND, RETRIEVAL

Returns recorder state.

| Argument | Description                                      |
|----------|--------------------------------------------------|
| SS       | Number of bytes in a sector. Unit: [bytes]       |
| CS       | Number of bytes in one cluster. Unit: [bytes]    |
| FC       | Number of bytes in free clusters. Unit: [bytes]  |
| тс       | Total number of bytes in clusters. Unit: [bytes] |
| VS       | Volume Size in bytes. Unit: [bytes]              |

### **Example:**

RECSTAT, VS

# 5.40 Get configuration limits

Command: GETMISCLIM Command type: INFO Mode: COMMAND

Returns recorder state.

| Argument  | Description                                                                                |
|-----------|--------------------------------------------------------------------------------------------|
| AVGPR     | Returns the total profiling range for averaged measurements (SETAVG) Unit: [m]             |
| BURSTPR   | Returns the total profiling range for burst profile measurements (SETBURST) Unit: [m]      |
| BURSTHRPR | Returns the total profiling range for burst HR profile measurements (SETBURSTHR) Unit: [m] |

Note: The output format for limits is described in Data Limit Formats

# **Example:**

GETMISCLIM, BURSTPR

# 5.41 Get transfer matrices

Commands: GETXFAVG, GETXFBURST,

Command type: INFO Mode: COMMAND

Returns the "Beam to XYZ" transfer matrix for the current setup. If the number of beams is 1 or 2, only ROWS and COLS are returned.

| Argument | Description    |
|----------|----------------|
| ROWS     | Number of rows |
| COLS     | Number of rows |
| M11      |                |
| M12      |                |
| M13      |                |
| M14      |                |
| M21      |                |
| M22      |                |
| M23      |                |
| M24      |                |
| M31      |                |
| M32      |                |
| M33      |                |
| M34      |                |
| M41      |                |
| M42      |                |

| M43 |  |
|-----|--|
| M44 |  |

Note: Return is ROWS, COLS, M11, M12 ... M43, M44.

Cell indexes are: first number for row and second index for column.

#### **GETXFAVG**

Returns the "Beam to XYZ" transfer matrix for average measurements

#### Example:

**GETXFAVG** 

#### **GETXFBURST**

Returns the "Beam to XYZ" transfer matrix for burst measurements

#### **Example:**

```
GETXFBURST
```

```
GETXFBURST, ROWS=4, COLS=4, M11=1.183, M12=0.000, M13=-
1.183, M14=0.000, M21=0.000, M22=1.183, M23=0.000, M24=-
1.183, M31=0.552, M32=0.000, M33=0.552, M34=0.000, M41=0.000, M42=0.552, M
43=0.000, M44=0.552

GETXFAVG, ROWS=3, COLS=3, M11=1.183, M12=0.000, M13=-
1.183, M21=1.183, M22=-2.366, M23=1.183, M31=0.552, M32=0.000, M33=0.552
```

# 5.42 Average mode telemetry settings

Commands: SETTMAVG, GETTMAVG, GETTMAVGLIM,

Command type: CONFIGURATION

Mode: COMMAND

The instrument averaging mode telemetry settings and relevant limits.

| Argument | Description                       |
|----------|-----------------------------------|
| EN       | Enable averaging mode telemetry.  |
| CD       | Cells divisor.                    |
| PD       | Packets divisor.                  |
| AVG      | Average telemetry data. Unit: [s] |
| TV       | Store velocity.                   |
| TA       | Store amplitude.                  |

| TC      | Store correlation.                                                      |
|---------|-------------------------------------------------------------------------|
| СҮ      | Co-ordinate system.<br>BEAM, XYZ, ENU                                   |
| FO      | Enable file output.                                                     |
| SO      | Enable serial output.                                                   |
| DF      | Telemetry data format. For examples, see Telemetry Data Format chapter. |
| DISTILT | Disable tilt.                                                           |
| TPG     | Stores the value of Percentage Good Data in supported data formats.     |
| MAPBINS | Enable vertical bin mapping.                                            |

Note: It is recommended to enable TPG when averaging (AVG>0) is also enabled.

The actual valid range for the various parameters for the firmware version is used can be found by using the GETTMAVGLIM command. This command has the same arguments as the SETTMAVG/GETTMAVG commands shown in the list above. The output format for limits is described in Data Limit Formats.

#### **SETTMAVG**

Set averaging mode telemetry settings

#### Example:

SETTMAVG, EN=1, AVG=30

#### **GETTMAVG**

Get averaging mode telemetry settings

#### **GETTMAVGLIM**

Get instrument averaging mode limits

# 5.43 Burst mode telemetry settings

Commands: SETTMBURST, GETTMBURST, GETTMBURSTLIM,

Command type: CONFIGURATION

Mode: COMMAND

The instrument burst mode telemetry settings and relevant limits.

| Argument | Description                     |
|----------|---------------------------------|
| EN       | Enable burst telemetry          |
| NS       | Number of burst samples to save |

|         | 0: Save all burst samples<br>1: BURST.NS                                |
|---------|-------------------------------------------------------------------------|
| СУ      | Co-ordinate System<br>BEAM, XYZ, ENU                                    |
| FO      | Enable file output                                                      |
| so      | Enable serial output                                                    |
| DF      | Telemetry data format. For examples, see Telemetry Data Format chapter. |
| ENAVG   | Enables averaging over the number of samples (NS) value                 |
| MAPBINS | Enable vertical bin mapping                                             |

**Note:** The actual valid range for the various parameters for the firmware version is used can be found by using the GETTMBURSTLIM command. This command has the same arguments as the SETTMBURST/GETTMBURST commands shown in the list above. The output format for limits is described in Data Limit Formats.

#### **SETTMBURST**

Set burst mode telemetry settings

#### **Example:**

SETTMBURST, EN=1, NS=0

#### **GETTMBURST**

Get burst mode telemetry settings

#### **GETTMBURSTLIM**

Get instrument burst mode limits

# 5.44 Altimeter telemetry settings

Commands: SETTMALTI, GETTMALTI, GETTMALTILIM,

Command type: CONFIGURATION

Mode: COMMAND

The instrument altimeter telemetry settings and relevant limits.

| Argument | Description                 |
|----------|-----------------------------|
| EN       | Enable altimeter telemetry. |
| TS       | Include time stamp.         |
| TQ       | Include quality parameter.  |

| FO  | Enable file output.                                                                                          |
|-----|----------------------------------------------------------------------------------------------------|
| SO  | Enable serial output.                                                                                        |
| DF  | Altimeter telemetry format.<br>200: NMEA (PNORA) format without tags.<br>201: NMEA (PNORA) format with tags. |
| TPR | Enable(0) / disable(1) output of pitch and roll (in DF200/201 data format).                                  |

## **SETTMALTI**

Set altimeter telemetry settings

#### **Example:**

SETTMALTI, EN=1, TS=1, TQ=1

#### **GETTMALTI**

Get altimeter telemetry settings

# **GETTMALTILIM**

Get instrument altimeter limits

# 5.45 Bottom track telemetry settings

Commands: SETTMBT, GETTMBT, GETTMBTLIM,

Command type: CONFIGURATION

Mode: COMMAND

The instrument bottom track telemetry settings and relevant limits.

| Argument | Description                                                                                                    |
|----------|----------------------------------------------------------------------------------------------------|
| EN       | Enable burst telemetry.                                                                                                    |
| СҮ       | Co-ordinate system.<br>BEAM, XYZ, ENU                                                                                                  |
| FO       | Enable file output.                                                                                                    |
| so       | Enable serial output.                                                                                                    |
| DF       | Data format. 300: NMEA without tags. 301: NMEA with tags. 302: NMEA without tags and Sensor Data. 303: NMEA with tags and Sensor Data. |
| NPING    | Number of pings.                                                                                                    |

| FOMTH Figure of merit threshold. |
|----------------------------------|
|----------------------------------|

#### **SETTMBT**

Set bottom track telemetry settings

## **Example:**

```
SETTMBT, EN=1, FO=1, SO=1, DF=301
```

#### **GETTMBT**

Get bottom track telemetry settings

## **GETTMBTLIM**

Get instrument bottom track limits

# 5.46 Get telemetry file size

Command: TMSTAT
Command type: ACTION

Mode: COMMAND, RETRIEVAL

This command returns the length (# of bytes) of the telemetry file.

## **Example:**

TMSTAT 13500 OK

# 5.47 Download telemetry

**Command:** DOWNLOADTM **Command type:** ACTION

Mode: COMMAND, RETRIEVAL

This command enables reading the telemetry file which can be created during measurement by using the appropriate SETTMxxx commands. The formats are described in the section detailing Data Formats.

| Argument | Description                                                                          |
|----------|--------------------------------------------------------------------------------------|
| SA       | Start address (offset) of the first byte to be returned.                             |
| LEN      | Number of bytes to be downloaded.                                                    |
| CRC      | Use Cyclic redundancy check.<br>CRC=1 enables CRC. CRC cannot be enabled when CKS=1. |

| CKS | Use Checksum.                                             |
|-----|-----------------------------------------------------------|
|     | CKS=1 enables checksum. CKS cannot be enabled when CRC=1. |

**Note:** If no parameters are sent with the DOWNLOADTM command the complete file is directly returned, without the number of bytes to follow. The end of the file can then be detected by parsing the OK<CR><LF>.

The parameters can be used to download the telemetry file in several pieces. The number of bytes to follow will then be returned in ASCII format and terminated with <CR><LF> before the data is output. The end of telemetry stream is terminated with OK<CR><LF>. A cyclic redundancy check or a checksum will then be added to be able to verify data integrity during download. The complete file can also be downloaded in this way by specifying SA=0 and a large value for LEN. The actual file size is then returned before the data follows. See also TMSTAT for retrieving file information.

#### Example:

```
DOWNLOADTM, SA=0, LEN=4096, CRC=1, CKS=0 
 <binary or ASCII data> 
 23432 (checksum/crc value) 
 OK
```

# 5.48 Save configuration to file

Command: STOREHEADERTM
Command type: ACTION
Mode: COMMAND

This command stores the GETALL (complete configuration) to the telemetry file.

#### Example:

STOREHEADERTM

## 5.49 Erase telemetry file

Command: ERASETM
Command type: ACTION
Mode: COMMAND, RETRIEVAL

Erase the telemetry file.

| Argument | Description                 |
|----------|-----------------------------|
| CODE     | Code should be 9999<br>9999 |

Note: The telemetry file can also be erased over FTP.

# Example:

ERASETM, CODE=9999

## 5.50 Write tag output

Command: TAG

Command type: ACTION

Mode: COMMAND, CONFIRMATION, MEASUREMENT, RETRIEVAL

Write a Tag to output file and data output.

The TAG command adds a tag to the both the output file and the output data, if enabled. The output is a String Record as defined in the FWRITE command. The ID of the String Record Data packet is 19dec.

| Argument | Description                    |
|----------|--------------------------------|
| STR      | Tag string. Maximum 200 bytes. |
| CLK      | Add clock in tag.              |

**Note:** Remember to use the BBPWAKEUP command when sending commands to an instrument in Measurement mode, when using Ethernet.

#### Example:

```
TAG, STR="This is a test tag.", CLK=1
a5 0a a0 10 2f 00 42 8c 42 5d 13 32 // Binary header
30 31 37 2d 30 31 2d 32 34 20 30 38 // String Record ID = 19dec
3a 34 32 3a 35 37 2e 34 34 39 20 2d // "2017-01-24 08:42"
20 54 68 69 73 20 69 73 20 61 20 74 // ":57.449 - This i"
65 73 74 20 74 61 67 2e 00 // "s is a test tag."
OK
```

## 5.51 Major beam angle calibration

Commands: SETUSERECHOMAJORANGLE, GETUSERECHOMAJORANGLE,

GETUSERECHOMAJORANGLELIM, Command type: CONFIGURATION

Mode: COMMAND

Commands that enable storing echosounder calibration values. The Signature echosounder does not use any of these values in its processing, but they provide users a way to store their calibration values together with the measure data. So these only serve as an option for storing calibration data in the instrument which are then output in the data file header.

These commands allow fifth order polynomials with individual enable. The scheme is to calculate the polynomial over the frequency range of the transducer, using the center frequency from the beam list as origin.

| Argument | Description                       |
|----------|-----------------------------------|
| EN       | Enable storing calibration values |

| P0 | Constant                |
|----|-------------------------|
| P1 | First order polynomial  |
| P2 | Second order polynomial |
| Р3 | Third order polynomial  |
| P4 | Forth order polynomial  |
| P5 | Fifth order polynomial  |

Note: Integration manual refers to this as a MajorAxis3dBBeamAngle command.

#### **SETUSERECHOMAJORANGLE**

Set calibration values for major beam angle

#### Example:

SETUSERECHOMAJORANGLE, EN=1, P0=0.123, P1=1.23, P2=12.3

#### **GETUSERECHOMAJORANGLE**

Get calibration values for major beam angle

#### **GETUSERECHOMAJORANGLELIM**

Get limits for calibration values for major beam angle

## 5.52 Major beam angle offset calibration

Commands: SETUSERECHOMAJOROFFSET, GETUSERECHOMAJOROFFSET,

GETUSERECHOMAJOROFFSETLIM, Command type: CONFIGURATION

Mode: COMMAND

Commands that enable storing echosounder calibration values. The Signature echosounder does not use any of these values in its processing, but they provide users a way to store their calibration values together with the measure data. So these only serve as an option for storing calibration data in the instrument which are then output in the data file header.

| Argument | Description                       |
|----------|-----------------------------------|
| EN       | Enable storing calibration values |
| P0       | Constant                          |

| P1 | First order polynomial  |
|----|-------------------------|
| P2 | Second order polynomial |
| Р3 | Third order polynomial  |
| P4 | Forth order polynomial  |
| P5 | Fifth order polynomial  |

Note: Integration manual refers to this as a MajorAxis3dBBeamAngleOffset command.

#### **SETUSERECHOMAJOROFFSET**

Set calibration values for major beam angle offset

#### **Example:**

SETUSERECHOMAJOROFFSET, EN=1, P0=0.123, P1=1.23, P2=12.3

#### **GETUSERECHOMAJOROFFSET**

Get calibration values for major beam angle offset

#### **GETUSERECHOMAJOROFFSETLIM**

Get limits for calibration values for major beam angle offset

## 5.53 Minor beam angle calibration

Commands: SETUSERECHOMINORANGLE, GETUSERECHOMINORANGLE,

GETUSERECHOMINORANGLELIM, Command type: CONFIGURATION

Mode: COMMAND

Commands that enable storing echosounder calibration values. The Signature echosounder does not use any of these values in its processing, but they provide users a way to store their calibration values together with the measure data. So these only serve as an option for storing calibration data in the instrument which are then output in the data file header.

| Argument | Description                       |
|----------|-----------------------------------|
| EN       | Enable storing calibration values |
| Р0       | Constant                          |
| P1       | First order polynomial            |

| P2 | Second order polynomial |
|----|-------------------------|
| Р3 | Third order polynomial  |
| P4 | Forth order polynomial  |
| P5 | Fifth order polynomial  |

**Note:** Integration manual refers to this as a MinorAxis3dBBeamAngle command.

#### **SETUSERECHOMINORANGLE**

Set calibration values for minor beam angle

#### Example:

SETUSERECHOMINORANGLE, EN=1, P0=0.123, P1=1.23, P2=12.3

#### **GETUSERECHOMINORANGLE**

Get calibration values for minor beam angle

#### GETUSERECHOMINORANGLELIM

Get limits for calibration values for minor beam angle

## 5.54 Minor beam angle offset calibration

**Commands:** SETUSERECHOMINOROFFSET, GETUSERECHOMINOROFFSET,

GETUSERECHOMINOROFFSETLIM, Command type: CONFIGURATION

Mode: COMMAND

Commands that enable storing echosounder calibration values. The Signature echosounder does not use any of these values in its processing, but they provide users a way to store their calibration values together with the measure data. So these only serve as an option for storing calibration data in the instrument which are then output in the data file header.

| Argument | Description                       |
|----------|-----------------------------------|
| EN       | Enable storing calibration values |
| P0       | Constant                          |
| P1       | First order polynomial            |
| P2       | Second order polynomial           |

| P3 | Third order polynomial |
|----|------------------------|
| P4 | Forth order polynomial |
| P5 | Fifth order polynomial |

**Note:** Integration manual refers to this as a MinorAxis3dBBeamAngleOffset command.

#### **SETUSERECHOMINOROFFSET**

Set calibration values for minor beam angle offset

#### Example:

SETUSERECHOMINOROFFSET, EN=1, P0=0.123, P1=1.23, P2=12.3

## **GETUSERECHOMINOROFFSET**

Get calibration values for minor beam angle offset

#### **GETUSERECHOMINOROFFSETLIM**

Get limits for calibration values for minor beam angle offset

## 5.55 Echosounder gain calibration

Commands: SETUSERECHOGAIN, GETUSERECHOGAIN, GETUSERECHOGAINLIM,

Command type: CONFIGURATION

Mode: COMMAND

Commands that enable storing echosounder calibration values. The Signature echosounder does not use any of these values in its processing, but they provide users a way to store their calibration values together with the measure data. So these only serve as an option for storing calibration data in the instrument which are then output in the data file header.

| Argument | Description                       |
|----------|-----------------------------------|
| EN       | Enable storing calibration values |
| P0       | Constant                          |
| P1       | First order polynomial            |
| P2       | Second order polynomial           |
| Р3       | Third order polynomial            |
| P4       | Forth order polynomial            |

| P5     | Fifth order polynomial                      |
|--------|---------------------------------------------|
| FREQA  | Calibration frequency A Unit: [Hz]          |
| GAINFA | Specify the gain for frequency A Unit: [dB] |
| FREQB  | Calibration frequency B Unit: [Hz]          |
| GAINFB | Specify the gain for frequency B Unit: [dB] |
| FREQC  | Calibration frequency C Unit: [Hz]          |
| GAINFC | Specify the gain for frequency C Unit: [dB] |

**Note:** Integration manual refers to this as a Gain command.

#### **SETUSERECHOGAIN**

Set calibration values for gain

#### **Example:**

SETUSERECHOGAIN, EN=1, P0=0.123, P1=1.23, P2=12.3

## **GETUSERECHOGAIN**

Get calibration values for gain

#### **GETUSERECHOGAINLIM**

Get limits for calibration values for gain

# 5.56 Two way beam angle calibration

Commands: SETUSERECHOTWOWAYANGLE, GETUSERECHOTWOWAYANGLE,

GETUSERECHOTWOWAYANGLELIM, Command type: CONFIGURATION

Mode: COMMAND

Commands that enable storing echosounder calibration values. The Signature echosounder does not use any of these values in its processing, but they provide users a way to store their calibration values together with the measure data. So these only serve as an option for storing calibration data in the instrument which are then output in the data file header.

These commands allow fifth order polynomials with individual enable. The scheme is to calculate the polynomial over the frequency range of the transducer, using the center frequency from the beam list as origin.

| Argument | Description                       |
|----------|-----------------------------------|
| EN       | Enable storing calibration values |
| Р0       | Constant                          |
| P1       | First order polynomial            |
| P2       | Second order polynomial           |
| Р3       | Third order polynomial            |
| P4       | Forth order polynomial            |
| P5       | Fifth order polynomial            |

**Note:** Integration manual refers to this as a TwoWayBeamAngle command.

#### **SETUSERECHOTWOWAYANGLE**

Set calibration values for two way beam angle

#### Example:

SETUSERECHOTWOWAYANGLE, EN=1, P0=0.123, P1=1.23, P2=12.3

#### **GETUSERECHOTWOWAYANGLE**

Get calibration values for two way beam angle

#### **GETUSERECHOTWOWAYANGLELIM**

Get limits for calibration values for two way beam angle

## 5.57 Precision time protocol

Commands: PTPSET, PTPGET,
Command type: CONFIGURATION

Mode: COMMAND

Configure the precision time protocol parameters.

| Argument | Description                                                               |
|----------|---------------------------------------------------------------------------|
| EN       | Choose a time protocol.  0: Time protocol disabled.                       |
|          | 1: Use precision time protocol (PTP). 2: Use network time protocol (NTP). |

| OFFSET | Offset<br>Unit: [μs]                                                                               |
|--------|----------------------------------------------------------------------------------------------------|
| CL     | Time value representing the number of seconds elapsed since 00:00 hours, Jan 1, 1970 UTC Unit: [s] |
| IP     | The numeric IP address of the NTP server to use for syncing                                        |

**Note:** For the case of NTP, the instrument is not capable of DNS name resolution. In order to retrieve the IP address associated with a name, use the "nslookup" tool from the computer command line

#### **PTPSET**

Set precision time protocol parameters

#### **Example:**

```
PTPSET, EN=0, OFFSET=0, CL=1609193402

OK

PTPSET, EN=2, IP="129.240.3.3"

OK
```

#### **PTPGET**

Get precision time protocol parameters

#### Example:

PTPGET, EN, OFFSET, CL

## 5.58 Wake Doppler processor

Command: BBPWAKEUP Command type: ACTION

Mode: COMMAND, CONFIRMATION, MEASUREMENT, RETRIEVAL

Commands available in measurement mode should be preceded by the command BBPWAKEUP. This ensures that the BBP is ready to process the command when it is received (see Checking instrument state over Ethernet). In measurement mode, another BBPWAKEUP must be sent when more than 2 seconds has elapsed since the previous command.

If uncertain of the active mode it is good practice to send BBPWAKEUP before sending GETSTATE or INQ.

#### Example:

BBPWAKEUP

# 5.59 Wave processing settings

Commands: SETWAVEPROC, GETWAVEPROC, GETWAVEPROCLIM,

Command type: CONFIGURATION

Mode: COMMAND License:

WaveProcessing

Wave processing settings.

| Argument    | Description                                                                                                    |  |  |
|-------------|----------------------------------------------------------------------------------------------------|--|--|
| EN          | Enable/disable internal wave processing.                                                                                                    |  |  |
| MOUNTHEIGHT | Distance the instrument head (the pressure sensor location) is over the sea floor; this is used to correctly calculate the transfer functions used for the pressure and velocity.  Unit: [m] |  |  |
| MODE        | Processing method used in the calculation. "MLMST": "SUV":                                                                                                    |  |  |
| BANDSEPFREQ | Frequency to separate between sea and swell. Unit: [Hz]                                                                                                    |  |  |
| FREQSTART   | Start frequency sets the start of the frequency range that processing is done over. Unit: [Hz]                                                                                               |  |  |
| FREQSTEP    | Frequency step. Unit: [Hz]                                                                                                    |  |  |
| FREQEND     | End frequency sets the end of the frequency range that processing is done over. Unit: [Hz]                                                                                                   |  |  |

## **SETWAVEPROC**

Set wave processing settings

## Example:

SETWAVEPROC, EN=1, MOUNTHEIGHT=0.5, MODE="MLMST", BANDSEPFREQ=0.2, FREQST ART=0.02, FREQSTEP=0.01, FREQEND=0.99
OK

## **GETWAVEPROC**

Get wave processing settings

#### **GETWAVEPROCLIM**

Get wave processing setting limits

# 5.60 Wave processing settings for alternating plan

Commands: SETWAVEPROC1, GETWAVEPROC1, GETWAVEPROC1LIM,

Command type: CONFIGURATION

Mode: COMMAND License:

WaveProcessing

Wave processing settings for alternating plan.

| Argument    | Description                                                                                                    |  |  |
|-------------|----------------------------------------------------------------------------------------------------|--|--|
| EN          | Enable/disable internal wave processing.                                                                                                    |  |  |
| MOUNTHEIGHT | Distance the instrument head (the pressure sensor location) is over the sea floor; this is used to correctly calculate the transfer functions used for the pressure and velocity.  Unit: [m] |  |  |
| MODE        | Processing method used in the calculation. "MLMST": "SUV":                                                                                                    |  |  |
| BANDSEPFREQ | Frequency to separate between sea and swell. Unit: [Hz]                                                                                                    |  |  |
| FREQSTART   | Start frequency sets the start of the frequency range that processing is done over. Unit: [Hz]                                                                                               |  |  |
| FREQSTEP    | Frequency step. Unit: [Hz]                                                                                                    |  |  |
| FREQEND     | End frequency sets the end of the frequency range that processing is done over. Unit: [Hz]                                                                                                   |  |  |

## **SETWAVEPROC1**

Set wave processing settings for alternating plan

#### **Example:**

SETWAVEPROC1, EN=1, MOUNTHEIGHT=0.5, MODE="MLMST", BANDSEPFREQ=0.2, FREQS TART=0.02, FREQSTEP=0.01, FREQEND=0.99 OK

## **GETWAVEPROC1**

Get wave processing settings for alternating plan

## **GETWAVEPROC1LIM**

Get wave processing setting limits

# 5.61 Wave telemetry settings

Commands: SETTMWAVE, GETTMWAVE, GETTMWAVELIM,

**Command type:** CONFIGURATION

Mode: COMMAND License:

WaveProcessing

Wave telemetry settings.

| Argument | Description                                                                                              |  |
|----------|----------------------------------------------------------------------------------------------------|--|
| EN       | Enable/disable processed wave data telemetry.                                                            |  |
| DF       | Processing method used in the calculation. 500: Wave AD2CP format 501: Wave NMEA format 502: Wave prolog |  |
| TWAP     | Enable output of wave parameter estimates                                                                |  |
| TEDS     | Enable output of Energy Density Spectrum                                                                 |  |
| TWBS     | Enable output of Wave band estimates                                                                     |  |
| TFS      | Enable output of Fourier coefficient spectrum                                                            |  |
| SO       | Enable Serial Output                                                                                     |  |
| FO       | Enable File Output                                                                                       |  |
| TWDR     | Enable Transmit Wave Direction                                                                           |  |

#### **SETTMWAVE**

Set wave telemetry settings

#### Example:

SETTMWAVE, EN=1, DF=501, TWAP=1, TEDS=0, TWBS=0, TFS=0, SO=1, FO=0, TWDR=0 OK

## **GETTMWAVE**

Get wave telemetry settings

## **GETTMWAVELIM**

Get wave telemetry setting limits

# 5.62 Wave telemetry settings for alternating plan

Commands: SETTMWAVE1, GETTMWAVE1, GETTMWAVE1LIM,

Command type: CONFIGURATION

Mode: COMMAND License:

WaveProcessing

Wave telemetry settings for alternating plan.

| Argument | Description                                                                                              |  |
|----------|----------------------------------------------------------------------------------------------------|--|
| EN       | Enable/disable processed wave data telemetry.                                                            |  |
| DF       | Processing method used in the calculation. 500: Wave AD2CP format 501: Wave NMEA format 502: Wave prolog |  |
| TWAP     | Enable output of wave parameter estimates                                                                |  |
| TEDS     | Enable output of Energy Density Spectrum                                                                 |  |
| TWBS     | Enable output of Wave band estimates                                                                     |  |
| TFS      | Enable output of Fourier coefficient spectrum                                                            |  |
| SO       | Enable Serial Output                                                                                     |  |
| FO       | Enable File Output                                                                                       |  |
| TWDR     | Enable Transmit Wave Direction                                                                           |  |

#### **SETTMWAVE1**

Set wave telemetry settings for alternating plan

#### Example:

 ${\tt SETTMWAVE1,EN=1,DF=501,TWAP=1,TEDS=0,TWBS=0,TFS=0,SO=1,FO=0,TWDR=0} \\ {\tt OK}$ 

#### **GETTMWAVE1**

Get wave telemetry settings for alternating plan

#### **GETTMWAVE1LIM**

Get wave telemetry setting limits

# 5.63 Get hardware specifications

Command: GETHW
Command type: INFO

Mode: COMMAND, CONFIRMATION, MEASUREMENT, RETRIEVAL

Returns Firmware versions and Board revisions.

| Argument  | Description                         |  |
|-----------|-------------------------------------|--|
| FW        | Running DSP FW version              |  |
| FWMINOR   | Running DSP FW version (minor part) |  |
| FPGA      | Running FPGA FW version             |  |
| воот      | DSP bootloader FW Version           |  |
| DIGITAL   | Board revision. Example: C-0        |  |
| INTERFACE | Board revision. Example: C-0        |  |
| ANALOG    | Board revision. Example: C-0        |  |
| ANALOG2   | Board 2 revision. Example: C-0      |  |
| SENSOR    | Board revision. Example: C-0        |  |

#### **Example:**

GETHW, FW, MINOR

## 5.64 Add license

Command: ADDLICENSE
Command type: PRODUCTION

Access: User Mode: COMMAND

Reads a license key and checks it against the instrument serial number before adding it to the license key flash.

| Argument | Description            |  |
|----------|------------------------|--|
| KEY      | The license key to add |  |

#### Example:

ADDLICENSE, KEY="9H3F5PE47HUUB" OK

## 5.65 Delete license

Command: DELETELICENSE
Command type: PRODUCTION

Access: User

Mode: COMMAND

Deletes a license key from the license key flash.

| Argument | Description               |  |
|----------|---------------------------|--|
| KEY      | The license key to delete |  |

## **Example:**

DELETELICENSE, KEY="9H3F5PE47HUUB"
OK

## 5.66 Lists license keys

Command: LISTLICENSE
Command type: INFO

Access: User Mode: COMMAND

Lists all license keys contained in the license key flash along with a description of the functionality enabled by the key and the variant number of the license.

| Argument | Description                    |  |
|----------|--------------------------------|--|
| KEY      | License key                    |  |
| DESC     | Information about license type |  |
| TYPE     | License id                     |  |

#### **Example:**

```
LISTLICENSE
LISTLICENSE, "K28FDJF7RPNUB", "All features", 0
LISTLICENSE, "4X218TRTRPNUB", "High Resolution", 4
LISTLICENSE, "JKHHFNH3RPNUB", "Wave Mode", 6
LISTLICENSE, "WF3CJR6PRPNUB", "Current Profiler", 1
OK
$PNOR, LISTLICENSE*76
$PNOR, LISTLICENSE, KEY="K28FDJF7RPNUB", DESC="All features", TYPE=0*4C
$PNOR, LISTLICENSE, KEY="4X218TRTRPNUB", DESC="High
Resolution", TYPE=4*73
$PNOR, LISTLICENSE, KEY="JKHHFNH3RPNUB", DESC="Wave Mode", TYPE=6*00
$PNOR, LISTLICENSE, KEY="WF3CJR6PRPNUB", DESC="Current
Profiler", TYPE=1*1C
$PNOR, OK*2B
```

## 6 Data Formats

This chapter describes the Nortek Signature binary data formats for sensor output. Note that the binary data formats all use a common header that specifies how the rest of the data block should be interpreted. A data block is the data from and including one header to the next. Binary data are always sent as Little Endian.

# About these chapters

Each sensor's data format is described in the following chapters. To avoid duplicating rows in the following tables, we have documented header and the common data structures separately. This way, the chapter on one sensors data format will only contain the fields unique or this sensor. Take velocity data as an example:

**In short:** The data format is the sum of header data, a common part, a part that is shared for current data and the part that is unique for velocity. Se figure below.

A little longer: The header is the same for all data blocks. It is compact and quick to parse, and it contains information about the rest of the data (e.g. data type and size). This is documented separately as \_HeaderData. We use the leading underscore to emphasize that this is a not a complete data format, but it is a part used by two or more data formats.

The same goes for other common data such as data format version number, offset to data and timestamp etc. This is documented separately in \_CommonData. Note that for velocity data there is another current profile definition that is shared.

Last, there are the unique fields such as beam configuration, velocity data, amplitude data etc. that is given in the table in VelocityDataV3.

The table below is an illustration on how common data fields (gray for header and blue for other common's) relate to the sensor specific data fields (green).

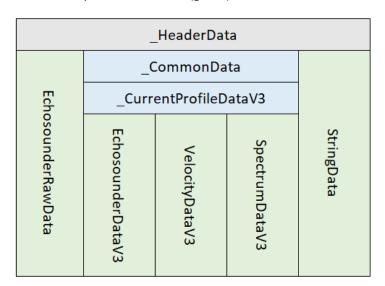

Figure: Showing how common data fields (gray for header and blue for other common's) the sensor data relate to the sensor specific data fields (green). Note that we use a leading underscore (\_) to emphasize that this is not a sensor data format but is common and used by two or more data formats.

#### About the tables

Tables have the columns 'Field', 'Position/Size' and 'Description'. Position and size does need an explanation:

**Position** has the location of a field in the header or in the data that follows the header. E.g., the 'data series id' has position 2 (Note that we are counting from 0) in the header. Some positions are not fixed, but dependent on which fields are before it. In these cases, 'offset of data' (position 1 of the data - see \_CommonData) can then be used to give the position of the following fields. In this case, the position in the table will not be given as a number but as a variable name such as OFFSET. Another case is that ambiguity velocity at position 52 in \_currentProfileData and \_DF20BottomTrack, has sizes 16bit and 32bit respectively. This shifts the fields that follows and in these cases two positions may be given. Variable descriptions are listed below the tables where they are used.

**Size** is the data type of field. In case of 'data series id' it is an unsigned integer of 8 bits (uint8). Note that not all fields have a specific data type but is an object using a required number of bits. E.g., the status bit masks often use 32 bits to provide 'ok'/'not ok' on several parts of the data. These object sizes and their descriptions are listed below the table where they are used.

## 6.1 HeaderData

The header definition for binary data formats. Note that the header may be verified without reading the rest of the data block since it has its own checksum.

| Field          | Position<br>Size | Description                                                                                                    |
|----------------|------------------|----------------------------------------------------------------------------------------------------|
| Sync byte      | 0<br>uint8       | Always 0xA5.                                                                                                    |
| Header size    | 1<br>uint8       | Number of bytes in the headers. Normally it is 10 bytes, but in a few cases it may be 12 bytes to hold data size of 32 bytes.                                                                                                    |
| Data series id | 2<br>uint8       | Defines the type of the following Data Record.  0x15 - Burst Data Record.  0x16 - Average Data Record.  0x17 - Bottom Track Data Record.  0x18 - Interleaved Burst Data Record (beam 5).  0x1E - Altimeter Record.  0x1F - Avg Altimeter Raw Record.  0x1A - Burst Altimeter Raw Record.  0x1B - DVL Bottom Track Record.  0x1C - Echo Sounder Record. |

|                 |                    | 0x23 - Echo Sounder Raw Record. 0x24 - Echo Sounder Raw Tx Record. 0x30 - Processed Wave Data Record. 0x1D - DVL Water Track Record. 0xC0 - Nortek Data Format 8 Record 0xA0 - String Data Record, eg. GPS NMEA data, comment from the FWRITE command. |
|-----------------|--------------------|----------------------------------------------------------------------------------------------------|
| Family id       | 3<br>uint8         | Defines the Instrument Family. 0x10 is the signature Family.                                                                                                    |
| Data size       | 4<br>unit16/uint32 | Number of bytes in the following Data Record. If header size is 10, the data size is represented with a uint16. For large datasets, header may have 12 bytes giving room for a uint32 to represent data size.                                          |
| Data checksum   | 6/8<br>uint16      | Checksum of the following Data Record.                                                                                                    |
| Header checksum | 8/10<br>uint16     | Checksum of all fields of the Header except the Header Checksum itself.                                                                                                    |

# 6.2 \_CommonData

**Used By:** \_CurrentProfileDataV3, \_DF20BottomTrack

Common data definitions for parsing V3 and V7 average- and echosounder data.

| Field                  | Position<br>Size | Description                                                                           |
|------------------------|------------------|---------------------------------------------------------------------------------------|
| Version                | 0<br>uint8       | Version number of the Data Record Definition. Should be 3 or 7                        |
| Offset of data         | 1<br>uint8       | Number of bytes from start of the record to start of the actual data. Unit: [# bytes] |
| Configuration bit mask | 2<br>16 bits     | Record Configuration Bit Mask  Object reference given in table below                  |
| Serial number          | 4<br>uint32      | Instrument serial number from factory.                                                |
| Year                   | 8<br>uint8       | Number of years since 1900.                                                           |
| Month                  | 9<br>uint8       | Month number counting from 0 which is January.                                        |
| Day                    | 10<br>uint8      | Day of the month                                                                      |
| Hour                   | 11<br>uint8      | 24 hour of the day                                                                    |
| Minutes                | 12               | Minutes.                                                                              |

|                       | uint8        |                                                                                                    |
|-----------------------|--------------|----------------------------------------------------------------------------------------------------|
| Seconds               | 13<br>uint8  | Seconds.                                                                                                    |
| Hundred micro seconds | 14<br>uint16 | Hundred micro seconds from last whole second. Unit: $[100 \ \mu s]$                                                                                                    |
| Speed of sound        | 16<br>uint16 | Speed of sound used by the instrument. Raw data given as 0.1 m/s Unit: [m/s]                                                                                                    |
| Temperature           | 18<br>int16  | Reading from the temperature sensor. Raw data given as 0.01 °C Unit: [°C]                                                                                                    |
| Pressure              | 20<br>uint32 | Raw data given as 0.001 dBar Unit: [dBar]                                                                                                    |
| Heading               | 24<br>uint16 | Raw data given as 0.01 degrees Unit: [deg]                                                                                                    |
| Pitch                 | 26<br>int16  | Raw data given as 0.01 degrees Unit: [deg]                                                                                                    |
| Roll                  | 28<br>int16  | Raw data given as 0.01 degrees Unit: [deg]                                                                                                    |
| Cell size             | 32<br>uint16 | Size of each cell (resolution) on the beam. Raw data given as mm Unit: [m]                                                                                                    |
| Nominal correlation   | 36<br>uint8  | The nominal correlation for the configured combination of cell size and velocity range Unit: [%]                                                                                                    |
| Battery voltage       | 38<br>uint16 | Raw value given in 0.1 Volt<br>Unit: [V]                                                                                                    |
| Magnetometer.X        | 40<br>int16  | X axis flux raw value in last measurement interval                                                                                                    |
| Magnetometer.Y        | 42<br>int16  | Y axis flux raw value in last measurement interval                                                                                                    |
| Magnetometer.Z        | 44<br>int16  | Z axis flux raw value in last measurement interval                                                                                                    |
| Accelerometer.X       | 46<br>int16  | Raw accelerometer X axis value in last measurement interval Raw value divided by 16384 will give vector [x,y,z] of length 1 Note: The unit of the instrument is gravity [g]. Conversion of Accelerometer unit less raw measurements to m/s^2: divide measurement by 16384, then multiply by calibrated gravity in Oslo, 9.819 m/s^2. |

| Accelerometer.Y             | 48<br>int16      | Raw Y axis value in last measurement interval<br>Raw value divided by 16384 will give vector [x,y,z] of<br>length 1                                                                          |
|-----------------------------|------------------|----------------------------------------------------------------------------------------------------|
| Accelerometer.Z             | 50<br>int16      | Raw Z axis value in last measurement interval. Raw value divided by 16384 will give vector [x,y,z] of length 1                                                                               |
| Data set description        | 54/56<br>uint16  | Data set description. 0-3 Physical beam used for 1st data set. 4-7 Physical beam used for 2nd data set. 8-11 Physical beam used for 3th data set. 12-16 Physical beam used for 4th data set. |
| Transmitted energy          | 56/58<br>uint16  | Transmitted energy.                                                                                                    |
| Velocity scaling            | 58/60<br>int8    | Velocity scaling used to scale velocity data.                                                                                                    |
| Power level                 | 59/61<br>int8    | Configured power level Unit: [dB]                                                                                                    |
| Magnetometer<br>temperature | 60/62<br>int16   | Magnetometer temperature reading. Uncalibrated Raw data in 1/1000 °C Unit: [°C]                                                                                                    |
| Real time clock temperature | 62/64<br>int16   | Real Time Clock temperature reading Unit: [°C]                                                                                                    |
| Error status                | 64/66<br>16 bits | Error bit mask Object reference given in table below                                                                                                    |
| Status                      | 68/70<br>32 bits | Status bit mask Object reference given in table below                                                                                                    |
| Ensemble counter            | 72/74<br>uint32  | Counts the number of ensembles in both averaged and burst data                                                                                                    |

## Position and size variables:

| Name  | Description                                                                                        |
|-------|----------------------------------------------------------------------------------------------------|
| 54/56 | The status field is at 54 or 56 depending on wether the ambiguity velocity is 16bit or 32bit long. |
| 56/58 | The status field is at 56 or 58 depending on wether the ambiguity velocity is 16bit or 32bit long. |
| 58/60 | The status field is at 56 or 58 depending on wether the ambiguity velocity is 16bit or 32bit long. |
| 59/61 | The status field is at 59 or 61 depending on wether the ambiguity velocity is 16bit or 32bit long. |

| 60/62 | The status field is at 60 or 62 depending on wether the ambiguity velocity is 16bit or 32bit long. |
|-------|----------------------------------------------------------------------------------------------------|
| 62/64 | The status field is at 62 or 64 depending on wether the ambiguity velocity is 16bit or 32bit long. |
| 64/66 | The status field is at 64 or 66 depending on wether the ambiguity velocity is 16bit or 32bit long. |
| 68/70 | The status field is at 68 or 70 depending on wether the ambiguity velocity is 16bit or 32bit long. |
| 72/74 | The status field is at 72 or 74 depending on wether the ambiguity velocity is 16bit or 32bit long. |

**Object reference:** Configuration bit mask

Record Configuration Bit Mask

| Field                  | Position<br>Size | Description                    |
|------------------------|------------------|--------------------------------|
| Has pressure sensor    | 0<br>bit         | Pressure sensor value valid    |
| Has temperature sensor | 1<br>bit         | Temperature sensor value valid |
| Has compass sensor     | 2<br>bit         | Compass sensor value valid     |
| Has tilt sensor        | 3<br>bit         | Tilt sensor value valid        |

**Object reference:** Error status

Error bit mask

| Field                          | Position<br>Size | Description                                                                              |
|--------------------------------|------------------|------------------------------------------------------------------------------------------|
| Data retrieval FIFO error      | 0<br>bit         | Data retrieval FIFO error                                                                |
| Data retrieval overflow        | 1<br>bit         | Data retrieval overflow                                                                  |
| Data retrieval<br>underrun     | 2<br>bit         | Data retrieval Underrun                                                                  |
| Data retrieval samples missing | 3<br>bit         | Data retrieval samples missing                                                           |
| Measurement not finished       | 4<br>bit         | The Measurement and data storage/transmit didn't finish before next measurement started. |

| Sensor read failure                    | 5<br>bit  | Sensor read failure                 |
|----------------------------------------|-----------|-------------------------------------|
| Tag error beam 1<br>(In-phase)         | 8<br>bit  | Tag error beam 1 (In-phase)         |
| Tag error beam 1 (Quadrature-phase)    | 9<br>bit  | Tag error beam 1 (Quadrature-phase) |
| Tag error beam 2<br>(In-phase)         | 10<br>bit | Tag error beam 2 (In-phase)         |
| Tag error beam 2<br>(Quadrature-phase) | 11<br>bit | Tag error beam 2 (Quadrature-phase) |
| Tag error beam 3<br>(In-phase)         | 12<br>bit | Tag error beam 3 (In-phase)         |
| Tag error beam 3<br>(Quadrature-phase) | 13<br>bit | Tag error beam 3 (Quadrature-phase) |
| Tag error beam 4<br>(In-Phase)         | 14<br>bit | Tag error beam 4 (In-phase)         |
| Tag error beam 4<br>(Quadrature-phase) | 15<br>bit | Tag Error Beam 4 (Quadrature-phase) |

Object reference: Status

Status bit mask

| Field         | Position<br>Size | Description                                                       |
|---------------|------------------|-------------------------------------------------------------------|
| Wake up state | 0<br>uint32      | Bit 31-28: Wakeup State<br>1111 0000 0000 0000 0000 0000 0000 000 |
| Orientation   | 0<br>uint32      | Bit 27-25: Orientation 0000 1110 0000 0000 0000 0000 0000 000     |

|                  |             | 5: "ZDOWN" Instrument z-axis defined down, heading reference axis is X positive 7: "AHRS" AHRS reports orientation any way it points. Example: Z down -> Roll = 180 deg. |
|------------------|-------------|----------------------------------------------------------------------------------------------------|
| Auto orientation | 0<br>uint32 | Bit 24-22: autoOrientation<br>0000 0001 1100 0000 0000 0000 0000 000                                                                                                    |

# 6.3 \_CurrentProfileDataV3

Extends: \_CommonData

**Used By:** EchosounderDataV3, DF3 VelocityDataV3, SpectrumDataV3

Data definitions for parsing V3 average data.

| Field                         | Position<br>Size | Description                                                                                                    |
|-------------------------------|------------------|----------------------------------------------------------------------------------------------------|
| Blanking                      | 34<br>uint16     | Distance from instrument to first data point on the beam. Raw data given as cm or mm depending on status.blankingDistanceScalingInCm Unit: [m] |
| Temperature<br>PressureSensor | 37<br>uint8      | Temperature of pressure sensor: T=(Val/5)-4.0<br>Raw value given as 0.2 °C<br>Unit: [°C]                                                       |
| Ambiguity Velocity            | 52<br>uint16     | Ambiguity velocity, corrected for sound velocity, scaled according to Velocity scaling.  10^(Velocity scaling) m/s Unit: [m/s]                 |
| Extended status               | 66<br>16 bits    | Extended status bit mask Object reference given in table below                                                                                 |
| Status                        | 68<br>32 bits    | Status bit mask. Note that bits 0, 2, 3, 4 are unused. <u>Object reference given in table below</u>                                            |

Object reference: Extended status

Extended status bit mask

| Field                | Position<br>Size | Description                                            |
|----------------------|------------------|--------------------------------------------------------|
| Processor idles < 3% | 0<br>bit         | Indicates that the processor Idles less than 3 percent |
| Processor idles < 6% | 1<br>bit         | Indicates that the processor idles less than 6 percent |

| Processor idles < 12%                       | 1<br>bit  | Indicates that the processor idles less than 12 percent                        |
|---------------------------------------------|-----------|--------------------------------------------------------------------------------|
| Extended status<br>should be<br>interpreted | 15<br>bit | If this bit is set the rest of the word/ extended status should be interpreted |

**Object reference:** Status

Status bit mask. Note that bits 0, 2, 3, 4 are unused.

| Field                                                    | Position<br>Size | Description                                                                                                    |
|----------------------------------------------------------|------------------|----------------------------------------------------------------------------------------------------|
| Active configuration                                     | 16<br>bit        | Bit 16: Active configuration 0: Settings for PLAN,BURST,AVG 1: Settings for PLAN1,BURST1,AVG1                                                                                                    |
| Previous wakeup state                                    | 21-18<br>4 bits  | Bit 21-18: Previous wakeup state<br>0000 0000 0011 1100 0000 0000 0000 000                                                                                                    |
| Previous<br>measurement<br>skipped due to low<br>voltage | 17<br>bit        | Bit 17: Last measurement low voltage skip 0: normal operation 1: last measurement skipped due to low input voltage                                                                                                  |
| Echosounder index                                        | 15-12<br>4 bits  | Bit 15-12: Echosounder frequency index. Valid numbers are 0, 1 and 2 (or 0000, 0001 and 0010) referring to frequencies 1, 2 or 3 as used in SET-/GETECHO. 0000 0000 0000 0000 1111 0000 0000 00                     |
| Telemetry data                                           | 11<br>bit        | Telemetry data                                                                                                    |
| Boost running                                            | 10<br>bit        | Boost running                                                                                                    |
| Echosounder<br>frequency bin                             | 9-5<br>5 bit     | Bit 9-5: Echosounder frequency bin. Used only on the Signature100 which supports up to 5 packages pr frequency index. Processing is then done on the different frequency bands. 0000 0000 0000 0000 00011 1110 0000 |
| Blanking distance scaling in cm                          | 1<br>bit         | Bit 1: Scaling of blanking distance 0: mm scaling 1: given in cm                                                                                                    |

#### 6.4 EchosounderDataV3

**Extends:** \_CurrentProfileDataV3

**ID:** 0x1c

Data definitions for parsing SIGNATURE V3 echosounder data.

| Field                 | Position<br>Size    | Description                                                                       |
|-----------------------|---------------------|-----------------------------------------------------------------------------------|
| Configuration         | 2<br>16 bits        | Record Configuration Bit Mask  Object reference given in table below              |
| Number of cells       | 30<br>uint16        | Number of echosounder cells                                                       |
| Echosounder frequency | 52<br>uint16        | Echosounder frequency<br>Unit: [Hz]                                               |
| Echosounder data      | OFFSET<br>int16 *NC | Echosounder amplitude Data<br>Raw data given as 0.01 dB/count<br>Unit: [dB/count] |

#### Position and size variables:

| Name   | Description                                                                                                |
|--------|----------------------------------------------------------------------------------------------------|
| NC     | Number of echosounder cells given at position 30 in this dataset.                                          |
| OFFSET | Offset of data given at position 1 in this dataset. Number of bytes from start of record to start of data. |

**Object reference:** Configuration Record Configuration Bit Mask

| Field           | Position<br>Size | Description               |
|-----------------|------------------|---------------------------|
| Has echosounder | 11               | Echosounder data included |
| data            | bit              |                           |

**Note:** There is no information in the data format on wether pulse compression is used to process the echosounder data. This must be retrieved from GETALL on the instrument or from the GETALL data string found first in a .signature file.

## 6.5 EchosounderRawData

ID: 0x23, 0x24

This chapter describes the Data Format used to store Echo Sounder RAW. The Echo Sounder RAW format uses the following Record IDs to store data:

Id 0x23 for the Echo Sounder raw sample data format.

Id 0x24 for Echo Sounder raw synthetic transmit pulse data format.

| Field                   | Position<br>Size            | Description                                                                                                    |
|-------------------------|-----------------------------|----------------------------------------------------------------------------------------------------|
| Version                 | 0<br>uint8                  | Version number of this Data Record Definition. Should be 1.                                                                                                    |
| Offset of data          | 1<br>uint8                  | Number of bytes from start of record to start of non-<br>common data fields.<br>Unit: [# bytes]                                                                      |
| Year                    | 2<br>uint8                  | Number of years since 1900.                                                                                                    |
| Month                   | 3<br>uint8                  | Month number counting from 0 which is January.                                                                                                    |
| Day                     | 4<br>uint8                  | Day of the month                                                                                                    |
| Hour                    | 5<br>uint8                  | 24 hour of the day                                                                                                    |
| Minutes                 | 6<br>uint8                  | Minutes.                                                                                                    |
| Seconds                 | 7<br>uint8                  | Seconds.                                                                                                    |
| Hundred micro seconds   | 8<br>uint16                 | Hundred micro seconds from last whole second. Unit: $[100 \ \mu s]$                                                                                                  |
| Error status            | 10<br>16 bits               | Error bit mask.  Object reference given in table below                                                                                                    |
| Status                  | 12<br>32 bits               | Status bit mask.  Object reference given in table below                                                                                                    |
| Serial number           | 16<br>uint32                | Instrument serial number from factory.                                                                                                    |
| Number of samples       | 20<br>uint32                | Number of following complex samples.                                                                                                    |
| Start sample index      | 24<br>uint32                | Sample number where the position is equal to the configured blanking distance. Value is calculated with a nominal sound speed of 1500m/s.                            |
| Sampling rate           | 28<br>float                 | Raw data sampling rate.<br>Unit: [Hz]                                                                                                    |
| Echosounder raw<br>data | OFFSET<br>int32 *SAMPLES *2 | The Data consists of an array of length as given above in position 20 (Number of samples). Each Sample is of type Complex Fract32 with a real and an imaginary part. |
|                         |                             | typedef struct {                                                                                                    |

|  | fract32 re;<br>fract32 im;<br>} complex_fract32;                                                                                                    |
|--|----------------------------------------------------------------------------------------------------|
|  | Fract32 is a signed 32bit data format used to represent values [-1, +1>. Fract32 values range from -2^31 to +2^31 -1. For converting, you take the fract32 as a signed long (32-bit), cast it to float and then divide it with 2^31. |

Object reference: Error status

Error bit mask.

| Field                                  | Position<br>Size | Description                                                                                                    |
|----------------------------------------|------------------|----------------------------------------------------------------------------------------------------|
| Data retrieval FIFO error              | 0<br>bit         | Data retrieval FIFO error                                                                                         |
| Data retrieval overflow                | 1<br>bit         | Data retrieval overflow                                                                                           |
| Data retrieval<br>underrun             | 2<br>bit         | Data retrieval Underrun                                                                                           |
| Data retrieval samples missing         | 3<br>bit         | Data retrieval samples missing                                                                                    |
| Measurement not finished               | 4<br>bit         | Measurement not finished The Measurement and data storage/transmit didn't finish before next measurement started. |
| Sensor read failure                    | 5<br>bit         | Sensor read failure                                                                                               |
| Tag error beam 1<br>(In-phase)         | 8<br>bit         | Tag error beam 1 (In-phase)                                                                                       |
| Tag error beam 1<br>(Quadrature-phase) | 9<br>bit         | Tag error beam 1 (Quadrature-phase)                                                                               |
| Tag error beam 2<br>(In-phase)         | 10<br>bit        | Tag error beam 2 (In-phase)                                                                                       |
| Tag error beam 2<br>(Quadrature-phase) | 11<br>bit        | Tag error beam 2 (Quadrature-phase)                                                                               |
| Tag error beam 3<br>(In-phase)         | 12<br>bit        | Tag error beam 3 (In-phase)                                                                                       |
| Tag error beam 3<br>(Quadrature-phase) | 13<br>bit        | Tag error beam 3 (Quadrature-phase)                                                                               |
| Tag error beam 4<br>(In-Phase)         | 14<br>bit        | Tag error beam 4 (In-phase)                                                                                       |

| Tag error beam 4   | 15  | Tag Error Beam 4 (Quadrature-phase) |
|--------------------|-----|-------------------------------------|
| (Quadrature-phase) | bit |                                     |

**Object reference:** Status

Status bit mask.

| Field            | Position<br>Size | Description                                                                                                   |
|------------------|------------------|----------------------------------------------------------------------------------------------------|
| Wake up state    | 0<br>uint32      | Bit 31-28: Wakeup State<br>00 = bad power<br>01 = power applied<br>10 = break<br>11 = RTC alarm               |
| Orientation      | 0<br>uint32      | Bit 27-25: Orientation<br>4: "UP"<br>5: "DOWN"<br>7: "AHRS"                                                   |
| Auto orientation | 0<br>uint32      | Bit 24-22: autoOrientation 0: "Fixed" Fixed orientation 1: "Auto" Auto Up Down 2: "Auto3D" 3: "AHRS3D" AHRS3D |

# 6.6 DF3 VelocityDataV3

**Extends:** \_CurrentProfileDataV3 **ID:** 0x15, 0x16, 0x18, 0x1e, 0x1a, 0x1f

Data definitions for parsing AD2CP V3 average data.

| Field                                           | Position<br>Size | Description                                                                                              |
|-------------------------------------------------|------------------|----------------------------------------------------------------------------------------------------|
| Configuration                                   | 2<br>16 bits     | Record Configuration Bit Mask Object reference given in table below                                      |
| Beams, coordinates and cells. Coordinate system | 30<br>uint16     | Bit 11-10 (2 bits): Coordinate system b00:ENU, b01:XYZ, b10:BEAM                                         |
| Beams, coordinates and cells. Number of beams   | 30<br>uint16     | Bit 15–12 (4 bits): Number of Beams (NB)<br>Active beams represented as a 4 char string of 1s and<br>Os. |
| Beams, coordinates and cells. Number of cells   | 30<br>uint16     | Bit 9-0 (10 bits): Number of Cells (NC).                                                                 |
| Velocity data                                   | OFFSET           | This field exists if the Velocity data included bit of the Config byte is set.                           |

|                                           | int16 *VEL_NB<br>*VEL_NC              | 10^(Velocity Scaling) Unit: [m/s]                                                                                              |
|-------------------------------------------|---------------------------------------|----------------------------------------------------------------------------------------------------|
| Amplitude data                            | AMP_POS<br>int8 *AMP_NB<br>*AMP_NC    | This field exists if the amplitude data included bit of the Config byte is set 0.5 dB/count Unit: [dB]                         |
| Correlation data                          | CORR_POS<br>int8 *CORR_NB<br>*CORR_NC | This field exists if the Correlation data included bit of the Config byte is set $[0-100 \%]$ Unit: $[\%]$                     |
| Altimeter<br>data.Altimeter<br>distance   | ALTI_POS<br>float                     | Distance to surface from Leading Edge algorithm Unit: [m]                                                                      |
| Altimeter<br>data.Altimeter<br>quality    | ALTI_POS + 4<br>uint16                | Result of LE algorithm. When quality is deemed too low according to instrument specific limits. Distance and Quality set to 0. |
| Altimeter<br>data.Altimeter<br>status     | ALTI_POS + 6<br>16 bits               | Altimeter status bit mask                                                                                                    |
| AST data.AST distance                     | AST_POS<br>float                      | Distance to surface from Max Peak algorithm Unit: [m]                                                                          |
| AST data.AST quality                      | AST_POS + 4<br>uint16                 | Amplitude at which surface is detected Raw data in steps of 0.01 dB, i.e. quality of 8000 = 80 dB Unit: [dB]                   |
| AST data.AST offset                       | AST_POS + 6<br>int16                  | Offset in step of measurement to velocity measurement Raw data given in 100 µs Unit: [s]                                       |
| AST data.AST pressure                     | AST_POS + 8<br>float                  | Pressure value measured during the AST/altimeter ping Unit: [dbar]                                                             |
| Altimeter raw<br>data.Num<br>RawSamples   | ALTIRAW_START + 8<br>uint16           | Altimeter Raw Data – Number of Samples                                                                                         |
| Altimeter raw<br>data.Samples<br>distance | ALTIRAW_START + 10<br>uint16          | Distance between samples<br>Raw data given in 0.1mm<br>Unit: [m]                                                               |
| Altimeter raw data.Data samples           | ALTIRAW_START + 12<br>int16 *NRS      | Altimeter Raw Data – Samples<br>Raw data given as 16 bits Signed fract                                                         |
| AHRS data.Rotation matrix                 | AHRS_START<br>float *3 *3             | AHRS Rotation Matrix [3x3]                                                                                                    |
| AHRS<br>data.Quaternion W                 | AHRS_START + 36<br>float              | W quaternion                                                                                                    |

| AHRS data.Quaternion X           | AHRS_START + 40<br>float    | X quaternion                                                                                     |
|----------------------------------|-----------------------------|--------------------------------------------------------------------------------------------------|
| AHRS<br>data.Quaternion Y        | AHRS_START + 44<br>float    | Y quaternion                                                                                     |
| AHRS<br>data.Quaternion Z        | AHRS_START + 48<br>float    | Z quaternion                                                                                     |
| AHRS data.Gyro X                 | AHRS_START + 52<br>float    | Gyro in X direction in degrees pr second Unit: [dps]                                             |
| AHRS data.Gyro Y                 | AHRS_START + 56<br>float    | Gyro in Y direction in degrees pr second<br>Unit: [dps]                                          |
| AHRS data.Gyro Z                 | AHRS_START + 60<br>float    | Gyro in Z direction in degrees pr second<br>Unit: [dps]                                          |
| Percentage good<br>data          | PGD_START<br>uint8 *PGD_LEN | Percent Good Estimate per cell These fields exist if the Percentage Good data included Unit: [%] |
| Standard deviation data.Pitch    | SD_START<br>int16           | Standard deviation on pitch data<br>Raw data in 0.01 degrees<br>Unit: [deg]                      |
| Standard deviation data.Roll     | SD_START + 2<br>int16       | Standard deviation on roll data<br>Raw data in 0.01 degrees<br>Unit: [deg]                       |
| Standard deviation data.Heading  | SD_START + 4<br>int16       | Standard deviation on heading data<br>Raw data in 0.01 degrees<br>Unit: [deg]                    |
| Standard deviation data.Pressure | SD_START + 6<br>int16       | Standard deviation on pressure data<br>Raw data in 0.001 Bar<br>Unit: [bar]                      |

## Position and size variables:

| Name    | Description                                                                                                    |
|---------|----------------------------------------------------------------------------------------------------|
| VEL_NB  | Primary dimension of velocity data is number of beams. Length 0 if correlation data in configuration bit map is false.         |
| VEL_NC  | Second dimension of velocity data is number of cells pr beam. Length 0 if correlation data in configuration bit map is false.  |
| OFFSET  | Offset of data given at position 1 in this dataset. Number of bytes from start of record to start of data.                     |
| AMP_NB  | Primary dimension of amplitude data is number of beams. Length 0 if correlation data in configuration bit map is false.        |
| AMP_NC  | Second dimension of amplitude data is number of cells pr beam. Length 0 if correlation data in configuration bit map is false. |
| AMP_POS | Correlation data starts after the amplitude data.                                                                              |

| CORR_NB       | Primary dimension of correlation data is number of beams. Length 0 if correlation data in configuration bit map is false.        |  |
|---------------|----------------------------------------------------------------------------------------------------|--|
| CORR_NC       | Second dimension of correlation data is number of cells pr beam. Length 0 if correlation data in configuration bit map is false. |  |
| CORR_POS      | Correlation data starts after the amplitude data.                                                                                |  |
| ALTI_POS      | Altimeter data starts after the correlation data.                                                                                |  |
| AST_POS       | AST data starts after the altimeter data.                                                                                        |  |
| NRS           | Number of raw samples given as first element of this object.                                                                     |  |
| ALTIRAW_START | Altimeter raw data starts after the AST data.                                                                                    |  |
| AHRS_START    | AHRS data follows the altimeter raw data.                                                                                        |  |
| PGD_START     | Percent good data follows the AHRS data.                                                                                         |  |
| SD_START      | The standard deviation data follows percent good data.                                                                           |  |

**Object reference:** Configuration Record Configuration Bit Mask

| Field                       | Position<br>Size | Description                      |
|-----------------------------|------------------|----------------------------------|
| Has velocity data           | 5<br>bit         | Velocity data included           |
| Has amplitude data          | 6<br>bit         | Amplitude data included          |
| Has correlation data        | 7<br>bit         | Correlation data included        |
| Has altimeter data          | 8<br>bit         | Altimeter data included          |
| Has altimeter raw data      | 9<br>bit         | Altimeter raw data included      |
| Has AST data                | 10<br>bit        | AST data included                |
| Has AHRS data               | 12<br>bit        | AHRS data included               |
| Has percentage good data    | 13<br>bit        | Percentage data included         |
| Has standard deviation data | 14<br>bit        | Standard deviation data included |

# 6.7 SpectrumDataV3

**Extends:** \_CurrentProfileDataV3

**ID**: 0x20

Data definitions for parsing V3 amplitude spectrum data.

| Field                                 | Position<br>Size                  | Description                                                                                                    |
|---------------------------------------|-----------------------------------|----------------------------------------------------------------------------------------------------|
| Configuration                         | 2<br>16 bits                      | Record configuration bit mask. <u>Object reference given in table below</u>                                                         |
| Beams and<br>bins. Number of<br>beams | 30<br>uint16                      | Bit 15-13 (3 bits) represent number of beams (NB) 1110 0000 0000 0000 Active beams represented as string of 1s and 0s.              |
| Beams and bins.Number of bins         | 30<br>uint16                      | Bit 0-12 (13 bits) represents number of bins (NB) 0001 1111 1111 1111                                                               |
| Spectrum data.Start frequency         | OFFSET<br>float                   | Start frequency value<br>Unit: [Hz]                                                                                                 |
| Spectrum data.Step frequency          | OFFSET + 4<br>float               | Step frequency value<br>Unit: [Hz]                                                                                                  |
| Spectrum<br>data.Frequency data       | OFFSET + 64<br>int16 *BEAMS *BINS | Frequency spectrum amplitude data. There is room for 16 floating points for a spectrum header before the frequency data. Unit: [dB] |

## Position and size variables:

| Name            | Description                                                                                                    |  |
|-----------------|----------------------------------------------------------------------------------------------------|--|
| BEAMS           | Matrix first dimension is number of beams. Eg: [[f_start,, f_{start+step*(bins-1)}]_{beam1} [f_start,, f_{start+step*(bins-1)}]_{beam2} [f_start,, f_{start+step*(bins-1)}]_{beams}]                                                                                         |  |
| BINS            | Per beam, frequencies are given as an array of length as number of bins. First element is the start frequency and frequencies increment by step frequency per element of the array. Eg:  [[f_start, f_{start+step}, f_{start+step*2},, f_{start+step*(bins-1)}]  _{beam1},,] |  |
| 16+BEAMSxBINSx2 | If configuration.hasSpectrumData is false, spectrum data is length 0. RAW: !this.configuration.hasSpectrumData ? 0: this.beamsAndBins.numberOfBeams*this.beamsAndBins.numberOfBins*2 + 16*4                                                                                  |  |
| OFFSET          | Number of bytes from start of record to start of data.                                                                                                    |  |

**Object reference:** Configuration

Record configuration bit mask.

| Field             | Position<br>Size | Description                       |
|-------------------|------------------|-----------------------------------|
| Has spectrum data | 15<br>bit        | Amplitude spectrum data included. |

## 6.8 WaveData

**ID:** 0x30

This chapter describes the Wave Data Format. In order to get on board processed wave data a wave processing license is required. Upon retrieval, the processed wave data can be found in the \_avgd file. For more information about the processing routine, please refer to the Principles of Operation manual.

| Field                 | Position<br>Size | Description                                                                                   |
|-----------------------|------------------|-----------------------------------------------------------------------------------------------|
| Version               | 0<br>uint8       | Version number of this Data Record Definition. Should be 1.                                   |
| Offset of data        | 1<br>uint8       | Number of bytes from start of record to start of non-<br>common data fields.<br>Unit: [bytes] |
| Included data         | 2<br>16 bits     | Bit mask to enable/disable data output.  Object reference given in table below                |
| Serial number         | 4<br>uint32      | Instrument serial number from factory.                                                        |
| Year                  | 8<br>uint8       | Number of years since 1900.                                                                   |
| Month                 | 9<br>uint8       | Month number counting from 0 which is January.                                                |
| Day                   | 10<br>uint8      | Day of the month                                                                              |
| Hour                  | 11<br>uint8      | 24 hour of the day                                                                            |
| Minutes               | 12<br>uint8      | Minutes.                                                                                      |
| Seconds               | 13<br>uint8      | Seconds.                                                                                      |
| Hundred micro seconds | 14<br>uint16     | Hundred micro seconds from last whole second. Unit: [100 $\mu$ s]                             |
| Wave counter          | 16<br>uint16     | Counting from 1                                                                               |
| Error                 | 18               | Error bitmask                                                                                 |

|                                        | 32 bits        | Object reference given in table below                                                                                                    |
|----------------------------------------|----------------|----------------------------------------------------------------------------------------------------|
| Wave<br>status.activeConfigu<br>ration | 16<br>bit      |                                                                                                    |
| Spectrum type                          | 26<br>uint8    | Spectrum type used in processing. Values may be: 0: Pressure 1: Velocity 2: Auto depth 3: AST only                                                   |
| Processing method                      | 27<br>uint8    | Processing method for direction. 2 = SUV , 4 = MLMST                                                                                                 |
| Target cell                            | 28<br>uint8    |                                                                                                    |
| Unused                                 | 29<br>uint8    | Unused bytes                                                                                                    |
| Number of no detects                   | 30<br>uint16   | Number of ST Bad detects Unit: [#]                                                                                                    |
| Number of bad detects                  | 32<br>uint16   | Number of ST Bad detects Unit: [#]                                                                                                    |
| Cut off frequency                      | 34<br>float    | Cut off frequency, directional estimates are valid for frequencies below this limit Unit: [MHz?]                                                     |
| Processing time                        | 38<br>float    | Processing time duration Unit: [ms?]                                                                                                    |
| Number of zero crossings               | 42<br>uint16   | Number of wave zero crossings                                                                                                    |
| Version string                         | 44<br>4 bytes  | Version as string                                                                                                    |
| Unused                                 | 48<br>54 bytes | 56 unused spare bytes                                                                                                    |
| WaveData                               | OFFSET         | Object reference given in table below                                                                                                    |
| SwellWaves                             | SWELL_P        | Wave Bands Data for swells (lower frequencies). There are two bands separated with BANDSEPFREQ in SETWAVEPROC  Object reference given in table below |
| SeaWaves                               | SEA_P          | Wave Bands Data for sea waves (higher bands). There are two bands separated with BANDSEPFREQ  Object reference given in table below                  |
| EnergySpectrum                         | WS_P           | Wave energy spectrum  Object reference given in table below                                                                                          |

| FourierCoefficients | WFC_P  | Wave fourier coefficients data Object reference given in table below |
|---------------------|--------|----------------------------------------------------------------------|
| Direction           | WDIR_P | Wave direction data Object reference given in table below            |

# Position and size variables:

| Name    | Description                                                                                                    |  |  |
|---------|----------------------------------------------------------------------------------------------------|--|--|
| WD_L    | If 'Wave Pars' is true in the 'Included' bit mask, Wave data length (WD_L) is given by 80 bytes (20 floats) and 20 spare bytes.                                                                                         |  |  |
| OFFSET  | Offset of data given at position 1 in this dataset. Number of bytes from start of record to start of data.                                                                                                    |  |  |
| SWELL_L | If 'Wave band' is true in the 'Included' bit mask, the length of swell band is given by 52 bytes.                                                                                                    |  |  |
| SWELL_P | The position of the swell band data are the sum of OFFSET and WD_L.                                                                                                    |  |  |
| SEA_L   | If 'Wave band' is true in the 'Included' bit mask, the length of sea band is given by 52 bytes.                                                                                                    |  |  |
| SEA_P   | The position of the sea band data are the sum of OFFSET, WD_L and SWELL_L.                                                                                                    |  |  |
| WS_L    | If 'energy spectra' is true in the 'Included' bit mask, length is given by 14 bytes (3 floats and a unit16) and 22 spare bytes and 4 times nBins in the dataset.                                                        |  |  |
| WS_P    | Position of wave spectrum data are the sum of OFFSET, WD_L and WB_L.                                                                                                    |  |  |
| WFC_L   | If 'Fourier spectra' is true in the 'Included' bit mask, the fourier coefficients data Length (FC_L) is given by 14 bytes (3 floats and a unit16) and 22 spare bytes and nBins times 4 coeffs each a float (nBins*4*4). |  |  |
| WFC_P   | Position of wave fourier coefficients (FC_P) are the sum of OFFSET, WD_L, WB_L and WS_L.                                                                                                    |  |  |
| WDIR_L  | If 'Wave direction spectra' is true in the 'Included' bit, wave direction length (WDIR_L) is given by 14 bytes (3 floats and a unit16) and 22 spare bytes.                                                              |  |  |
| WDIR_P  | Position of wave direction spectra (WDIR_P) is the sum of OFFSET, WD_L, WS_L and WFC_L.                                                                                                    |  |  |

# Object reference: Included data

Bit mask to enable/disable data output.

| Field           | Position<br>Size | Description                                    |
|-----------------|------------------|------------------------------------------------|
| Wave parameters | 0<br>bit         | When 1, wave parameters is included in dataset |
| Energy spectra  | 1<br>bit         | When 1, energy spectra is included in dataset  |

| Wave band              | 2<br>bit        | When 1, wave band is included in dataset              |
|------------------------|-----------------|-------------------------------------------------------|
| Fourier spectra        | 3<br>bit        | When 1, fourier spectra is included in output.        |
| Wave direction spectra | 4<br>bit        | When 1, Wave direction spectra is included in dataset |
| Unused                 | 5-16<br>11 bits | These bits a not used.                                |

Object reference: Error

Error bitmask

| Field                   | Position<br>Size | Description |
|-------------------------|------------------|-------------|
| No pressure             | 0<br>bit         | Description |
| Low pressure            | 1<br>bit         | Description |
| Low amp                 | 2<br>bit         | Description |
| White noise             | 3<br>bit         | Description |
| Unreasonable estimation | 4<br>bit         | Description |
| Never processed         | 5<br>bit         | Description |
| AST out of bound        | 6<br>bit         | Description |
| Direction ambiguity     | 7<br>bit         | Description |
| No pressure peak        | 8<br>bit         | Description |
| Close to clip           | 9<br>bit         | Description |
| AST height loss         | 10<br>bit        | Description |
| High tilt               | 11<br>bit        | Description |
| Correlation             | 12<br>bit        | Description |

| Unused bits | 13-31   | Description |
|-------------|---------|-------------|
|             | 19 bits |             |

Object reference: WaveData

| Field                    | Position<br>Size | Description                                      |
|--------------------------|------------------|--------------------------------------------------|
| Height 0                 | 0<br>float       | Spectral significant wave height. Unit: [m]      |
| Height 3                 | 4<br>float       | AST significant (33%) wave height. Unit: [m]     |
| Height 10                | 8<br>float       | AST wave height, top 10%. Unit: [m]              |
| Height max               | 12<br>float      | AST max wave height in wave ensemble. Unit: [m]  |
| Height mean              | 16<br>float      | AST mean wave height in wave ensemble. Unit: [m] |
| Period mean              | 20<br>float      | Mean period spectrum based. Unit: [s]            |
| Period peak              | 24<br>float      | Peak period. Unit: [s]                           |
| Period Z                 | 28<br>float      | AST mean zero-crossing period. Unit: [s]         |
| Period 1/3               | 32<br>float      | Mean 1/3 period. Unit: [s]                       |
| Period 1/10              | 36<br>float      | Mean 1/10 period. Unit: [s]                      |
| Period max               | 40<br>float      | Period for maximum wave. Unit: [s]               |
| Period energy            | 44<br>float      | Wave energy period. Unit: [s]                    |
| Direction at peak period | 48<br>float      | Direction at peak period. Unit: [deg]            |
| Spreading at peak period | 52<br>float      | Spreading at peak period. Unit: [deg]            |
| Wave direction mean      | 56<br>float      | Mean wave direction. Unit: [deg]                 |
| Unidirectivity index     | 60<br>float      | Unidirectivity index [0-1].                      |

| Pressure mean          | 64<br>float    | Mean pressure during burst. Unit: [m]             |
|------------------------|----------------|---------------------------------------------------|
| Current speed mean     | 68<br>float    | Mean current speed - wave cells.<br>Unit: [m/sec] |
| Current direction mean | 72<br>float    | Mean current direction - wave cells. Unit: [deg]  |
| AST distance mean      | 76<br>float    | Mean AST distance during burst. Unit: [m]         |
| Spare                  | 80<br>20 bytes | 20 spare bytes                                    |

## **Object reference:** SwellWaves

Wave Bands Data for swells (lower frequencies). There are two bands separated with BANDSEPFREQ in SETWAVEPROC

| Field                    | Position<br>Size | Description                                    |
|--------------------------|------------------|------------------------------------------------|
| Low frequency            | 0<br>float       | Unit: [Hz]                                     |
| High frequency           | 4<br>float       | Unit: [Hz]                                     |
| Height 0                 | 8<br>float       | Spectral significant wave height [m] Unit: [m] |
| Period mean              | 12<br>float      | Mean period spectrum based. Unit: [s]          |
| periodPeak               | 16<br>float      | Peak period Unit: [s]                          |
| Direction at peak period | 20<br>float      | Direction at peak period. Unit: [deg]          |
| Wave direction mean      | 24<br>float      | Mean wave direction. Unit: [deg]               |
| Spreading at peak period | 28<br>float      | Spreading at peak period. Unit: [deg]          |
| Spare                    | 32<br>20 bytes   | Unused 20 bytes                                |

## **Object reference:** SeaWaves

Wave Bands Data for sea waves (higher bands). There are two bands separated with BANDSEPFREQ

| Field Position Description |
|----------------------------|
|----------------------------|

|                          | Size           |                                                |
|--------------------------|----------------|------------------------------------------------|
| Low frequency            | 0<br>float     | Unit: [Hz]                                     |
| High frequency           | 4<br>float     | Unit: [Hz]                                     |
| Height 0                 | 8<br>float     | Spectral significant wave height [m] Unit: [m] |
| Period mean              | 12<br>float    | Mean period spectrum based. Unit: [s]          |
| periodPeak               | 16<br>float    | Peak period Unit: [s]                          |
| Direction at peak period | 20<br>float    | Direction at peak period. Unit: [deg]          |
| Wave direction mean      | 24<br>float    | Mean wave direction. Unit: [deg]               |
| Spreading at peak period | 28<br>float    | Spreading at peak period. Unit: [deg]          |
| Spare                    | 32<br>20 bytes | Unused 20 bytes                                |

**Object reference:** EnergySpectrum

Wave energy spectrum

| Field          | Position<br>Size      | Description                                                              |
|----------------|-----------------------|--------------------------------------------------------------------------|
| Low frequency  | 0<br>float            | Unit: [Hz]                                                               |
| High frequency | 4<br>float            | Unit: [Hz]                                                               |
| Step frequency | 8<br>float            | Unit: [Hz]                                                               |
| nBins          | 12<br>uint16          | Number of spectral bins (default 98)                                     |
| Spare          | 14<br>22 bytes        | Unused 20 bytes                                                          |
| Data           | 36<br>float *1 *nBins | Energy spectrum data stored as an array of nBins length. Unit: [cm^2/Hz] |

**Object reference:** FourierCoefficients

# Wave fourier coefficients data

| Field          | Position<br>Size      | Description                                                                                                    |
|----------------|-----------------------|----------------------------------------------------------------------------------------------------|
| Low frequency  | 0<br>float            | Unit: [Hz]                                                                                                    |
| High frequency | 4<br>float            | Unit: [Hz]                                                                                                    |
| Step frequency | 8<br>float            | Unit: [Hz]                                                                                                    |
| nBins          | 12<br>uint16          | Number of spectral bins (default 98)                                                                                   |
| Spare          | 14<br>22 bytes        | Spare 20 bytes                                                                                                    |
| Coefficients   | 36<br>float *4 *nBins | Fourier coefficients stored as 4 x nBins matrix: [A1[nBins] B1[nBins] A2[nBins] B2[nBIns]]. Values range from [-1, 1]. |

Object reference: Direction

Wave direction data

| Field          | Position<br>Size      | Description                                                                                                    |
|----------------|-----------------------|----------------------------------------------------------------------------------------------------|
| Low frequency  | 0<br>float            | Unit: [Hz]                                                                                                    |
| High frequency | 4<br>float            | Unit: [Hz]                                                                                                    |
| Step frequency | 8<br>float            | Unit: [Hz]                                                                                                    |
| nBins          | 12<br>uint16          | Number of spectral bins (default 98)                                                                                   |
| Spare          | 14<br>22 bytes        | Spare 20 bytes                                                                                                    |
| Data           | 36<br>float *2 *nBins | Wave direction data as a 2 x nBins matrix.  Md[nBins] - Directional spectrum  Ds[nBins] - Directional spread spectrum. |

# 6.9 StringData

**ID**: 0xa0

String Data Record, eg. GPS NMEA data, comment from the FWRITE command.

| Field  | Position<br>Size    | Description         |
|--------|---------------------|---------------------|
| String | 0<br>Size of record | String data record. |

# 7 Telemetry Data Formats

This section describes the Telemetry Data formats. "Telemetering" data means to send data packets over the communications line while the instrument is measuring. If data is telemetered, the raw data will be saved on the recorder for later retrieval.

The ASCII telemetry data that is transmitted by the Signature series of instruments is quality controlled before it is sent, and any data that is deemed unreliable is flagged. The criteria for one data point being flagged as unreliable is the correlation being less than 50% for the measurement, and if more than 50% of the data points within an average interval is considered bad the whole cell is flagged in the outputted data. The flag values are as follows:

Velocity: -32.767 m/s
Speed: 46.34 m/s
Direction: 225°

All ASCII telemetry data formats go through this QC and it is not possible to disable this. Telemetered binary data does not undergo any QC. If you need the unflagged data, this must be retrieved from the instrument recorder.

Example reasons that the correlation might be <50% (this is not an exhaustive list):

- Sidelobe interference near the surface
- · Acoustic or electrical interference
- Obstructions in the path of the beams

# 7.1 Averaging Mode

The telemetry of the AVG mode is controlled by the  ${\bf SET/GETTMAVG}$  command. The DF parameter of this command sets the data format.

| Data format (DF) | Description                                                                                                    |  |  |  |
|------------------|----------------------------------------------------------------------------------------------------|--|--|--|
| 3                | Binary format as described in 'Data Record Definition (version 3)'.                                                                            |  |  |  |
| 100              | Same format as AWAC NMEA format (note: Signatures produce extra columns for data from the 4th beam). (NMEA sentences: PNORI, PNORS and PNORC). |  |  |  |
| 101              | NMEA format 1 (without tags).<br>(NMEA sentences: PNORI1, PNORS1 and PNORC1).                                                                  |  |  |  |
| 102              | NMEA format 2 (with tags).<br>(NMEA sentences: PNORI2, PNORS2 and PNORC2).                                                                     |  |  |  |
| 103              | NMEA format 3 (with tags).<br>(NMEA sentences: PNORH3, PNORS3 and PNORC3).                                                                     |  |  |  |
| 104              | NMEA format 4 (without tags).<br>(NMEA sentences: PNORH4, PNORS4 and PNORC4).                                                                  |  |  |  |
| 150              | RDI Workhorse PD0 data format.                                                                                                    |  |  |  |

# 7.1.1 AWAC NMEA Format (DF=100)

- Data with variants of -9 (-9.00, -999...) or -32.768 are invalid data. Data is determined to be invalid when Percent Good < 50%.
- Empty fields are unused.
- The checksum calculation is part of the NMEA standard. It is the representation of two hexadecimal characters of an XOR if all characters in the sentence between – but not including – the \$ and the \* character.
- Note that the number of columns of velocity, amplitude and correlation data will be different to NMEA data from an AWAC. This is because the AWACs have three beams, and the Signatures have four beams.

Information (configuration): \$PNORI

| Column | Description       | Data format                  | Example                 |
|--------|-------------------|------------------------------|-------------------------|
| 0      | Identifier        | "\$PNORI"                    |                         |
| 1      | Instrument type   | N,<br>4=Signature            | 4                       |
| 2      | Head ID           | SignatureFFF<br>FNNNNNN      | Signature100<br>0900002 |
| 3      | Number of beams   | N                            | 4                       |
| 4      | Number of cells   | N                            | 20                      |
| 5      | Blanking (m)      | dd.dd                        | 0.20                    |
| 6      | Cell size (m)     | dd.dd                        | 1.00                    |
| 7      | Coordinate system | N,<br>ENU=0,XYZ=<br>1,BEAM=2 | 0                       |
| 8      | Checksum          | *hh                          | 2E                      |

**Example (DF=100):** \$PNORI, 4, Signature1000900002, 4, 5, 0.20, 1.00, 0\*2E

Sensor data: \$PNORS

| Column | Description       | Data format | Example  |
|--------|-------------------|-------------|----------|
| 0      | Identifier        | "\$PNORS"   |          |
| 1      | Date              | MMDDYY      | 102115   |
| 2      | Time              | HHMMSS      | 090715   |
| 3      | Error Code (hex)  | hh          | 00000000 |
| 4      | Status Code (hex) | hh          | 2A480000 |
| 5      | Battery Voltage   | dd.d        | 14.4     |
| 6      | Sound Speed       | dddd.d      | 1523.0   |

| 7  | Heading             | ddd.d   | 275.9 |
|----|---------------------|---------|-------|
| 8  | Pitch (deg)         | dd.d    | 15.7  |
| 9  | Roll (deg)          | dd.d    | -2.3  |
| 10 | Pressure (dBar)     | ddd.ddd | 0.000 |
| 11 | Temperature (deg C) | dd.dd   | 22.45 |
| 12 | Analog input #1     | n/a     | 0     |
| 13 | Analog input #2     | n/a     | 0     |
| 14 | Checksum            | *hh     | 1C    |

# Example (DF=100):

\$PNORS,102115,090715,00000000,2A480000,14.4,1523.0,275.9,15.7,2.3,0.000,22.45,0,0\*1C

Current velocity data: \$PNORC

| Column | Description                      | Data format | Example |
|--------|----------------------------------|-------------|---------|
| 0      | Identifier                       | "\$PNORC"   |         |
| 1      | Date                             | MMDDYY      | 102115  |
| 2      | Time                             | HHMMSS      | 090715  |
| 3      | Cell number                      | N           | 4       |
| 4      | Velocity 1 (m/s) (Beam1/X/East)  | dd.dd       | 0.56    |
| 5      | Velocity 2 (m/s) (Beam2/Y/North) | dd.dd       | -0.80   |
| 6      | Velocity 3 (m/s) (Beam3/Z1/Up1)  | dd.dd       | -1.99   |
| 7      | Velocity 4 (m/s) (Beam4/Z2/Up2)  | dd.dd       | -1.33   |
| 8      | Speed (m/s)                      | dd.dd       | 0.98    |
| 9      | Direction (deg)                  | ddd.d       | 305.2   |
| 10     | Amplitude unit                   | C=Counts    | С       |
| 11     | Amplitude (Beam 1)               | N           | 80      |
| 12     | Amplitude (Beam 2)               | N           | 88      |
| 13     | Amplitude (Beam 3)               | N           | 67      |
| 14     | Amplitude (Beam 4)               | N           | 78      |
| 15     | Correlation (%) (Beam1)          | N           | 13      |
| 16     | Correlation (%) (Beam2)          | N           | 17      |
| 17     | Correlation (%) (Beam3)          | N           | 10      |
| 18     | Correlation (%) (Beam4)          | N           | 18      |
| 19     | Checksum                         | *hh         | 22      |

```
Example (DF=100): $PNORC, 102115, 090715, 4, 0.56, -0.80, -1.99, -1.33, 0.98, 305.2, C, 80, 88, 67, 78, 13, 17, 10, 18*22
```

Note that the amplitude can be converted to a dB scale by multiplying by 0.50 dB/count.

# 7.1.2 NMEA Format 1 and 2 (DF=101/102)

- Data with variants of -9 (-9.00, -999...) or -32.768 are invalid data. Data is determined to be invalid when Percent Good < 50%.
- Empty fields are unused.
- The checksum calculation is part of the NMEA standard. It is the representation of two hexadecimal characters of an XOR if all characters in the sentence between – but not including – the \$ and the \* character.

#### **Information Data:**

Identifier:

PNORI1 for DF = 101 (without tags) PNORI2 for DF = 102 (with tags)

| Column | Field                | Description   | TAG | Data format            | Example   |
|--------|----------------------|---------------|-----|------------------------|-----------|
| 1      | Instrument type      | 4 = Signature | IT  | N                      | IT=4      |
| 2      | Head ID              |               | SN  | N                      | SN=123456 |
| 3      | Number of<br>Beams   |               | NB  | N                      | NB=3      |
| 4      | Number of Cells      |               | NC  | N                      | NC=30     |
| 5      | Blanking<br>Distance | [m]           | BD  | dd.dd                  | BD=1.00   |
| 6      | Cell Size            | [m]           | CS  | dd.dd                  | CS=5.00   |
| 7      | Coordinate<br>System |               | CY  | N,<br>ENU,BEAM,XY<br>Z | CY=BEAM   |

#### Example (DF=101):

\$PNORI1,4,123456,3,30,1.00,5.00,BEAM\*5B

Example (DF=102):

\$PNORI2,IT=4,SN=123456,NB=3,NC=30,BD=1.00,CS=5.00,CY=BEAM\*68

#### **Sensors Data:**

Identifier:

PNORS1 for DF = 101 (without tags) PNORS2 for DF = 102 (with tags)

| Column | Field | Description | TAG      | Data format | Example     |
|--------|-------|-------------|----------|-------------|-------------|
| 1      | Date  |             | DAT<br>E | MMDDYY      | DATE=083013 |

| 2  | Time                |         | TIM<br>E | HHMMSS   | TIME=132455 |
|----|---------------------|---------|----------|----------|-------------|
| 3  | Error Code          |         | EC       | N        | EC=0        |
| 4  | Status Code         |         | SC       | hhhhhhhh | SC=34000034 |
| 5  | Battery Voltage     | [V]     | BV       | dd.d     | BV=23.9     |
| 6  | Sound Speed         | [m/s]   | SS       | dddd.d   | SS=1500.0   |
| 7  | Heading<br>Std.Dev. | [deg]   | HSD      | dd.dd    | HSD=0.02    |
| 8  | Heading             | [deg]   | Н        | ddd.d    | H=123.4     |
| 9  | Pitch               | [deg]   | PI       | dd.d     | PI=45.6     |
| 10 | Pitch Std.Dev       | [deg]   | PIS<br>D | dd.dd    | PISD=0.02   |
| 11 | Roll                | [deg]   | R        | dd.d     | R=23.4      |
| 12 | Roll Std.Dev.       | [deg]   | RSD      | dd.dd    | RSD=0.02    |
| 13 | Pressure            | [dBar]  | Р        | ddd.ddd  | P=123.456   |
| 14 | Pressure<br>StdDev  | [dBar]  | PSD      | dd.dd    | PSD=0.02    |
| 15 | Temperature         | [deg C] | Т        | dd.dd    | T=24.56     |

# Example (DF=101):

\$PNORS1,083013,132455,0,34000034,23.9,1500.0,0.02,123.4,45.6,0.02,R=23.4,0.02,123.456,0.02,24. 56\*39

# Example (DF=102):

\$PNORS2,DATE=083013,TIME=132455,EC=0,SC=34000034,BV=23.9,SS=1500.0,HSD=0.02,H=123.4,PI=45.6,PISD=0.02,R=23.4,RSD=0.02,P=123.456,PSD=0.02,T=24.56\*3F

# **Averaged Data:**

Identifier:

PNORC1 for DF = 101 (without tags) PNORC2 for DF = 102 (with tags)

The averaged data is repeated for each measurement cell.

| Column | Field         | Description          | TAG      | Data format | Example     |
|--------|---------------|----------------------|----------|-------------|-------------|
| 1      | Date          | Date                 | DAT<br>E | MMDDYY      | DATE=083013 |
| 2      | Time          | Time                 | TIM<br>E | HHMMSS      | TIME=132455 |
| 3      | Cell Number   | #                    | CN       | N           | CN=3        |
| 4      | Cell Position | [m]                  | СР       | dd.d        | CP=11.0     |
| 5      | Velocity East | [m/s] Only if CY=ENU | VE       | dd.ddd      | VE=0.332    |

| Column | Field                 | Description                          | TAG | Data format | Example   |
|--------|-----------------------|--------------------------------------|-----|-------------|-----------|
| 6      | Velocity North        | [m/s] Only if CY=ENU                 | VN  | dd.ddd      | VN=0.332  |
| 7      | Velocity Up           | [m/s] Only if CY=ENU and #beams >= 3 | VU  | dd.ddd      | VU=0.332  |
| 8      | Velocity Up2          | [m/s] Only if CY=ENU and #beams = 4  | VU2 | dd.ddd      | VU2=0.332 |
| 9      | Velocity X            | [m/s] Only if CY=XYZ                 | VX  | dd.ddd      | VX=0.332  |
| 10     | Velocity Y            | [m/s] Only if CY=XYZ                 | VY  | dd.ddd      | VY=0.332  |
| 11     | Velocity Z            | [m/s] Only if CY=XYZ and #beams >= 3 | VZ  | dd.ddd      | VZ=0.332  |
| 12     | Velocity Z2           | [m/s] Only if CY=XYZ and #beams = 4  | VZ2 | dd.ddd      | VZ2=0.332 |
| 13     | Velocity Beam 1       | [m/s] Only if CY=BEAM                | V1  | dd.ddd      | V1=0.332  |
| 14     | Velocity Beam 2       | [m/s] Only if CY=BEAM and #beams >=2 | V2  | dd.ddd      | V2=0.332  |
| 15     | Velocity Beam 3       | [m/s] Only if CY=BEAM and #beams >=3 | V3  | dd.ddd      | V3=-0.332 |
| 16     | Velocity Beam 4       | [m/s] Only if CY=BEAM and #beams =4  | V4  | dd.ddd      | V4=-0.332 |
| 17     | Amplitude Beam<br>1   | [dB]                                 | A1  | ddd.d       | A1=78.9   |
| 18     | Amplitude Beam 2      | [dB] Only if #beams >=2              | A2  | ddd.d       | A2=78.9   |
| 19     | Amplitude Beam 3      | [dB] Only if #beams >=3              | A3  | ddd.d       | A3=78.9   |
| 20     | Amplitude Beam<br>4   | [dB] Only if #beams =4               | A4  | ddd.d       | A4=78.9   |
| 21     | Correlation<br>Beam 1 | [%]                                  | C1  | N           | C1=78     |
| 22     | Correlation<br>Beam 2 | [%] Only if #beams >=2               | C2  | N           | C2=78     |
| 23     | Correlation<br>Beam 3 | [%] Only if #beams >=3               | C3  | N           | C3=78     |
| 24     | Correlation<br>Beam 4 | [%] Only if #beams =4                | C4  | N           | C4=78     |

# Example (DF=101 (ENU, 3 beams):

\$PNORC1,083013,132455,3,11.0,0.332,0.332,0.332,78.9,78.9,78.9,78.78,78\*46

Example (DF=102 (ENU, 3 beams):

\$PNORC2, DATE=083013, TIME=132455, CN=3, CP=11.0, VE=0.332, VN=0.332, VU=0.332, A1= 78.9, A2=78.9, A3=78.9, C1=78, C2=78, C3=78\*6D

### Example (DF=102 (BEAM, 4 beams):

\$PNORC2, DATE=083013, TIME=132455, CN=3, CP=11.0, V1=0.332, V2=0.332, V3=-0.332, V4=-0.332, A1=78.9, A2=78.9, A3=78.9, A4=78.9, C1=78, C2=78, C3=78, C4=78\*49

# 7.1.3 NMEA Format 3 and 4 (DF=103/104)

**Header Data:** 

Identifier:

PNORH3 for DF = 103 (with tags) PNORH4 for DF = 104 (without tags)

| Column | Field       | Description                         | TAG      | Data format | Example     |
|--------|-------------|-------------------------------------|----------|-------------|-------------|
| 1      | Date        | Date                                | DAT<br>E | YYMMDD      | DATE=141112 |
| 2      | Time        | Time                                | TIM<br>E | HHMMSS      | TIME=081946 |
| 3      | Error Code  | Described in the binary data format | EC       | N           | EC=0        |
| 4      | Status Code | Described in the binary data format | SC       | hhhhhhhh    | SC=2A4C0000 |

### Example (DF=103):

\$PNORH3,DATE=141112,TIME=081946,EC=0,SC=2A4C0000\*5F

Example (DF=104):

\$PNORH4,141112,083149,0,2A4C0000\*4A68

#### **Sensors Data:**

Identifier:

PNORS3 for DF = 103 (with tags) PNORS4 for DF = 104 (without tags)

| Column | Field       | Description | TAG | Data format | Example   |
|--------|-------------|-------------|-----|-------------|-----------|
| 1      | Battery     | [V]         | BV  | dd.d        | BV=23.9   |
| 2      | Sound Speed | [m/s]       | SS  | dddd.d      | SS=1500.0 |
| 3      | Heading     | [deg]       | Н   | ddd.d       | H=123.4   |
| 4      | Pitch       | [deg]       | PI  | dd.d        | PI=45.6   |
| 5      | Roll        | [deg]       | R   | dd.d        | R=23.4    |
| 6      | Pressure    | [dBar]      | Р   | ddd.ddd     | P=123.456 |
| 7      | Temperature | [deg C]     | Т   | dd.dd       | T=24.56   |

### Example (DF=103):

\$PNORS3,BV=33.0,SS=1546.1,H=151.1,PI=-12.0,R=-5.2,P=705.669,T=24.96\*7A

Example (DF=104):

\$PNORS4,33.0,1546.1,151.2,-11.9,-5.3,705.658,24.95\*5A

# **Averaged Data:**

Identifier:

PNORC3 for DF = 103 (with tags) PNORC4 for DF = 104 (without tags)

The averaged data is repeated for each measurement cell.

| Column | Field                   | Description | TAG | Data<br>format | Example   |
|--------|-------------------------|-------------|-----|----------------|-----------|
| 1      | Cell position           | [meter]     | СР  | dd.d           | CP=2.5    |
| 2      | Speed                   | [m/s]       | SP  | dd.ddd         | SP=0.751  |
| 3      | Direction               | [deg]       | DIR | ddd.d          | DIR=170.1 |
| 4      | Averaged<br>Correlation |             | AC  | N              | AC=5      |
| 5      | Averaged<br>Amplitude   |             | AA  | N              | AA=28     |

# Example (DF=103):

\$PNORC3, CP=4.5, SP=3.519, DIR=110.9, AC=6, AA=28\*3B

Example (DF=104):

\$PNORC4,27.5,1.815,322.6,4,28\*70

# 7.1.4 RDI Workhorse PD0 data format.

See RDI documentation.

# 7.2 Burst

The telemetry of the BURST mode is controlled by the **SET/GETTMBURST** command. The DF parameter of this command sets the data format.

| Data format (DF) | Description                                                                   |
|------------------|-------------------------------------------------------------------------------|
| 3                | Binary format as described in 'Data Record Definition (version 3)'.           |
| 101              | NMEA format 1 (without tags).<br>(NMEA sentences: PNORI1, PNORS1 and PNORC1). |
| 102              | NMEA format 2 (with tags).<br>(NMEA sentences: PNORI2, PNORS2 and PNORC2).    |

# 7.2.1 NMEA format 1 and 2 (DF=101/102)

### **Information Data:**

Identifier:

PNORI1 for DF = 101 (without tags) PNORI2 for DF = 102 (with tags)

| Column | Field                | Description   | TAG | Data format      | Example   |
|--------|----------------------|---------------|-----|------------------|-----------|
| 1      | Instrument type      | 4 = Signature | IT  | N                | IT=4      |
| 2      | Head ID              |               | SN  | N                | SN=123456 |
| 3      | Number of<br>Beams   |               | NB  | Ν                | NB=3      |
| 4      | Number of Cells      |               | NC  | N                | NC=30     |
| 5      | Blanking<br>Distance | [m]           | BD  | dd.dd            | BD=1.00   |
| 6      | Cell Size            | [m]           | CS  | dd.dd            | CS=5.00   |
| 7      | Coordinate<br>System |               | CY  | ENU,BEAM,XY<br>Z | CY=BEAM   |

# Example (DF=101):

\$PNORI1, 4, 1234, 1, 54, 0.50, 1.00, BEAM\*58

### Example (DF=102):

\$PNORI2,IT=4,SN=1234,NB=1,NC=54,BD=0.50,CS=1.00,CY=BEAM\*68

### **Sensors Data:**

Identifier:

PNORS1 for DF = 101 (without tags) PNORS2 for DF = 102 (with tags)

| Column | Field | Description | TAG      | Data format | Example     |
|--------|-------|-------------|----------|-------------|-------------|
| 1      | Date  |             | DAT<br>E | MMDDYY      | DATE=083013 |

| 2  | Time                |         | TIM<br>E | HHMMSS   | TIME=132455 |
|----|---------------------|---------|----------|----------|-------------|
| 3  | Error Code          |         | EC       | N        | EC=0        |
| 4  | Status Code         |         | SC       | hhhhhhhh | SC=34000034 |
| 5  | Battery Voltage     | [V]     | BV       | dd.d     | BV=23.9     |
| 6  | Sound Speed         | [m/s]   | SS       | dddd.d   | SS=1500.0   |
| 7  | Heading<br>Std.Dev. | [deg]   | HSD      | dd.dd    | HSD=0.02    |
| 8  | Heading             | [deg]   | Н        | ddd.d    | H=123.4     |
| 9  | Pitch               | [deg]   | PI       | dd.d     | PI=45.6     |
| 10 | Pitch Std.Dev       | [deg]   | PIS<br>D | dd.dd    | PISD=0.02   |
| 11 | Roll                | [deg]   | R        | dd.d     | R=23.4      |
| 12 | Roll Std.Dev.       | [deg]   | RSD      | dd.dd    | RSD=0.02    |
| 13 | Pressure            | [dBar]  | Р        | ddd.ddd  | P=123.456   |
| 14 | Pressure<br>StdDev  | [dBar]  | PSD      | dd.dd    | PSD=0.02    |
| 15 | Temperature         | [deg C] | Т        | dd.dd    | T=24.56     |

# Example (DF=101):

\$PNORS1,083013,132455,0,34000034,23.9,1500.0,0.02,123.4,45.6,0.02,R=23.4,0.02,123.456,0.02,24.56\*39

# Example (DF=102):

\$PNORS2,DATE=083013,TIME=132455,EC=0,SC=34000034,BV=23.9,SS=1500.0,HSD=0.02,H=123.4,PI=45.6,PISD=0.02,R=23.4,RSD=0.02,P=123.456,PSD=0.02,T=24.56\*3F

# Burst Data, 4 slanted beams:

Identifier:

PNORC1 for DF = 101 (without tags) PNORC2 for DF = 102 (with tags)

The burst data is repeated for each measurement cell.

| Column | Field         | Description | TAG      | Data format | Example     |
|--------|---------------|-------------|----------|-------------|-------------|
| 1      | Date          | Date        | DAT<br>E | MMDDYY      | DATE=083013 |
| 2      | Time          | Time        | TIM<br>E | HHMMSS      | TIME=132455 |
| 3      | Cell Number   | #           | CN       | N           | CN=3        |
| 4      | Cell Position | [m]         | СР       | dd.d        | CP=11.0     |

| Column | Field                 | Description                          | TAG | Data format | Example   |
|--------|-----------------------|--------------------------------------|-----|-------------|-----------|
| 5      | Velocity Beam 1       | [m/s] Only if CY=BEAM                | V1  | dd.ddd      | V1=0.332  |
| 6      | Velocity Beam 2       | [m/s] Only if CY=BEAM and #beams >=2 | V2  | dd.ddd      | V2=0.332  |
| 7      | Velocity Beam 3       | [m/s] Only if CY=BEAM and #beams >=3 | V3  | dd.ddd      | V3=-0.332 |
| 8      | Velocity Beam 4       | [m/s] Only if CY=BEAM and #beams =4  | V4  | dd.ddd      | V4=-0.332 |
| 9      | Amplitude Beam<br>1   | [dB]                                 | A1  | ddd.d       | A1=78.9   |
| 10     | Amplitude Beam 2      | [dB] Only if #beams >=2              | A2  | ddd.d       | A2=78.9   |
| 11     | Amplitude Beam 3      | [dB] Only if #beams >=3              | A3  | ddd.d       | A3=78.9   |
| 12     | Amplitude Beam 4      | [dB] Only if #beams =4               | A4  | ddd.d       | A4=78.9   |
| 13     | Correlation<br>Beam 1 | [%]                                  | C1  | Ν           | C1=78     |
| 14     | Correlation<br>Beam 2 | [%] Only if #beams >=2               | C2  | Ν           | C2=78     |
| 15     | Correlation<br>Beam 3 | [%] Only if #beams >=3               | C3  | Ν           | C3=78     |
| 16     | Correlation<br>Beam 4 | [%] Only if #beams =4                | C4  | N           | C4=78     |

# Example (DF=101 (ENU, 3 beams)):

\$PNORC1,083013,132455,3,11.0,0.332,0.332,0.332,78.9,78.9,78.9,78.78,78\*46

### Example (DF=102 (ENU, 3 beams)):

\$PNORC2, DATE=083013, TIME=132455, CN=3, CP=11.0, VE=0.332, VN=0.332, VU=0.332, A1=78.9, A2=78.9, A3=78.9, C1=78, C2=78, C3=78\*6D

# Example (DF=102 (BEAM, 4 beams)):

\$PNORC2, DATE=083013, TIME=132455, CN=3, CP=11.0, V1=0.332, V2=0.332, V3=-0.332, V4=-0.332, A1=78.9, A2=78.9, A3=78.9, A4=78.9, C1=78, C2=78, C3=78, C4=78\*49

# **Burst Data, Vertical beam:**

Identifier:

PNORC1 for DF = 101 (without tags) PNORC2 for DF = 102 (with tags)

| Column | Field | Description | TAG      | Data format | Example     |
|--------|-------|-------------|----------|-------------|-------------|
| 1      | Date  | Date        | DAT<br>E | MMDDYY      | DATE=083013 |

| Column | Field                 | Description                          | TAG      | Data format | Example     |
|--------|-----------------------|--------------------------------------|----------|-------------|-------------|
| 2      | Time                  | Time                                 | TIM<br>E | HHMMSS      | TIME=132455 |
| 3      | Cell Number           | #                                    | CN       | N           | CN=3        |
| 4      | Cell Position         | [m]                                  | СР       | dd.d        | CP=11.0     |
| 5      | Velocity Beam 5       | [m/s] Only if CY=BEAM                | V1       | dd.ddd      | V1=0.332    |
| 6      | Amplitude Beam 5      | [m/s] Only if CY=ENU                 | A1       | ddd.d       | A1=78.9     |
| 7      | Correlation<br>Beam 5 | [m/s] Only if CY=ENU and #beams >= 3 | C1       | N           | C1=78       |

# Example (DF = 102 (BEAM, 5th beam)):

\$PNORC2, DATE=020217, TIME=132553, CN=6, CP=6.5, V1=1.304, A1=37.2, C1=20\*35

# 7.3 Altimeter

The telemetry for the Altimeter is controlled by the **SET/GETTMALTI** command. The DF parameter of this command sets the data format. Individually telemetered altimeter data is always derived from the Leading Edge algorithm.

| Data format (DF) | Description                       |  |  |  |
|------------------|-----------------------------------|--|--|--|
| 200              | NMEA (PNORA) format without Tags. |  |  |  |
| 201              | NMEA (PNORA) format with Tags.    |  |  |  |

| Column | Field                      | Description | TAG      | Data format | Example     |
|--------|----------------------------|-------------|----------|-------------|-------------|
| 1      | Date                       | Date        | DAT<br>E | YYMMDD      | DATE=130830 |
| 2      | Time                       | Time        | TIM<br>E | hhmmss      | TIME=132455 |
| 3      | Pressure                   | [dBar]      | Р        | ddd.ddd     | P=123.456   |
| 4      | Altimeter<br>Distance (LE) | [m]         | Α        | ddd.ddd     | A=112.233   |
| 5      | Quality<br>Parameter       |             | Q        | Ν           | Q=13068     |
| 6      | Status                     | Status      | ST       | XX          | ST=00       |
| 7      | Pitch                      | [deg]       | PI       | d.d         | PI=2.3      |
| 8      | Roll                       | [deg]       | R        | d.d         | R=1.3       |

# Example (DF=200):

\$PNORA,190902,122341,0.000,24.274,13068,08,-2.6,-0.8\*7E

# Example (DF=201):

\$PNORA,DATE=190902,TIME=122341,P=0.000,A=24.274,Q=13068,ST=08,PI=-2.6,R=-0.8\*72

# 7.4 Waves

The telemetry of internally processed wave data is controlled by the **SET/GETTMWAVE** command. The DF parameter of this command sets the data format.

| Data format (DF) | Description                                                                                                    |
|------------------|----------------------------------------------------------------------------------------------------|
| 500              | Binary format                                                                                                    |
| 501              | NMEA format (NMEA sentences: PNORW, PNORB, PNORE, PNORF, PNORWD)                                                                                   |
| 502              | Binary format, same as used by the AWAC (described in chapter 5.6.1 in the <a href="Integrators Guide - Classic">Integrators Guide - Classic</a> ) |

# **7.4.1 NMEA Waves DF501**

- Data with variants of -9 (-9.00, -999...) are invalid data.
- Empty fields are unused.
- $\bullet$  The checksum calculation is part of the NMEA standard. It is the representation of two hexadecimal characters of an XOR if all characters in the sentence between but not including the \$ and the \* characters.

# Wave parameters

| Column | Field                | Description                     | Data format |
|--------|----------------------|---------------------------------|-------------|
| 0      | Identifier           |                                 | "\$PNORW"   |
| 1      | Date                 |                                 | MMDDYY      |
| 2      | Time                 |                                 | hhmmss      |
| 3      | Spectrum basis type  | (0-Pressure, 1-Velocity, 3-AST) | N           |
| 4      | Processing method    | (1-PUV, 2-SUV, 3-MLM, 4-MLMST)  | N           |
| 5      | Hm0                  | [m]                             | dd.dd       |
| 6      | H3                   | [m]                             | dd.dd       |
| 7      | H10                  | [m]                             | dd.dd       |
| 8      | Hmax                 | [m]                             | dd.dd       |
| 9      | Tm02                 | [s]                             | dd.dd       |
| 10     | Тр                   | [s]                             | dd.dd       |
| 11     | Tz                   | [s]                             | dd.dd       |
| 12     | DirTp                | [deg]                           | ddd.dd      |
| 13     | SprTp                | [deg]                           | ddd.dd      |
| 14     | Main direction       | [deg]                           | ddd.dd      |
| 15     | Unidirectivity index |                                 | dd.dd       |

| 16 | Mean pressure                  | [dbar] | dd.dd  |
|----|--------------------------------|--------|--------|
| 17 | Number of no detects           |        | N      |
| 18 | Number of bad detects          |        | N      |
| 19 | Near surface current speed     | [m/s]  | dd.dd  |
| 20 | Near surface current direction | [deg]  | ddd.dd |
| 21 | Error code                     |        | hhhh   |
| 22 | Checksum                       |        | *hh    |

# Example (DF=501):

\$PNORW,120720,093150,1,4,0.89,-9.00,1.13,1.49,1.41,1.03,-9.00,190.03,80.67,113.52,0.54,0.00,1024,0,1.19,144.11,0D8B\*7B

# Wave band parameters

| Column | Field               | Description                     | Data format |
|--------|---------------------|---------------------------------|-------------|
| 0      | Identifier          |                                 | "\$PNORB"   |
| 1      | Date                |                                 | MMDDYY      |
| 2      | Time                |                                 | hhmmss      |
| 3      | Spectrum basis type | (0-Pressure, 1-Velocity, 3-AST) | N           |
| 4      | Processing method   | (1-PUV, 2-SUV, 3-MLM,4-MLMST)   | N           |
| 5      | Frequency Low       |                                 | d.dd        |
| 6      | Frequency High      |                                 | d.dd        |
| 7      | Hmo                 | [m]                             | dd.dd       |
| 8      | Tm02                | [s]                             | dd.dd       |
| 9      | Тр                  | [s]                             | dd.dd       |
| 10     | DirTp               | [deg]                           | ddd.dd      |
| 11     | SprTp               | [deg]                           | ddd.dd      |
| 12     | Main direction      | [deg]                           | ddd.dd      |
| 13     | Error code          |                                 | hhhh        |
| 14     | Checksum            |                                 | *hh         |

# Example (DF=501):

\$PNORB,120720,093150,1,4,0.02,0.20,0.27,7.54,12.00,82.42,75.46,82.10,0000\*67 \$PNORB,120720,093150,1,4,0.21,0.99,0.83,1.36,1.03,45.00,0.00,172.16,0000\*5C

### Wave energy density spectrum

| Column | Field                        | Description                     | Data format |
|--------|------------------------------|---------------------------------|-------------|
| 0      | Identifier                   |                                 | "\$PNORE"   |
| 1      | Date                         |                                 | MMDDYY      |
| 2      | Time                         |                                 | hhmmss      |
| 3      | Spectrum basis type          | (0-Pressure, 1-Velocity, 3-AST) | N           |
| 4      | Start Frequency              | [Hz]                            | d.dd        |
| 5      | Step Frequency               | [Hz]                            | d.dd        |
| 6      | Number of Frequencies - N    |                                 | nnn         |
| 7      | Energy density (frequency 1) | [cm²/Hz]                        | dddd.ddd    |
| 8      | Energy density (frequency 2) | [cm <sup>2</sup> /Hz]           | dddd.ddd    |
| N+6    | Energy density (frequency N) | [cm <sup>2</sup> /Hz]           | dddd.ddd    |
| N+7    | Checksum                     |                                 | *hh         |

### Example (DF=501):

\$PNORE, 120720, 093150, 1, 0.02, 0.01, 98, 0.000, 0.000, 0.000, 0.000, 0.003, 0.012, 0.046, 0.039, 0.041, 0.039, 0.036, 0.039, 0.041, 0.034, 0.031, 0.026, 0.027, 0.025, 0.024, 0.023, 0.025, 0.023, 0.020, 0.020, 0.020, 0.025, 0.023, 0.027, 0.029, 0.033, 0.029, 0.033, 0.028, 0.032, 0.031, 0.033, 0.029, 0.032, 0.032, 0.031, 0.041, 0.038, 0.043, 0.050, 0.048, 0.042, 0.034, 0.030, 0.033, 0.039, 0.036, 0.035, 0.042, 0.039, 0.038, 0.044, 0.042, 0.054, 0.065, 0.064, 0.054, 0.051, 0.064, 0.062, 0.051, 0.049, 0.066, 0.068, 0.073, 0.062, 0.064, 0.062, 0.063, 0.061, 0.062, 0.059, 0.060, 0.051, 0.049, 0.059, 0.075, 0.096, 0.093, 0.084, 0.084, 0.074, 0.081, 0.076, 0.103, 0.098, 0.114, 0.103, 0.117, 0.125, 0.131, 0.144, 0.143, 0.129\*71

# Fourier coefficient spectra

| Column | Field                        | Description                     | Data format |
|--------|------------------------------|---------------------------------|-------------|
| 0      | Identifier                   |                                 | "\$PNORF"   |
| 1      | Fourier coefficient flag     | (A1/B1/A2/B2)                   | "CC"        |
| 2      | Date                         |                                 | MMDDYY      |
| 3      | Time                         |                                 | hhmmss      |
| 4      | Spectrum basis type          | (0-Pressure, 1-Velocity, 3-AST) | N           |
| 5      | Start Frequency              | [Hz]                            | d.dd        |
| 6      | Step Frequency               | [Hz]                            | d.dd        |
| 7      | Number of<br>Frequencies - N |                                 | nnn         |

| 8   | Fourier coefficient CC (frequency 1) | dddd.ddd |
|-----|--------------------------------------|----------|
| 9   | Fourier coefficient CC (frequency 2) | dddd.ddd |
| N+7 | Fourier coefficient CC (frequency N) | dddd.ddd |
| N+8 | Checksum                             | *hh      |

### Example (DF=501):

```
$PNORF,A1,120720,093150,1,0.02,0.01,98,0.0348,0.0958,0.1372,0.1049,-0.0215,-
0.0143, 0.0358, 0.0903, 0.0350, 0.0465, -0.0097, 0.0549, -0.0507, -0.0071, -0.0737, 0.0459, -0.0164, 0.0275, -0.0143, 0.0358, 0.0903, 0.0350, 0.0465, -0.0097, 0.0549, -0.0507, -0.0071, -0.0737, 0.0459, -0.0164, 0.0275, -0.0164, 0.0275, -0.0275, -0.0275, -0.0275, -0.0275, -0.0275, -0.0275, -0.0275, -0.0275, -0.0275, -0.0275, -0.0275, -0.0275, 
0.0190, -0.0327, -0.0324, -0.0364, -0.0255, -0.0140, -9.0000, -9.00000, -9.0000, -9.0000, -9.0000, -9.0000, -9.0000, -9.0000, -9.00000, -9.0000, -9.0000, -9.0000, -9.0000, -9.0000, -9.0000, -9.0000, -9.0000, -9.0000, -9.0000, -9.0000, -9.0000, -9.0000, -9.00000, -9.0000, -9.0000, -9.0000, -9.00000, -9.0000, -9.0000, -9.00000, -9.0000, -9.0000, -9.0000, -9.0000, -9.0000, -9.0000, -9.000
9.0000, -9.0000, -9
9.0000, -9.0000, -9
9.0000, -9.0000, -9.00000, -9.0000, -9.0000, -9.0000, -9.0000, -9.0000, -9.0000, -9.00000, -9.0000, -9.0000, -9.0000, -9.0000, -9.0000, -9.0000, -9.00000, -9.0000, -9.0000, -9.0000, -9.00000, -9.0000, -9.0000, -9.00000, -9.0000, -9.0000, -9.0000, -9.0000, -9.0000, -9.0000, -9.000
9.0000, -9.0000, -9.00000, -9.0000, -9.0000, -9.0000, -9.0000, -9.0000, -9.0000, -9.00000, -9.0000, -9.0000, -9.0000, -9.0000, -9.0000, -9.0000, -9.00000, -9.0000, -9.0000, -9.0000, -9.00000, -9.0000, -9.0000, -9.00000, -9.0000, -9.0000, -9.0000, -9.0000, -9.0000, -9.0000, -9.000
9.0000.-9.0000.-9.0000.-9.0000.-9.0000.-9.0000.-9.0000.-9.0000.-9.0000.-9.0000.-9.0000.-9.0000.
9.0000, -9.0000, -9.0000, -9.0000, -9.0000, -9.0000, -9.0000, -9.0000 \\
$PNORF,B1,120720,093150,1,0.02,0.01,98,-0.0230,-
0.0431,0.0282,0.0151,0.0136,0.0465,0.1317,0.1310,0.0500,0.0571,0.0168,0.0713,-0.0002,0.0164,-
0.0315, 0.0656, -0.0046, 0.0364, -0.0058, 0.0227, 0.0014, 0.0077, 0.0017, 0.0041, -9.0000, -9.00000, -9.0000, -9.0000, -9.0000, -9.0000, -9.0000, -9.0000, -9.00000, -9.0000, -9.0000, -9.0000, -9.00000, -9.0000, -9.0000, -9.0000, -9.0000, -9.0000, -9.0000, -9.0000, -9.0000, -9.0000, -9.000
9.0000, -9.0000, -9.00000, -9.0000, -9.0000, -9.0000, -9.0000, -9.0000, -9.0000, -9.00000, -9.0000, -9.0000, -9.0000, -9.0000, -9.0000, -9.0000, -9.00000, -9.0000, -9.0000, -9.0000, -9.00000, -9.0000, -9.0000, -9.00000, -9.0000, -9.0000, -9.0000, -9.0000, -9.0000, -9.0000, -9.000
9.0000, -9.0000, -9
9.0000, -9.0000, -9.00000, -9.0000, -9.0000, -9.0000, -9.0000, -9.0000, -9.0000, -9.00000, -9.0000, -9.0000, -9.0000, -9.0000, -9.0000, -9.0000, -9.00000, -9.0000, -9.0000, -9.0000, -9.00000, -9.0000, -9.0000, -9.00000, -9.0000, -9.0000, -9.0000, -9.0000, -9.0000, -9.0000, -9.000
9.0000, -9.0000, -9.00000, -9.0000, -9.0000, -9.0000, -9.0000, -9.0000, -9.0000, -9.00000, -9.0000, -9.0000, -9.0000, -9.0000, -9.0000, -9.0000, -9.00000, -9.0000, -9.0000, -9.0000, -9.00000, -9.0000, -9.0000, -9.00000, -9.0000, -9.0000, -9.0000, -9.0000, -9.0000, -9.0000, -9.000
9.0000.-9.0000.-9.0000.-9.0000.-9.0000.-9.0000.-9.0000.-9.0000.-9.0000.-9.0000.-9.0000.-9.0000.-9.0000.
9.0000,-9.0000,-9.0000,-9.0000,-9.0000,-9.0000,-9.0000,-9.0000,-9.0000,-9.0000,-9.0000,-9.0000*2F
$PNORF,A2,120720,093150,1,0.02,0.01,98,-0.3609,-0.0617,0.0441,0.0812,-0.0956,-0.1695,-0.3085,-
0.2760, -0.2235, -0.1159, -0.0956, -0.0421, -0.0474, 0.0119, 0.0079, -0.0578, -0.1210, -0.1411, -0.0939, -0.02760, -0.027600, -0.02760, -0.027600, -0.027600, -0.027600, -0.027600, -0.027600, -0.027600, -0.027600, -0.027600, -0.027600, -0.0276000, -0.027600, -0.027600, -0.0276000, -0.027600, -0.027600, -0.0276000, -0.0276000, -0.0276
0.1063, -0.1158, -0.1201, -0.1393, -0.1556, -9.0000, -9.00000, -9.0000, -9.0000, -9.0000, -9.0000, -9.0000, -9.0000, -9.00000, -9.0000, -9.0000, -9.0000, -9.0000, -9.0000, -9.0000, -9.00000, -9.0000, -9.0000, -9.0000, -9.00000, -9.0000, -9.0000, -9.00000, -9.0000, -9.0000, -9.0000, -9.0000, -9.0000, -9.0000, -9.000
9.0000, -9.0000, -9.00000, -9.0000, -9.0000, -9.0000, -9.0000, -9.0000, -9.0000, -9.00000, -9.0000, -9.0000, -9.0000, -9.0000, -9.0000, -9.0000, -9.00000, -9.0000, -9.0000, -9.0000, -9.00000, -9.0000, -9.0000, -9.00000, -9.0000, -9.0000, -9.0000, -9.0000, -9.0000, -9.0000, -9.000
9.0000, -9.0000, -9.00000, -9.0000, -9.0000, -9.0000, -9.0000, -9.0000, -9.0000, -9.00000, -9.0000, -9.0000, -9.0000, -9.0000, -9.0000, -9.0000, -9.00000, -9.0000, -9.0000, -9.0000, -9.00000, -9.0000, -9.0000, -9.00000, -9.0000, -9.0000, -9.0000, -9.0000, -9.0000, -9.0000, -9.000
9.0000, -9.0000, -9.00000, -9.0000, -9.0000, -9.0000, -9.0000, -9.0000, -9.0000, -9.00000, -9.0000, -9.0000, -9.0000, -9.0000, -9.0000, -9.0000, -9.00000, -9.0000, -9.0000, -9.0000, -9.00000, -9.0000, -9.0000, -9.00000, -9.0000, -9.0000, -9.0000, -9.0000, -9.0000, -9.0000, -9.000
9.0000, -9.0000, -9.00000, -9.0000, -9.0000, -9.0000, -9.0000, -9.0000, -9.0000, -9.00000, -9.0000, -9.0000, -9.0000, -9.0000, -9.0000, -9.0000, -9.00000, -9.0000, -9.0000, -9.0000, -9.00000, -9.0000, -9.0000, -9.00000, -9.0000, -9.0000, -9.0000, -9.0000, -9.0000, -9.0000, -9.000
9.0000, -9.0000, -9.00000, -9.0000, -9.0000, -9.0000, -9.0000, -9.0000, -9.0000, -9.00000, -9.0000, -9.0000, -9.0000, -9.0000, -9.0000, -9.0000, -9.00000, -9.0000, -9.0000, -9.0000, -9.00000, -9.0000, -9.0000, -9.0000, -9.0000, -9.0000, -9.0000, -9.0000, -9.0000, -9.0000, -9.0000
9.0000,-9.0000,-9.0000,-9.0000,-9.0000,-9.0000*26
$PNORF,B2,120720,093150,1,0.02,0.01,98,0.6465,0.3908,0.3669,0.3364,0.6169,0.6358,0.6473,0.603
8,0.5338,0.4258,0.3862,0.3817,0.3692,0.2823,0.1669,0.1052,0.0019,-0.1209,-0.2095,-0.2144,-
0.2109. - 0.2509. - 0.2809. - 0.3491. - 9.0000. - 9.00000. - 9.0000. - 9.0000. - 9.0000. - 9.0000. - 9.0000. - 9.0000. - 9.0000. - 9.0000. - 9.0000. - 9.0000. - 9.0000. - 9.0000. - 9.00000. - 9.0000. - 9.0000. - 9.0000. - 9.0000. - 9.0000. - 9.0000. - 9.0000. - 9.0000. - 9.0000. - 9.0000. - 9.0000. - 9.0000. - 9.0000. - 9.0000. - 9.0000. - 9.0000. - 9.0000. - 9.0000. - 9.00000. - 9.0000. - 9.0000. - 9.0000. - 9.0000. - 9.0000. - 9.00000. - 9.000000. - 9.000000. - 9.000000. - 9.000000. - 9.000000000. - 9.000000. - 9.000000. - 9.00000. - 9.0000000. - 9.00000
9.0000, -9.0000, -9.00000, -9.0000, -9.0000, -9.0000, -9.0000, -9.0000, -9.0000, -9.00000, -9.0000, -9.0000, -9.0000, -9.0000, -9.0000, -9.0000, -9.00000, -9.0000, -9.0000, -9.0000, -9.0000, -9.0000, -9.0000, -9.00000, -9.0000, -9.0000, -9.0000, -9.00000, -9.0000, -9.0000, -9.0000, -9.0000, -9.0000, -9.0000, -9.0000, -9.0000, -9.0000, -9.000
9.0000, -9.0000, -9.00000, -9.0000, -9.0000, -9.0000, -9.0000, -9.0000, -9.0000, -9.00000, -9.0000, -9.0000, -9.0000, -9.0000, -9.0000, -9.0000, -9.00000, -9.0000, -9.0000, -9.0000, -9.00000, -9.0000, -9.0000, -9.00000, -9.0000, -9.0000, -9.0000, -9.0000, -9.0000, -9.0000, -9.000
9.0000, -9.0000, -9
9.0000, -9.0000, -9.00000, -9.0000, -9.0000, -9.0000, -9.0000, -9.0000, -9.0000, -9.00000, -9.0000, -9.0000, -9.0000, -9.0000, -9.0000, -9.0000, -9.00000, -9.0000, -9.0000, -9.0000, -9.00000, -9.0000, -9.0000, -9.00000, -9.0000, -9.0000, -9.0000, -9.0000, -9.0000, -9.0000, -9.000
9.0000, -9.0000, -9
9.0000,-9.0000,-9.0000,-9.0000,-9.0000,-9.0000*07
```

#### Wave directional spectra

| Column | Field      | Description | Data format |
|--------|------------|-------------|-------------|
| 0      | Identifier |             | "\$PNORF"   |

| 1   | Main<br>direction/directional<br>spread | (MD/DS)                         | "CC"     |
|-----|-----------------------------------------|---------------------------------|----------|
| 2   | Date                                    |                                 | MMDDYY   |
| 3   | Time                                    |                                 | hhmmss   |
| 4   | Spectrum basis type                     | (0-Pressure, 1-Velocity, 3-AST) | N        |
| 5   | Start Frequency                         | [Hz]                            | d.dd     |
| 6   | Step Frequency                          | [Hz]                            | d.dd     |
| 7   | Number of Frequencies - N               |                                 | nnn      |
| 8   | Direction/spread (frequency 1)          | [deg]                           | dddd.ddd |
| 9   | Direction/spread (frequency 2)          | [deg]                           | dddd.ddd |
| N+7 | Direction/spread<br>(frequency N)       | [deg]                           | dddd.ddd |
| N+8 | Checksum                                |                                 | *hh      |

#### Example (DF=501):

```
$PNORWD.MD.120720.093150.1.0.02.0.01.98.326.5016.335.7948.11.6072.8.1730.147.6098.107.1336
  ,74.8001,55.4424,55.0203,50.8304,120.0490,52.4414,180.2204,113.3304,203.1034,55.0302,195.6657,
52.9780,196.9988,145.2517,177.5576,168.0439,176.1304,163.7607,-9.0000,-9.0000,-9.0000,-9.0000,-
9.0000, -9.0000, -9.00000, -9.0000, -9.0000, -9.0000, -9.0000, -9.0000, -9.0000, -9.00000, -9.0000, -9.0000, -9.0000, -9.0000, -9.0000, -9.0000, -9.00000, -9.0000, -9.0000, -9.0000, -9.00000, -9.0000, -9.0000, -9.00000, -9.0000, -9.0000, -9.0000, -9.0000, -9.0000, -9.0000, -9.000
9.0000, -9.0000, -9.00000, -9.0000, -9.0000, -9.0000, -9.0000, -9.0000, -9.0000, -9.00000, -9.0000, -9.0000, -9.0000, -9.0000, -9.0000, -9.0000, -9.00000, -9.0000, -9.0000, -9.0000, -9.0000, -9.0000, -9.0000, -9.00000, -9.0000, -9.0000, -9.0000, -9.00000, -9.0000, -9.0000, -9.0000, -9.0000, -9.0000, -9.0000, -9.0000, -9.0000, -9.0000, -9.000
9.0000, -9.0000, -9.00000, -9.0000, -9.0000, -9.0000, -9.0000, -9.0000, -9.0000, -9.00000, -9.0000, -9.0000, -9.0000, -9.0000, -9.0000, -9.0000, -9.00000, -9.0000, -9.0000, -9.0000, -9.00000, -9.0000, -9.0000, -9.00000, -9.0000, -9.0000, -9.0000, -9.0000, -9.0000, -9.0000, -9.000
9.0000, -9.0000, -9
9.0000, -9.0000, -9.00000, -9.0000, -9.0000, -9.0000, -9.0000, -9.0000, -9.0000, -9.00000, -9.0000, -9.0000, -9.0000, -9.0000, -9.0000, -9.0000, -9.00000, -9.0000, -9.0000, -9.0000, -9.00000, -9.0000, -9.0000, -9.00000, -9.0000, -9.0000, -9.0000, -9.0000, -9.0000, -9.0000, -9.000
9.0000, -9.0000, -9.00000, -9.0000, -9.0000, -9.0000, -9.0000, -9.0000, -9.0000, -9.00000, -9.0000, -9.0000, -9.0000, -9.0000, -9.0000, -9.0000, -9.00000, -9.0000, -9.0000, -9.0000, -9.00000, -9.0000, -9.0000, -9.00000, -9.0000, -9.0000, -9.0000, -9.0000, -9.0000, -9.0000, -9.000
$PNORWD,DS,120720,093150,1,0.02,0.01,98,79.3190,76.6542,75.1406,76.6127,79.9920,79.0342,75.
2961,74.3028,78.5193,77.9860,80.2380,77.2964,78.9473,80.3010,77.7126,77.7154,80.3341,79.1574,8
0.2208, 79.4005, 79.7031, 79.5054, 79.9868, 80.4341, -9.0000, -9.00000, -9.0000, -9.0000, -9.0000, -9.0000, -9.0000, -9.0000, -9.00000, -9.0000, -9.0000, -9.0000, -9.0000, -9.0000, -9.0000, -9.00000, -9.0000, -9.0000, -9.0000, -9.0000, -9.0000, -9.0000, -9.00000, -9.0000, -9.0000, -9.0000, -9.00000, -9.0000, -9.0000, -9.0000, -9.0000, -9.0000, -9.0000, -9.0000, -9.0000, -9.0000, -9.000
9.0000, -9.0000, -9
9.0000.-9.0000.-9.00
9.0000, -9.0000, -9.00000, -9.0000, -9.0000, -9.0000, -9.0000, -9.0000, -9.0000, -9.00000, -9.0000, -9.0000, -9.0000, -9.0000, -9.0000, -9.0000, -9.00000, -9.0000, -9.0000, -9.0000, -9.00000, -9.0000, -9.0000, -9.00000, -9.0000, -9.0000, -9.0000, -9.0000, -9.0000, -9.0000, -9.000
9.0000, -9.0000, -9.00000, -9.0000, -9.0000, -9.0000, -9.0000, -9.0000, -9.0000, -9.00000, -9.0000, -9.0000, -9.0000, -9.0000, -9.0000, -9.0000, -9.00000, -9.0000, -9.0000, -9.0000, -9.00000, -9.0000, -9.0000, -9.0000, -9.0000, -9.0000, -9.0000, -9.0000, -9.0000, -9.0000, -9.0000
9.0000, -9.0000, -9
9.0000, -9.0000, -9.0000, -9.0000, -9.0000, -9.0000, -9.0000, -9.0000 + 16
```

# 8 Appendices

# 8.1 Echosounder equations

F = frequency in kHz

 $F_{\rm C}$  = center frequency in kHz, given by the FREQ parameter for the last beam, typically BEAMCFGLIST,BEAM=5,FREQ

### MajorAxis3dBBeamAngle:

GETUSERECHOMAJORANGLE values when EN=1:

### MajorAxis3dBBeamAngleOffset:

GETUSERECHOMAJOROFFSET values when EN=1:

Major offset<sub>F</sub> = P0 + P1(F - F<sub>c</sub>) + P2(F - F<sub>c</sub>)<sup>2</sup> + 
$$\cdots$$
 + P5(F - F<sub>c</sub>)<sup>5</sup> [degrees]

### MinorAxis3dBBeamAngle:

GETUSERECHOMINORANGLE values when EN=1:

Minor angle<sub>F</sub> = P0 + P1(F - F<sub>c</sub>) + P2(F - F<sub>c</sub>)<sup>2</sup> + 
$$\cdots$$
 + P5(F - F<sub>c</sub>)<sup>5</sup> [degrees]

### MinorAxis3dBBeamAngleOffset:

GETUSERECHOMINOROFFSET values when EN=1:

$$\label{eq:minor offset} \text{Minor offset}_{F} = \text{P0} + \text{P1}(F - F_c) + \text{P2}(F - F_c)^2 + \dots + \text{P5}(F - F_c)^5 \text{ [degrees]}$$

### TwoWavBeamAngle:

GETUSERECHOTWOWAYANGLE values when EN=1:

Two way angle<sub>F</sub> = P0 + P1(F - F<sub>c</sub>) + P2(F - F<sub>c</sub>)<sup>2</sup> + 
$$\cdots$$
 + P5(F - F<sub>c</sub>)<sup>5</sup> [dB steradians]

#### Gain:

GETUSERECHOGAIN polynomial values when EN=1. When pulse compression is enabled the polynomial expression shall define the gain over the bandwidth given by:

$$Gain_F = P0 + P1(F - F_c) + P2(F - F_c)^2 + \dots + P5(F - F_c)^5$$
 [dB]

The bandwidth is given in % by the BW parameter for the last beam, typically BEAMCFGLIST,BEAM=5,BW

For monochromatic echograms the gains at the monochromatic frequency specified in GETECHO,FREQ is given directly for up to three frequencies:

 $Gain_{FreqA} = GAINFA [dB]$ 

 $Gain_{FreqB} = GAINFB [dB]$ 

 $Gain_{FreqC} = GAINFC [dB]$ 

# 8.2 Raw echosounder data parsing

The raw echosounder data includes samples received during the transmit of the pulse and the blanking distance to facilitate more flexible user processing of the raw data, i.e. the receiver starts at the same time as the transmitter. Part of the raw echosounder data structure is the field "startSampleIndex". This is the number of samples passed from when the transmission starts to the time when the firmware starts processing samples to create the echogram. Data received during the blanking duration is ignored in the firmware echogram processing. They are discarded since they either are part of a reflection of a partial pulse or from reflections within the blanking distance. A formula may be derived:

$$i_{startSample} = \frac{t_{\mathit{XMIT1}} + t_{\mathit{2BD}}}{t_{\mathit{sample}}} = \frac{t_{\mathit{XMIT1}} + 2BD}{v_{\mathit{sound}}} f_{\mathit{rawSamples}}$$

Note: i is the notation for index, t for time, v for velocity and f for frequency.

- XMIT1 = duration of the transmit pulse (ms)
- BD = blanking distance (m)

### Example:

GETECHO,XMIT1 = 1 m/s GETECHO,BD = 2 m  $v_{sound}$  = 1500 m/s  $f_{rawSamples} \approx 4464$  Hz

Thus:

$$i_{\text{startSample}} = 16,368 \sim 16$$

The diagram below illustrates how the raw echosounder sampling works. The raw samples are transmitted and received from the start of the transmit pulse (XMIT). After the blanking distance and at startSampleIndex, the firmware will start to process the received samples (Receive) until the full range has been achieved (NC\*BINSIZE). This endpoint defines the full number of samples in the raw echosounder profiler (NRAWSAMP1).

XMIT1, NC (number of cells), BINSIZE and BD can be found using the GETECHO command. RANGESTART and NRAWSAMP1 can be found using the READECHO command. As discussed, startSampleIndex is found post-measurement in the RawEchosounderData structure.

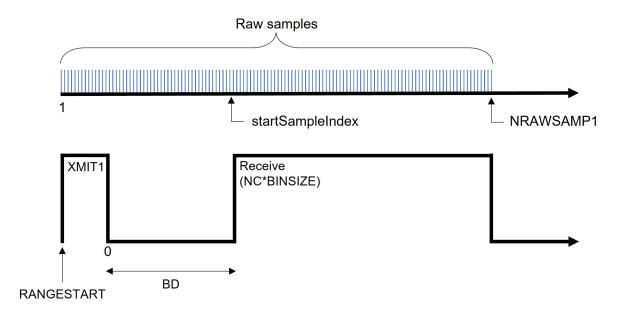

# 8.3 Checksum Definition

The Checksum is defined as a 16-bits unsigned sum of the data (16 bits). The sum shall be initialized to the value of 0xB58C before the checksum is calculated.

### **C-code for Checksum calculations:**

```
unsigned short calculateChecksum(unsigned short *pData, unsigned short size)
{
   unsigned short checksum = 0xB58C;
   unsigned short nbshorts = (size >> 1);
   int i;
   for (i = 0; i < nbshorts; i++)
   {
      checksum += *pData;
      size -= 2;
      pData++;
   }
   if (size > 0)
   {
      checksum += ((unsigned short)(*pData)) << 8;
   }
   return checksum;
}</pre>
```